# **MEMBER BILLING FOR** FINANCIAL SECRETARIES/ FAITHFUL COMPTROLLERS

# Introduction

### ● Your Trainer

- Pete Karculias, FDD, PGK, PFN
- **Former Supreme Trainer**
- **FS & FC since 2010**
- **Email: [SKPETER@COX.NET](mailto:SKPETER@COX.NET)**
- **⊙ Class Introductions** 
	- Name, Council/Assembly
	- **Experience**
	- **Expectations**

# **Objectives**

### **• Present basics of Member Billings**

- Member Billings
	- Processing Assessments
- Council Accounting
	- Receipts, Vouchers, Adjustments

# Training Goals

- At completion you will be able to
	- Manage a member's ledger
	- **Process Dues Assessments**
	- Process other assessments
	- Generate dues invoices
	- Process general receipts
	- Process vouchers
	- Make adjustments
	- Print reports

# **MEMBER BILLING**

Internet Access and Help Modules

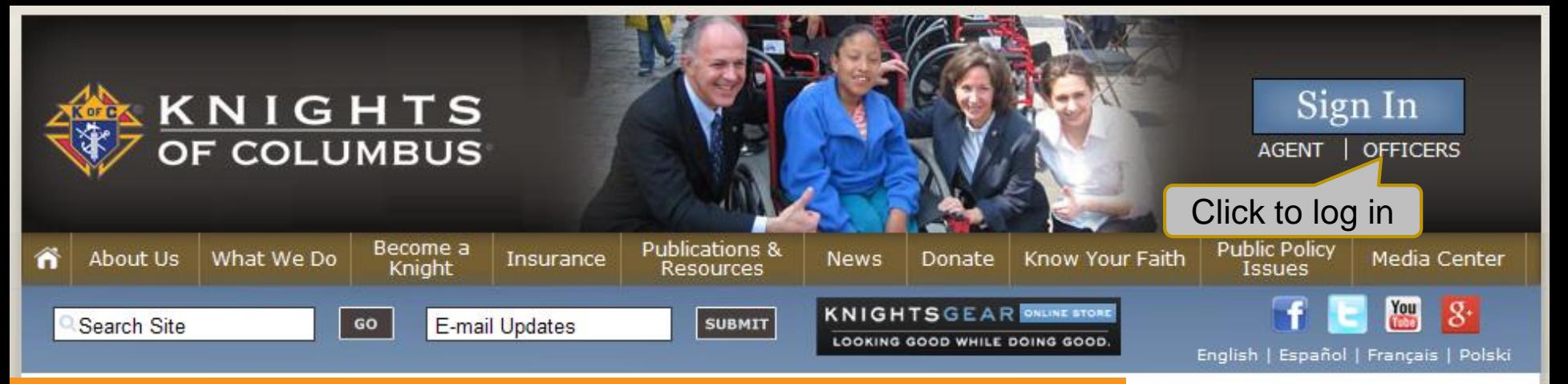

*Knights of Columbus Web Page* -Officers Log-in Here -Search for Specific Information -Open Knights Gear Site -Activity information for Leaders and search sites -Information on Our Founder, Insurance programs and more…

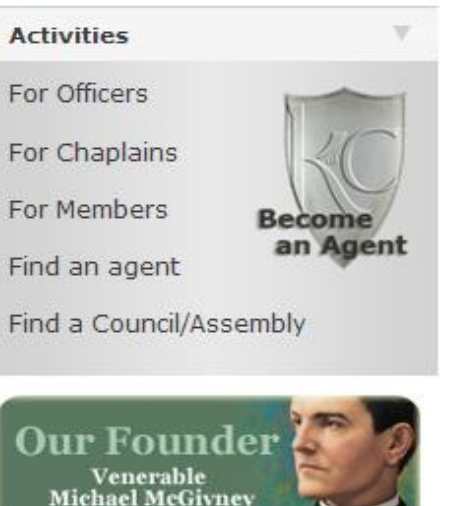

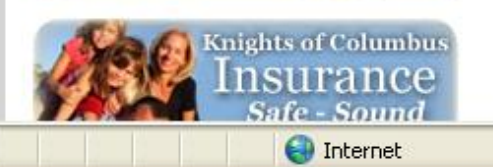

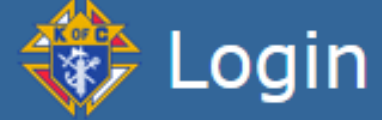

Please enter your username and password and click on the "Login" button to log in. Fields marked with an asterisk (\*) are required.

This section requires user registration.

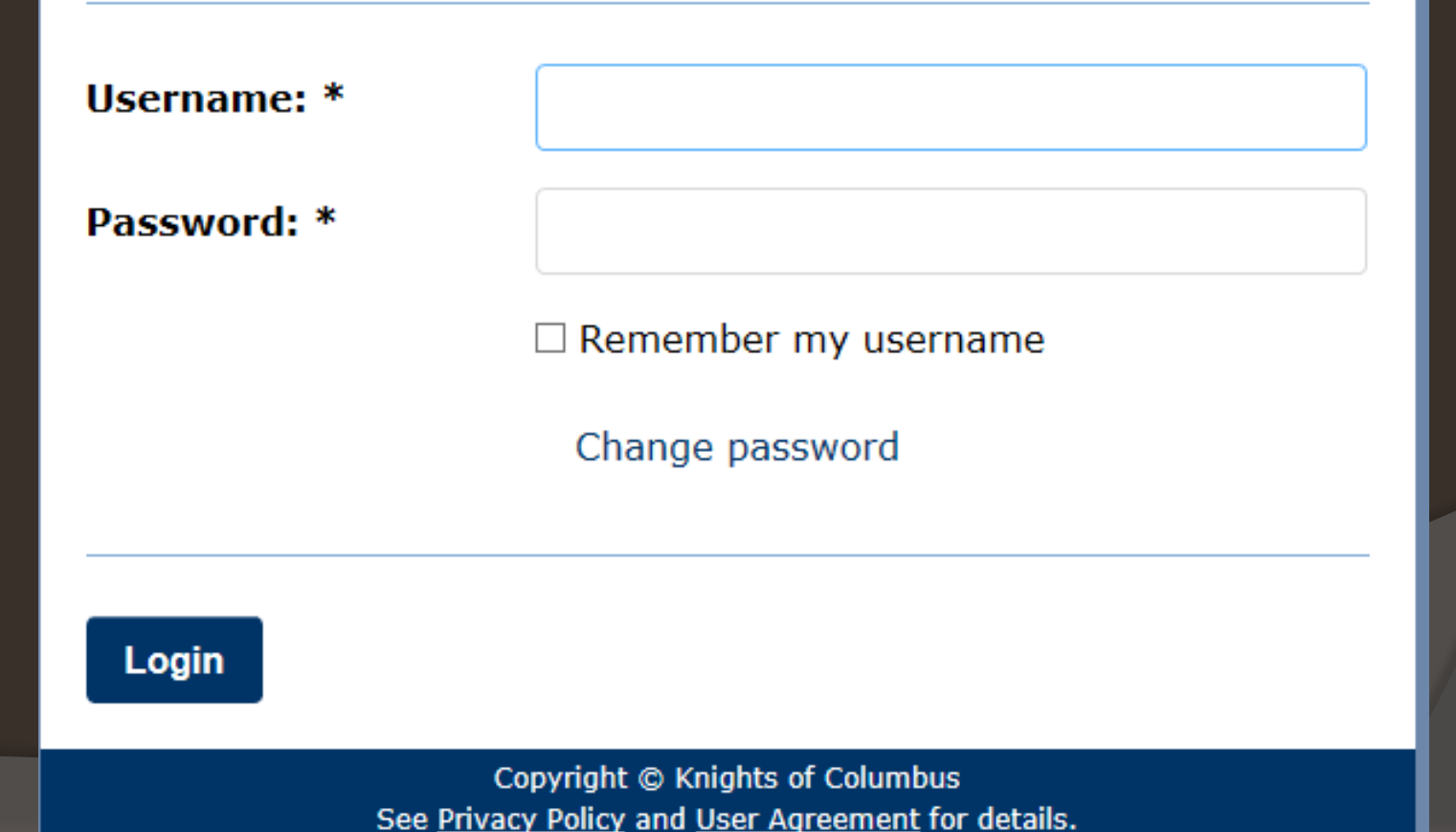

## Protection of Personal Data

- Council leadership shall take precautions to protect all council financial records and member information. Only members with a need to know shall have access to confidential data and reports.
- See Officer's Desk Reference Protection of Membership and Financial Information .
- **Also see Financial Issues for Best Practices** in Handling and Collecting Funds.

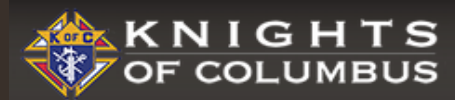

#### OFFICERS ONLINE

LANGUAGE: ENGLISH

 $\Delta$  LOGOUT FAQ

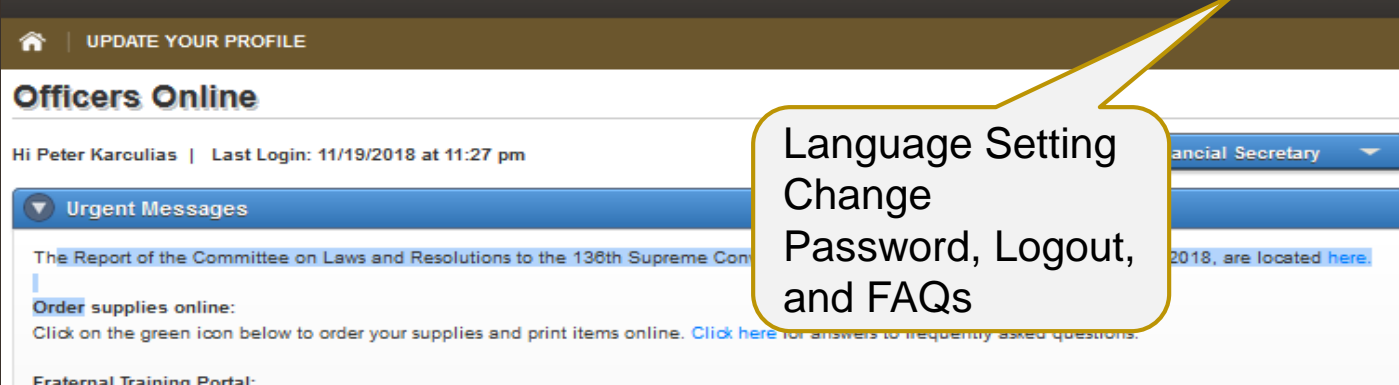

If the Fraternal Training button is not appearing, we suggest that you request your grand knight or financial secretary update your record with a primary email address. If this is not the issue, feel free to contact 203-752-4270, selecting option 3 for assistance; or email FraternalTraining@KofC.org.

The Fraternal Training Portal is open to all officers and members by going to the Open Enrollment site at KofC.org/trainingmicrosite, and choose 'Sign Up' to complete the one-time registration process.

#### **First Degree Ceremonial Production**

The First Degree Ceremonial production is designed to aid any council lacking a degree team, or for those times when special circumstances prevent the candidate from attending a First Degree Ceremonial. While the preferred exemplification of the First Degree is to be conducted by a skilled council team, this video production offers every council an option. Play Video | To download this video, right-click here and click on Save Link As or Save Target As.

First Degree Ceremonial Instructions: View | Download | Order

Fraternal

Training

Arizona

#10762 (Tucson)

#### **Supporting Applications**

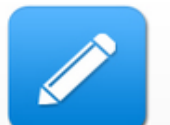

**Officers Desk** 

Reference

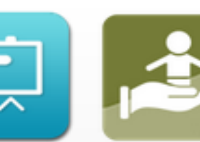

Office Of

Youth

Protection

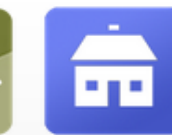

Home

Corporations

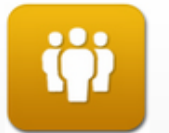

Member

Management

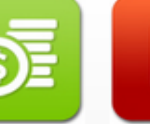

Member

**Billing** 

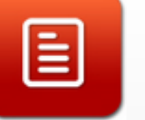

**By Laws** 

Online

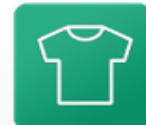

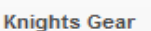

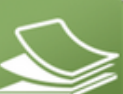

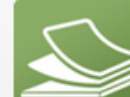

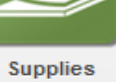

Online

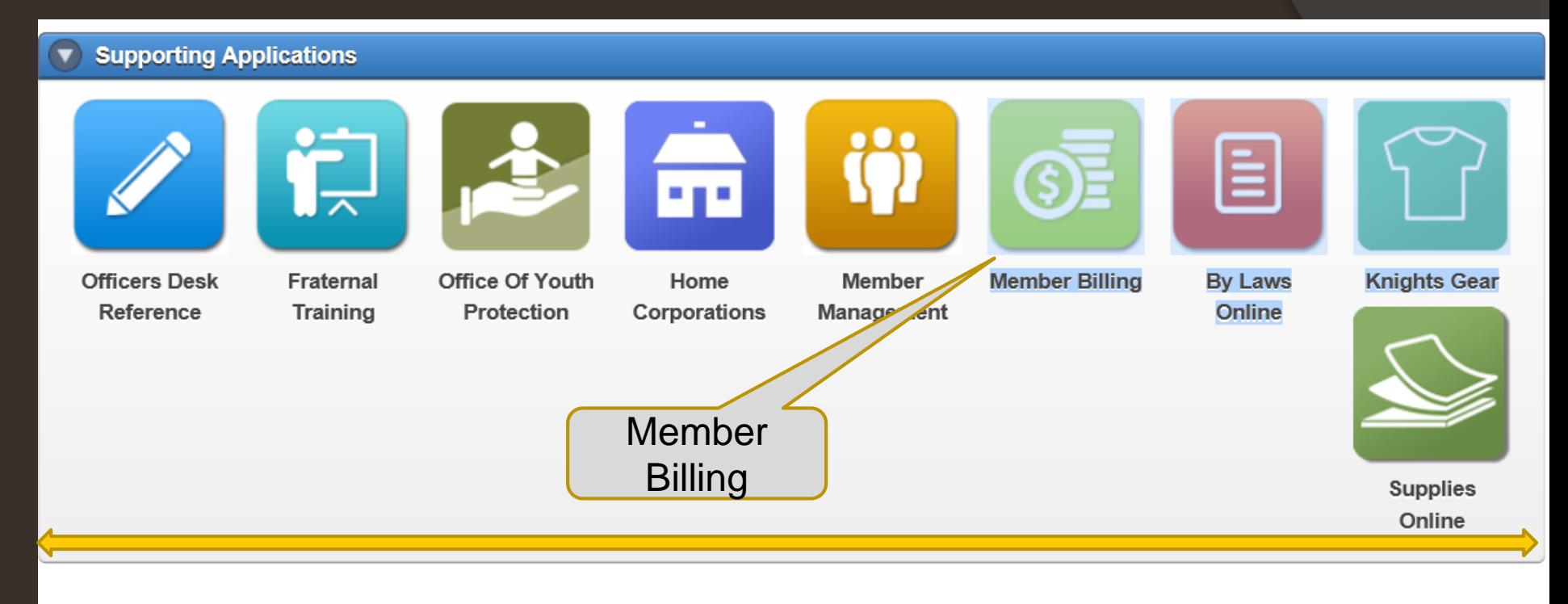

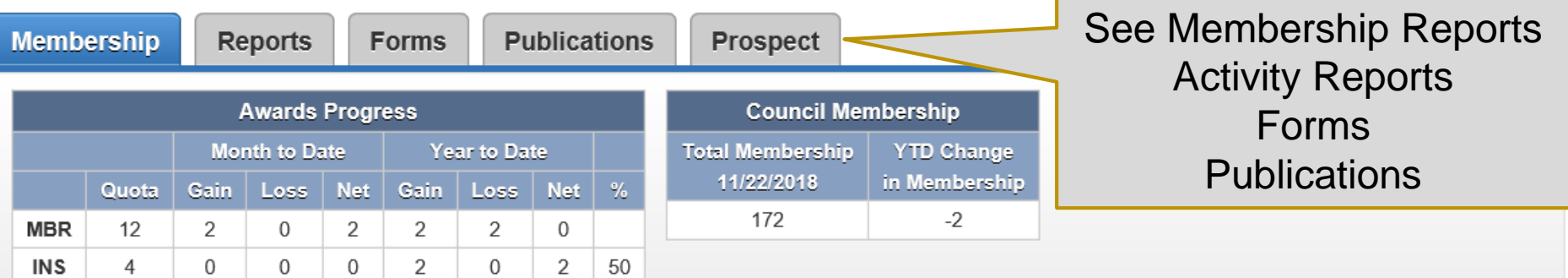

#### G. COLUMBUS

w

**Offic** 

**HI Jame** 

Weks

inform

For yo

the 54

Forth

#### E. **RS** NLINE

LANGUAGE: ENGLISH

CHANGE PASSWORD

A LOGOUT

FAG

 $\mathbf{\Omega}$ 

ble on

#### **KNIGHTSGEAR** Week ditter UPDATE YOUR PROFILE

This new Officers Online allows you to access both 'Live' and 'Training' applications. Click the button on the bottom of this window to access the appropriate application.

Note: 'Training' will allow you to enter various data or transactions, without actually updating records.

Due to 'Industry Standards' the Supreme Council recently changed the email process to use the 'No Reply' address as the From email address. If a member does decided to reply to this email, the respond will be sent to the senders Primary Email Address on file in Member Management.

For assistance with Member Management or Member Billing, please contact our support group at 203-800-4955 or email at ExpertFS@KofC.org

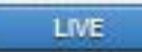

**TRAINING** 

Select Live Module or Training Module

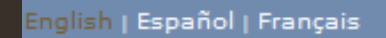

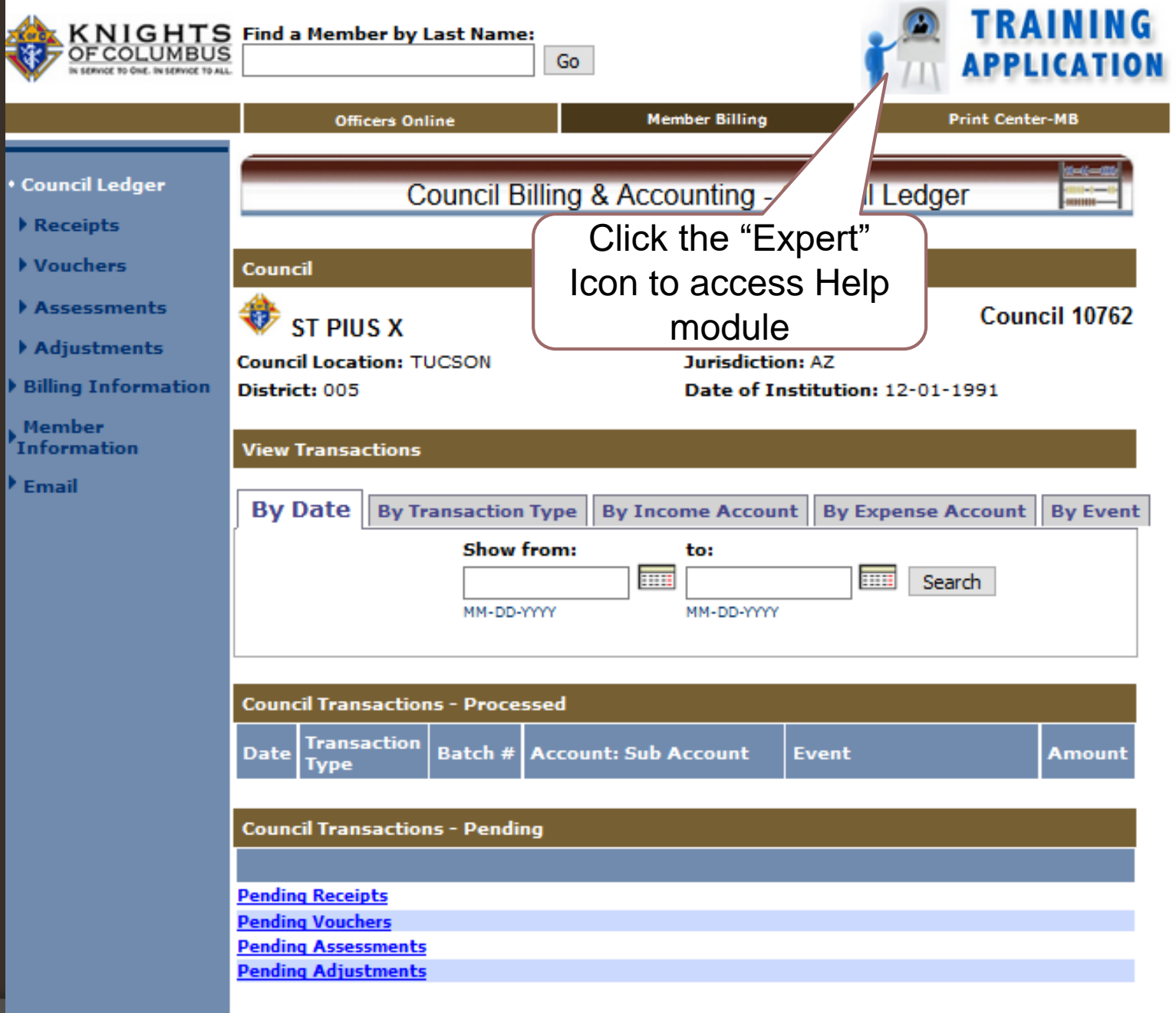

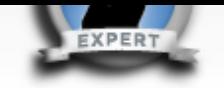

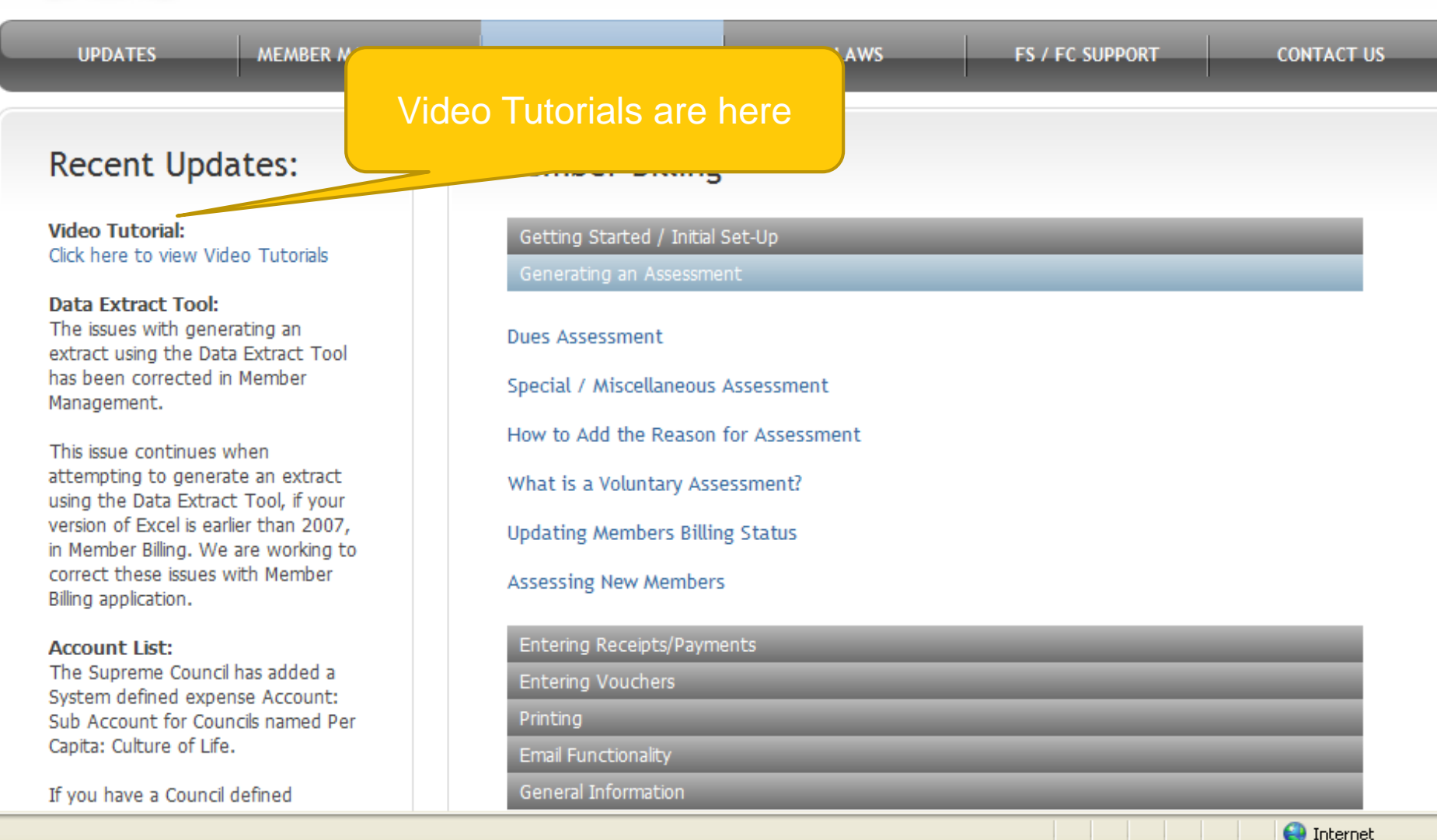

Help Modules Place cursor on the gray bar to access information.

### **Select your video:**

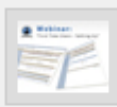

#### "First Time Users - Setting Up"

Please click on the thumbnail image to launch related video.

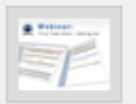

"Setting Up New Members During the Billing Period" Please click on the thumbnail image to launch related video.

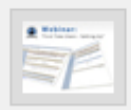

"Generating a Dues Assessment"

Please click on the thumbnail image to launch related video.

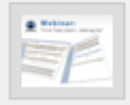

#### "Entering a Check Number on Vouchers"

Please click on the thumbnail image to launch related video.

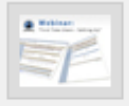

#### "Entering Receipts"

Please click on the thumbnail image to launch related video.

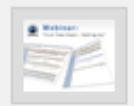

"Completing the Account Adjustment for Transfer Form" Please click on the thumbnail image to launch related video.

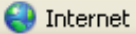

#### **Recorded Webinars**

English | Español | Français # Home | Contact Us | Logout TRAINING KNIGHTS Find a Member by Last Name:<br>OF COLUMBUS Go **APPLICATION Print Center-MB Member Billing Officers Online** Council Ledger **Council Billing & Accounting - Council Ledger** Receipts Vouchers Council Assessments Council 10762 **ST PIUS X** Adjustments **Council Location: TUCSON Jurisdiction: AZ Billing Information** Date of Institution: 12-01-1991 District: 005 Member Information **View Transactions Email By Date By Transaction Type** By Income Account | By Expense Account | By Event **Show from:** to: **THE IIII** Search MM-DD-YYYY MM-DD-YYYY **Council Transactions - Processed Transaction Batch # Account: Sub Account Date Event Amount Type Council Transactions - Pending Pending Receipts Pending Vouchers Pending Assessments Pending Adjustments** 

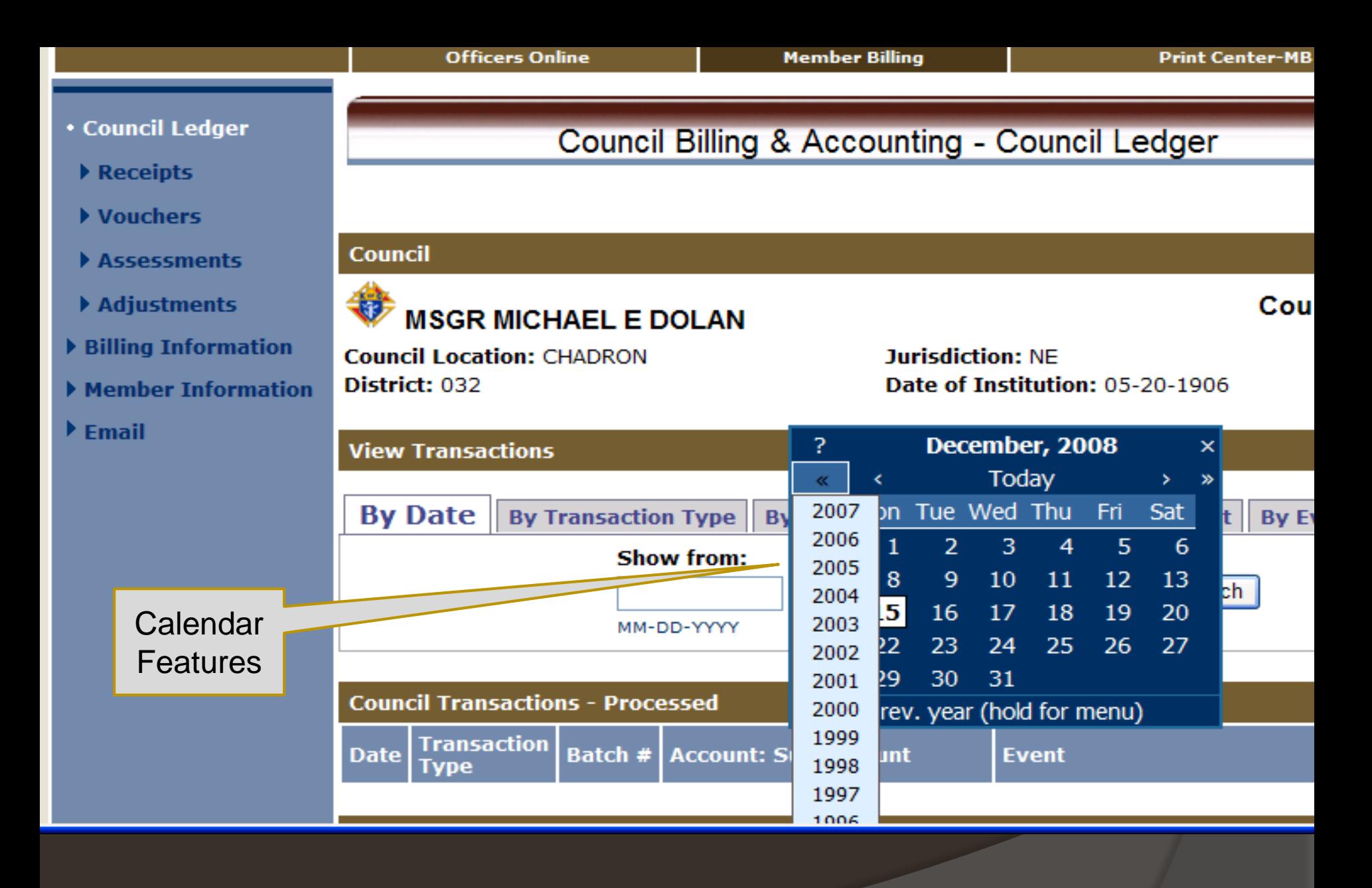

Click on one carat-go back one month, click on two carats-go back one year. Hold on box & slide down for previous years. Right carats to go forward

# **MEMBER BILLING**

# Billing Information and Set-Up

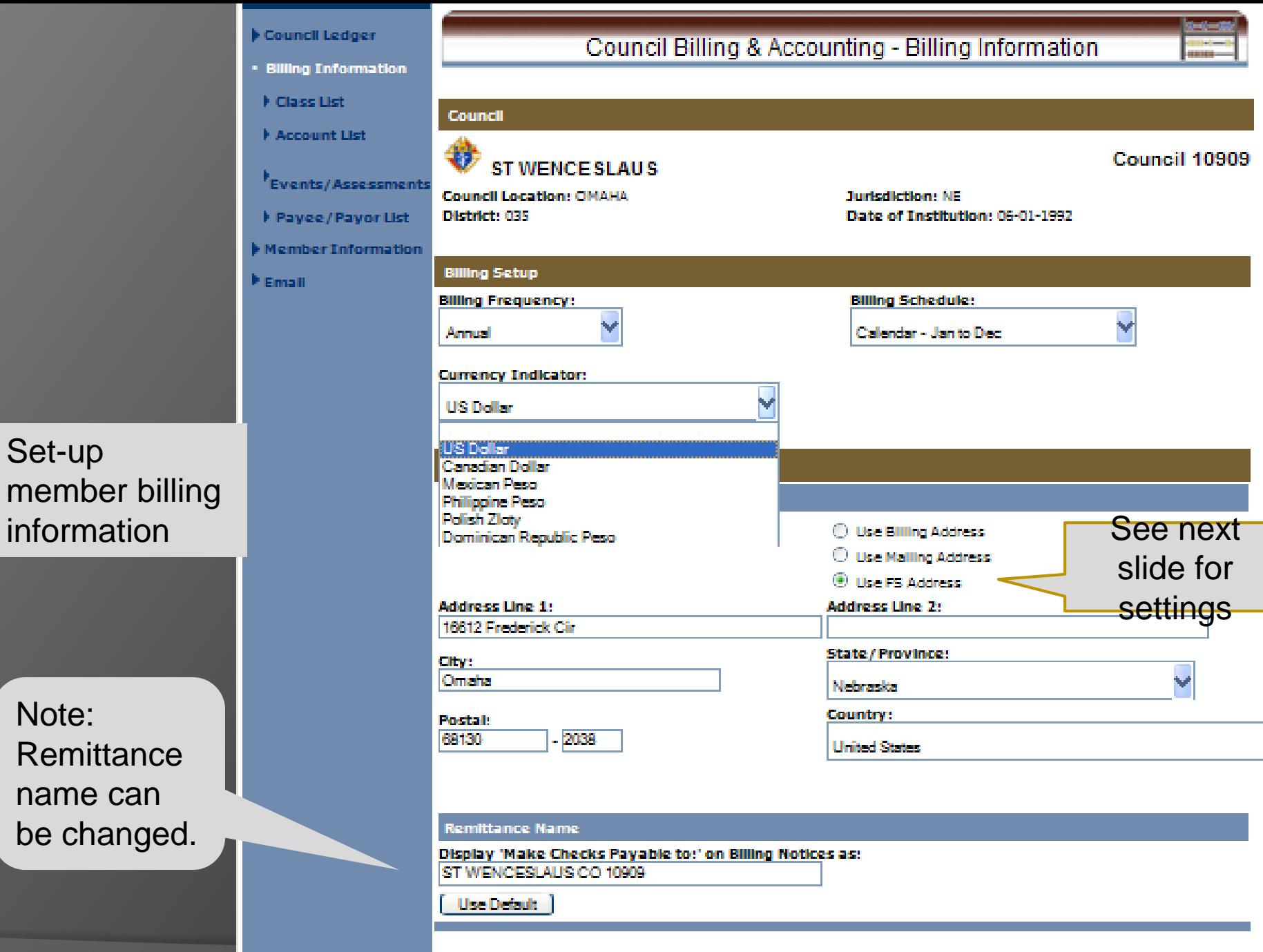

Note:

Set -up

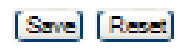

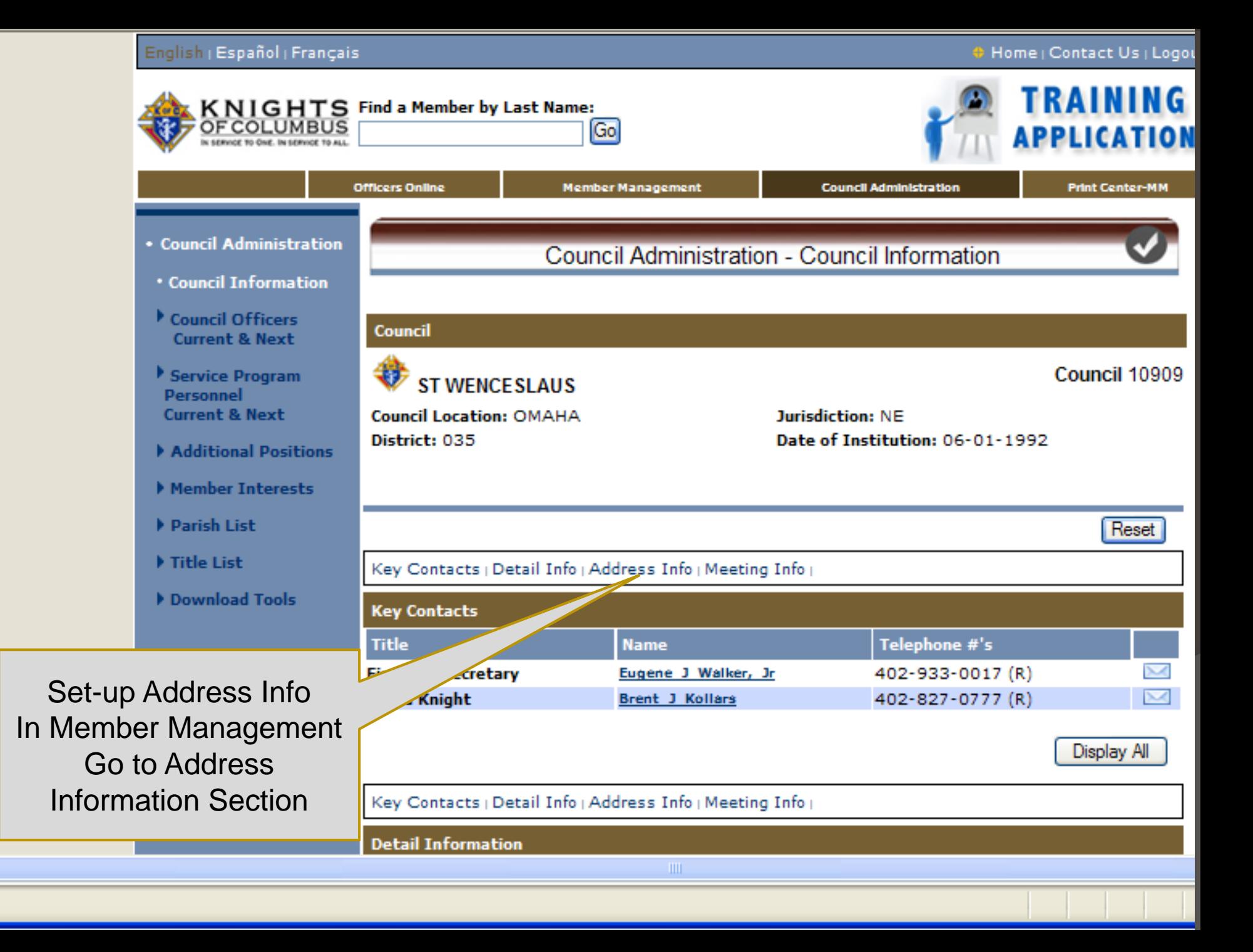

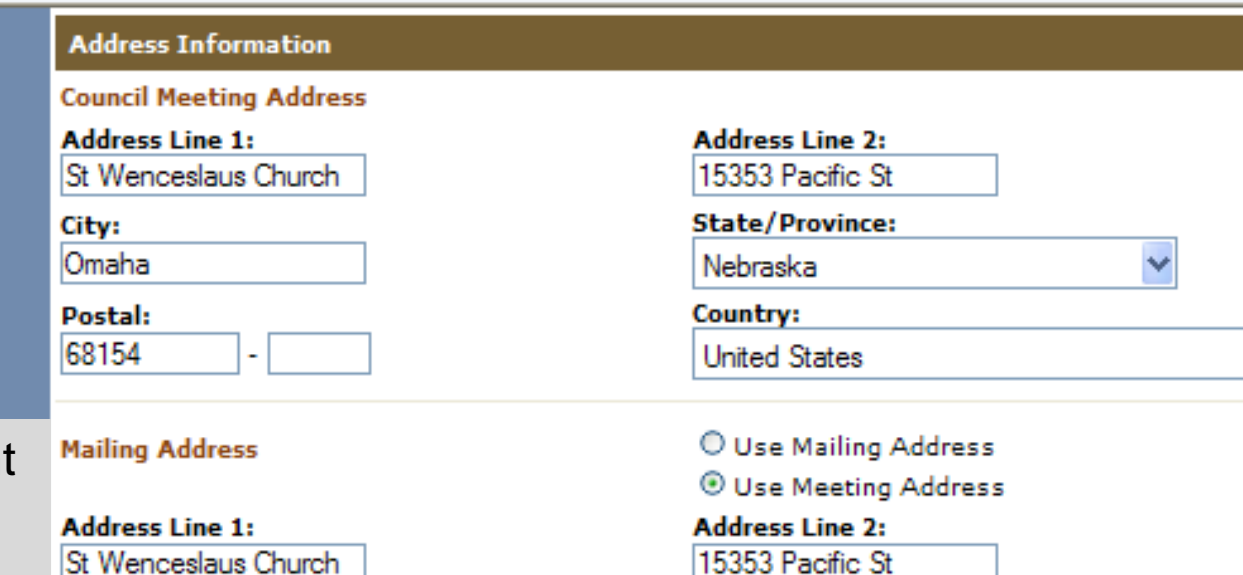

In Member Managemen Input address information to provide options in MB for remittance of dues.

Most councils will use the FS Address for Billing and Remittance

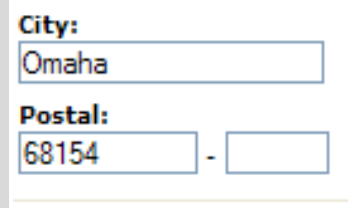

**Billing/Remittance Address** 

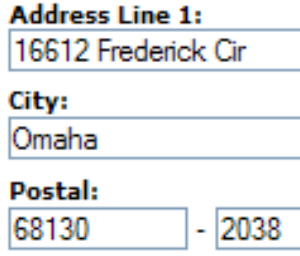

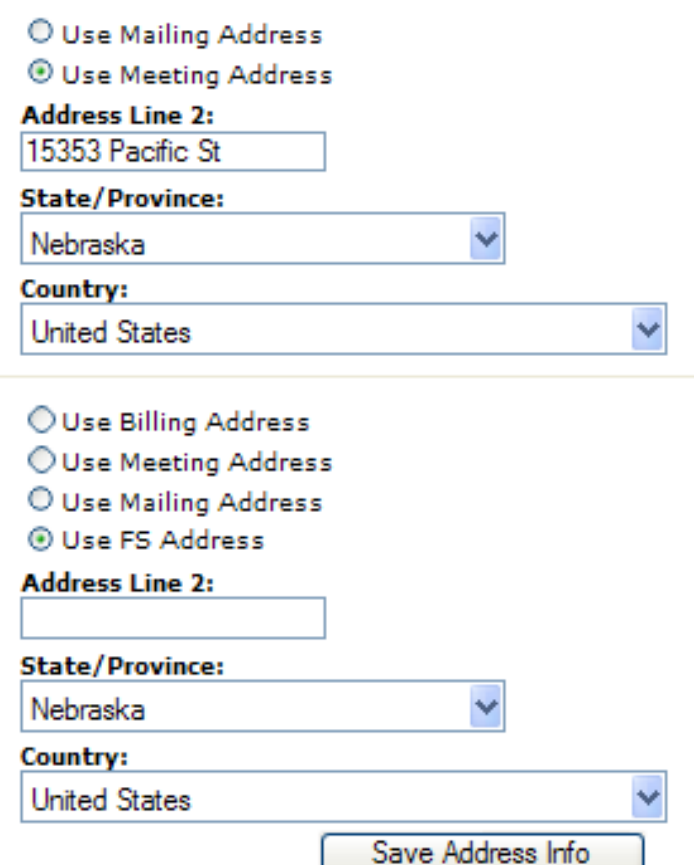

# **CLASS LIST SET-UP**

Establish a separate class for members that your council wishes to exempt from a dues assessment or reduce the amount of the assessment.

*Examples: Deacons, students, military personnel or seminarians* 

## **MEMBER BILLING**

# SET-UP CLASS LIST

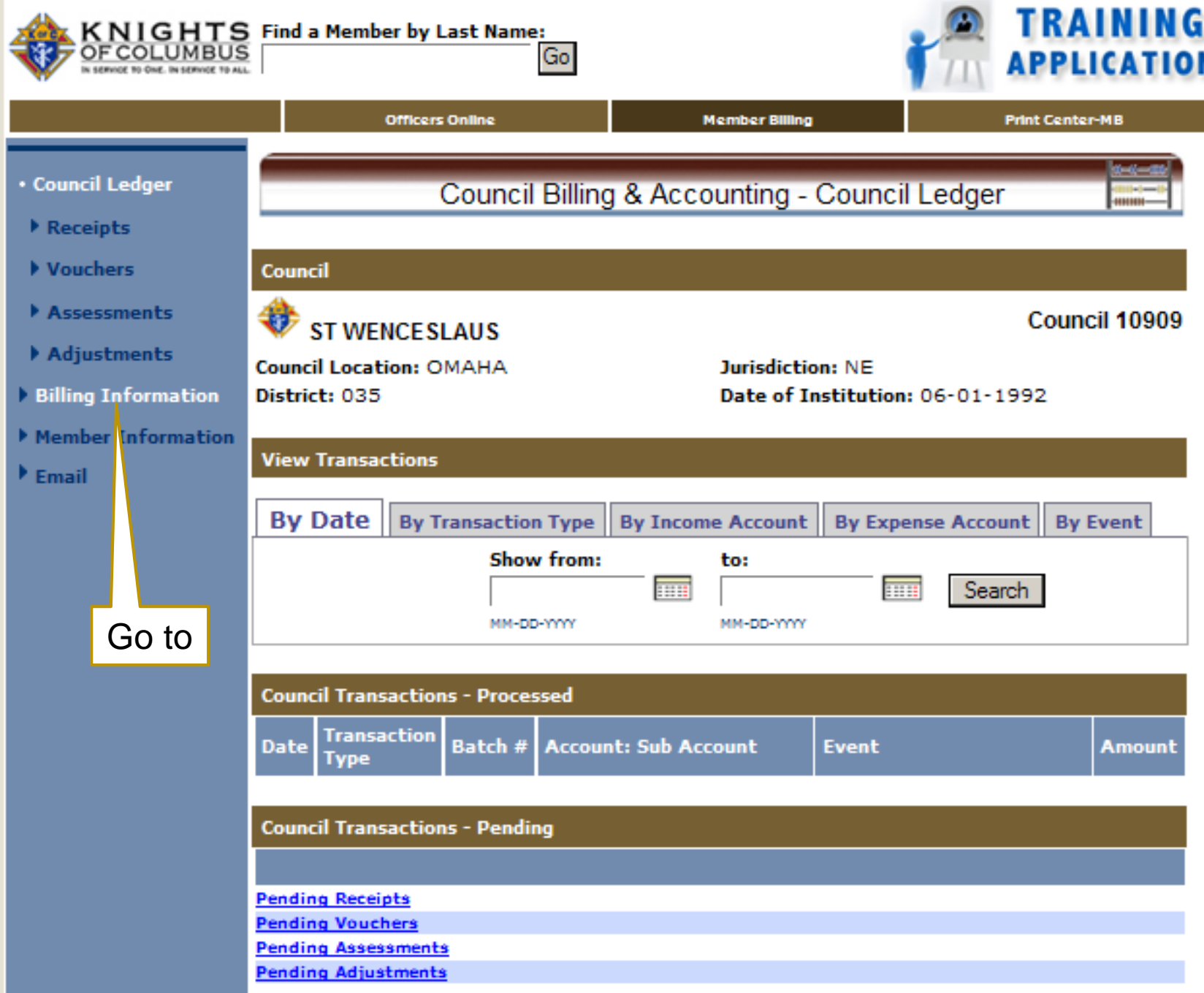

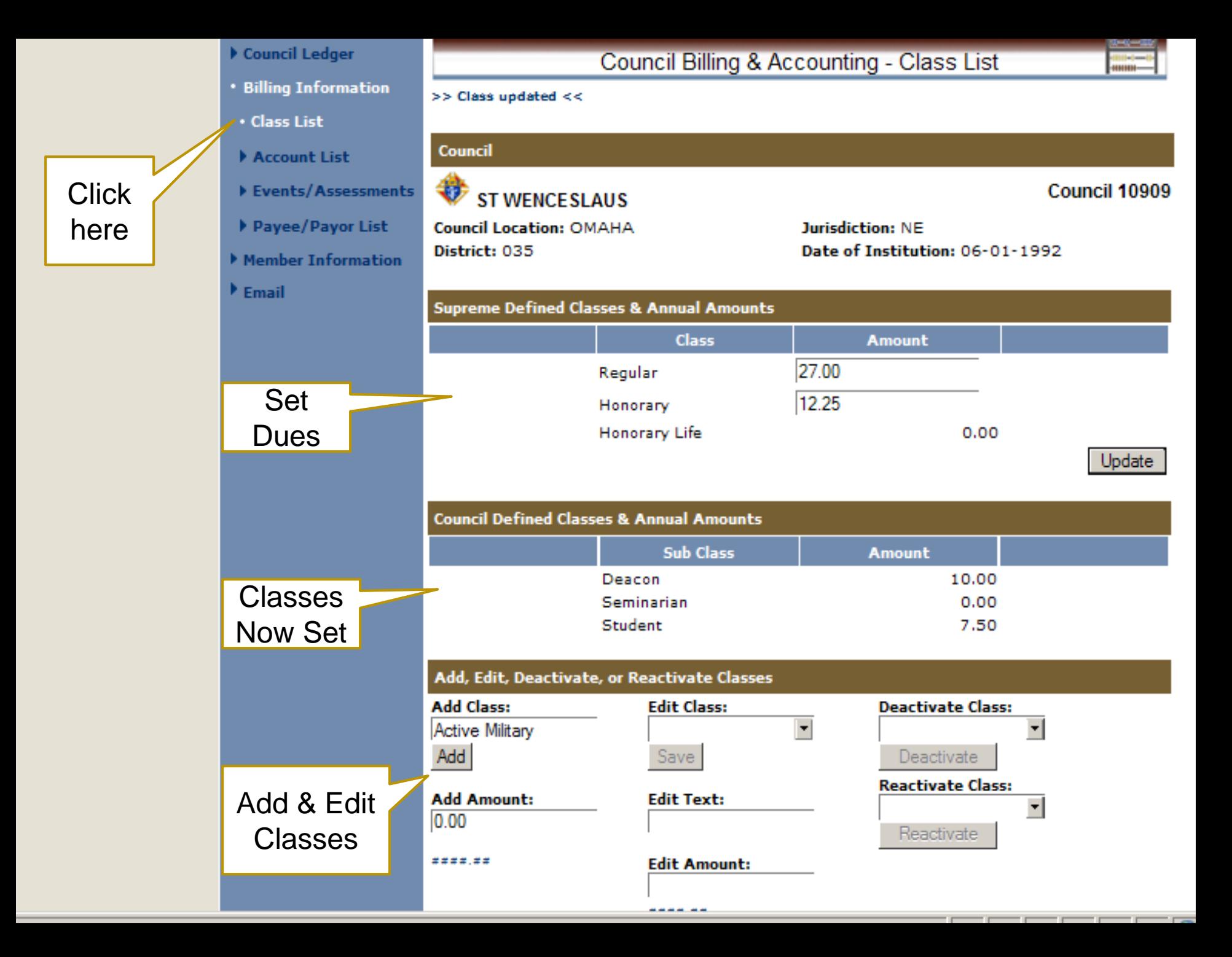

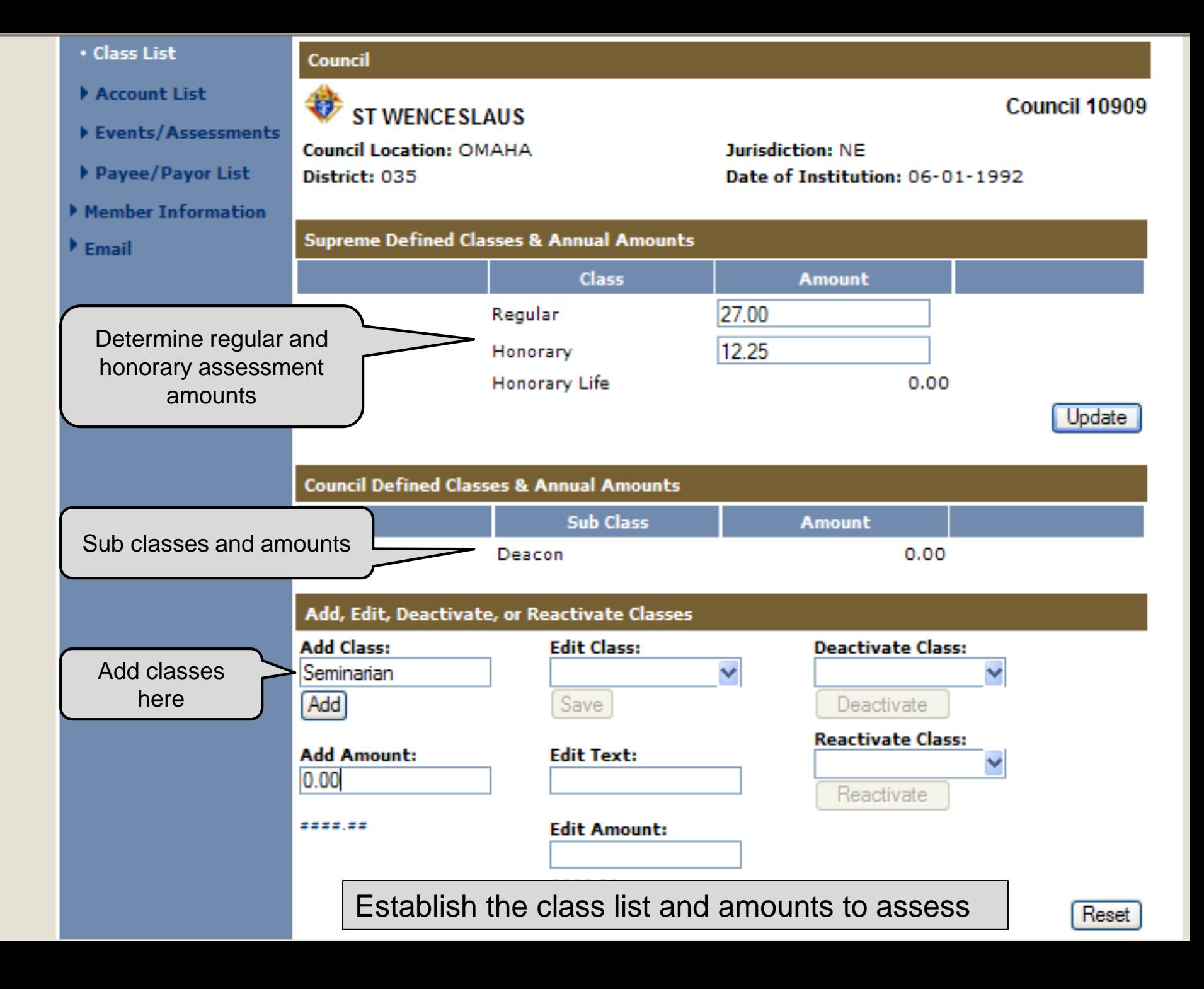

- Council Ledger
- ▶ Billing Information
- **Member Information**
- Find a Member
- Search Results
- ▶ Member Ledger
- Billing Information
- Contact Notes
- Transfers
- $\blacktriangleright$  Email

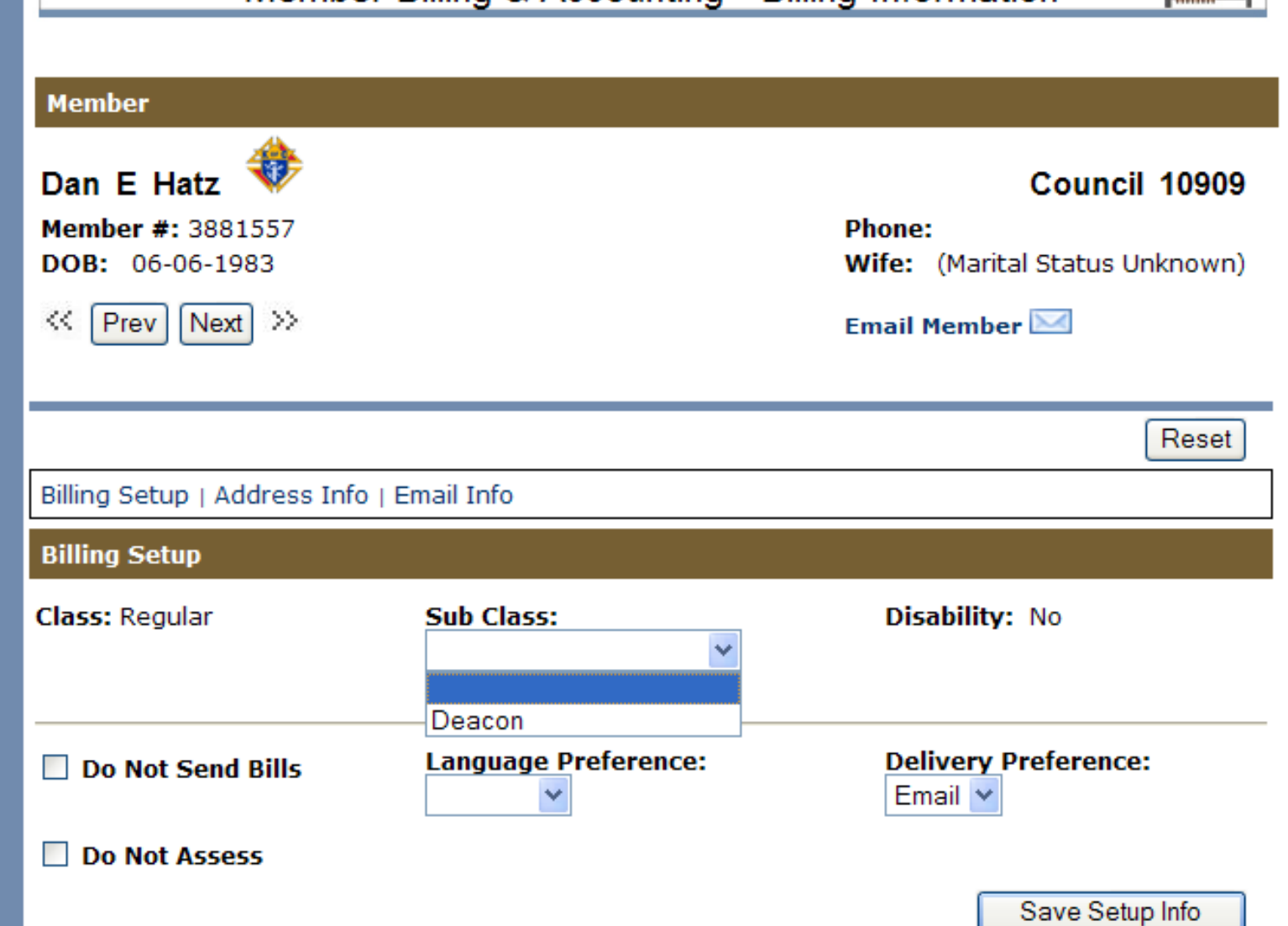

Member Billing & Accounting - Billing Information

Set-up: Sub-class and delivery preference for individual members.

# **MEMBER BILLING**

Council Ledger-Enter Assessments

- Council Ledger
- Receipts
- Vouchers
- **\* Assessments**
- **\* Enter Assessments**
- **. Assess Dues**
- Update Status
- Assess Other
- pending
- **Assessments**
- Assessment History
- Adjustments
- **Billing Information**
- Member Information
- $\overline{\phantom{a}}$  Email

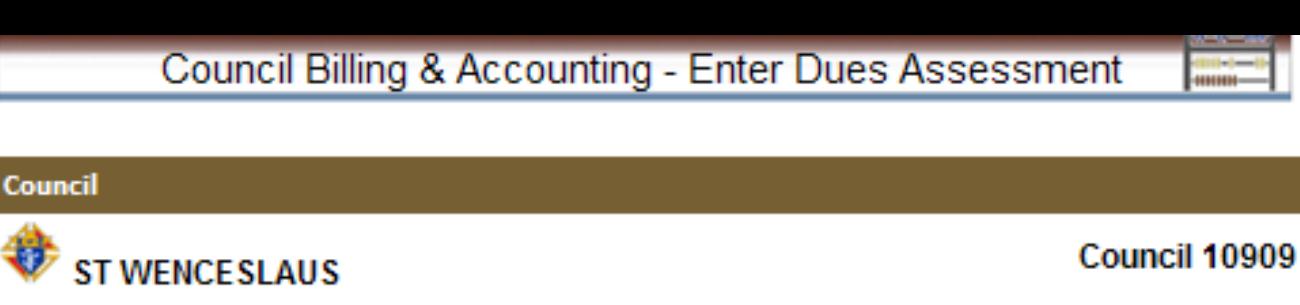

**Council Location: OMAHA** District: 035

48

Jurisdiction: NE Date of Institution: 06-01-1992

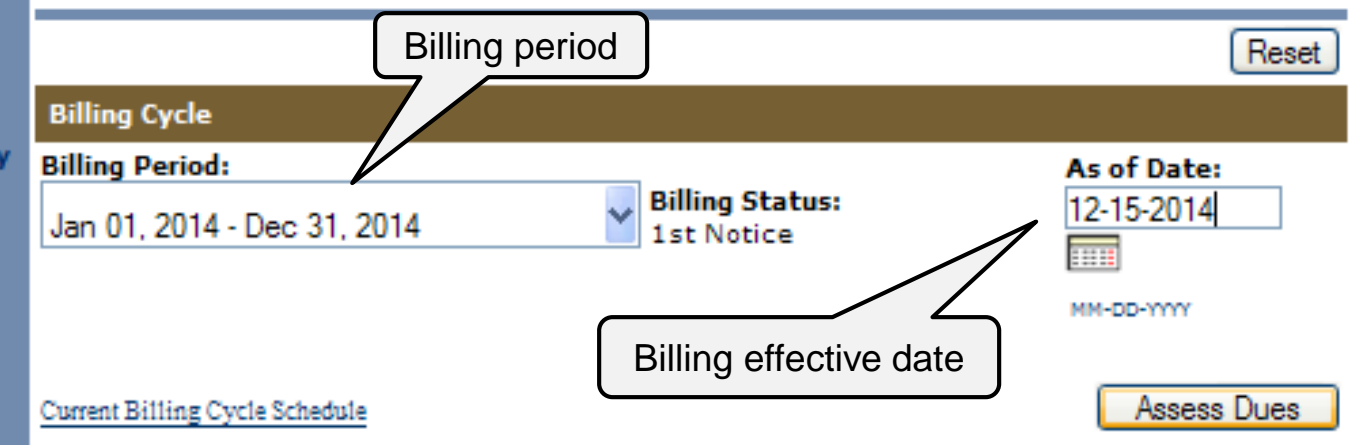

**Amounts to be Assessed** 

#### **Dues Amounts for Billing Period - Supreme**

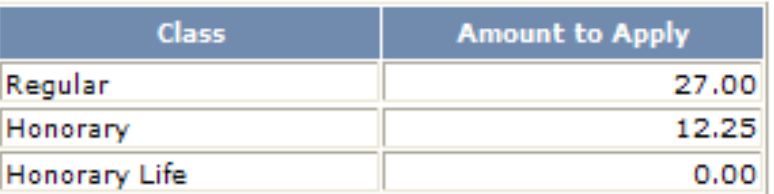

Dues Amounts for Billing Period - Council

Shows billing amounts to be assessed – See class list for input options

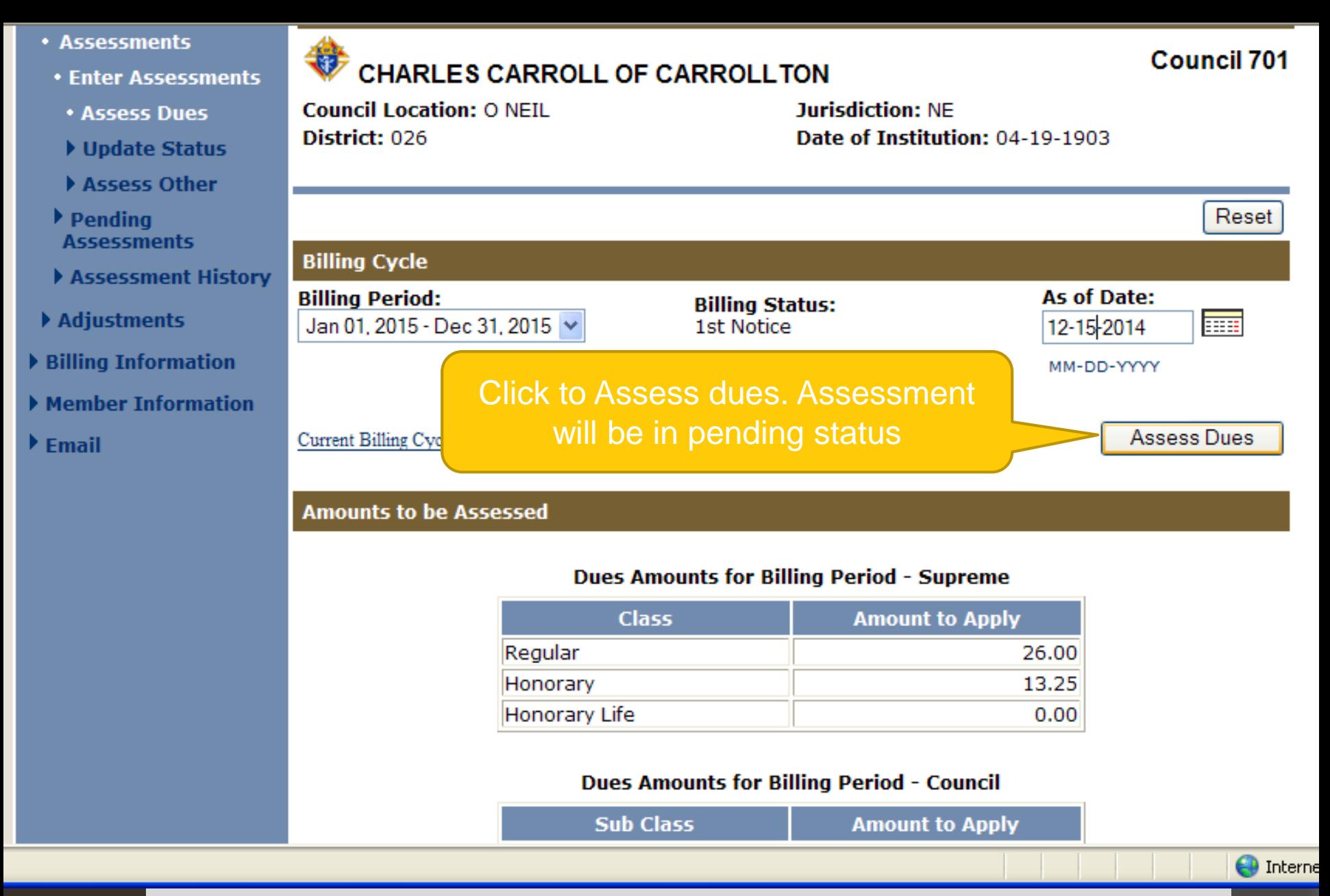

May Print Dues Statements 60 days prior to the end of the billing period. Change Billing period and set As of Date to 12/15

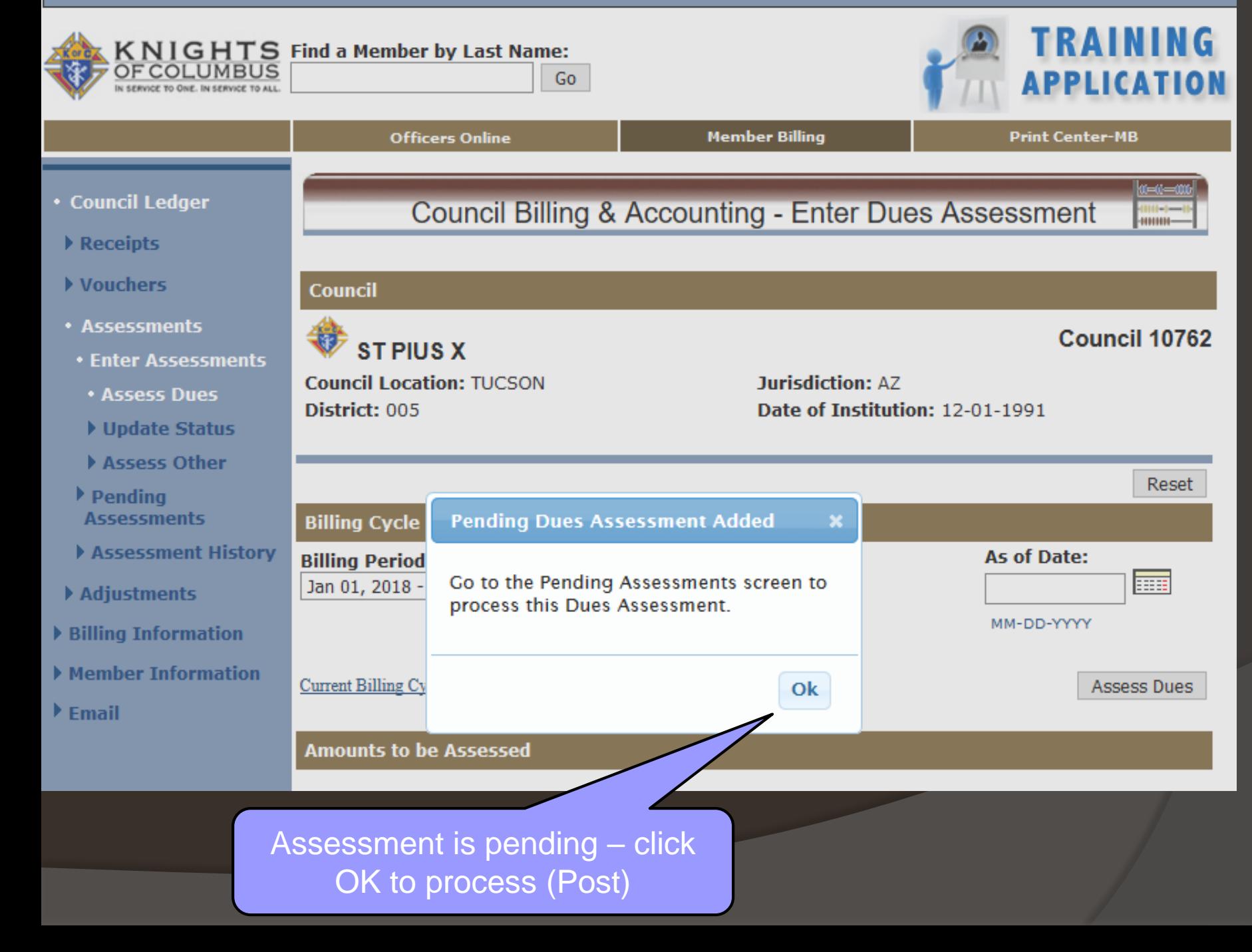

### Dues Assessment

- **After you click on Assess Dues** 
	- **Assessment is in Pending Status**
	- Go to Pending Assessments
	- Click on Process Assessments
	- Now individual member ledgers are updated
	- ALL members billing status is set to First **Notice**
	- Manually change individual billing status if needed
- Assessment can be deleted IF no receipts have been processed from the

# Processing Receipts & Update Status

• Process dues receipts

- Use Dues Collection Tool if amount received is same as amount billed
- Use General Receipt method if not
- When it is time to generate Second Notice, use Update Status

#### **P** VOUCNETS

- **\* Assessments**
- **\* Enter Assessments**
- Assess Dues
- Update Status
- Assess Other
- $\blacktriangleright$  Pending **Assessments**
- Assessment History
- Adjustments
- ▶ Billing Information
- Member Information
- $\blacktriangleright$  Email

#### **Council**

#### ₩ **CHARLES CARROLL OF CARROLLTON**

**Council Location: O NEIL** District: 026

**Jurisdiction: NE** Date of Institution: 04-19-1903

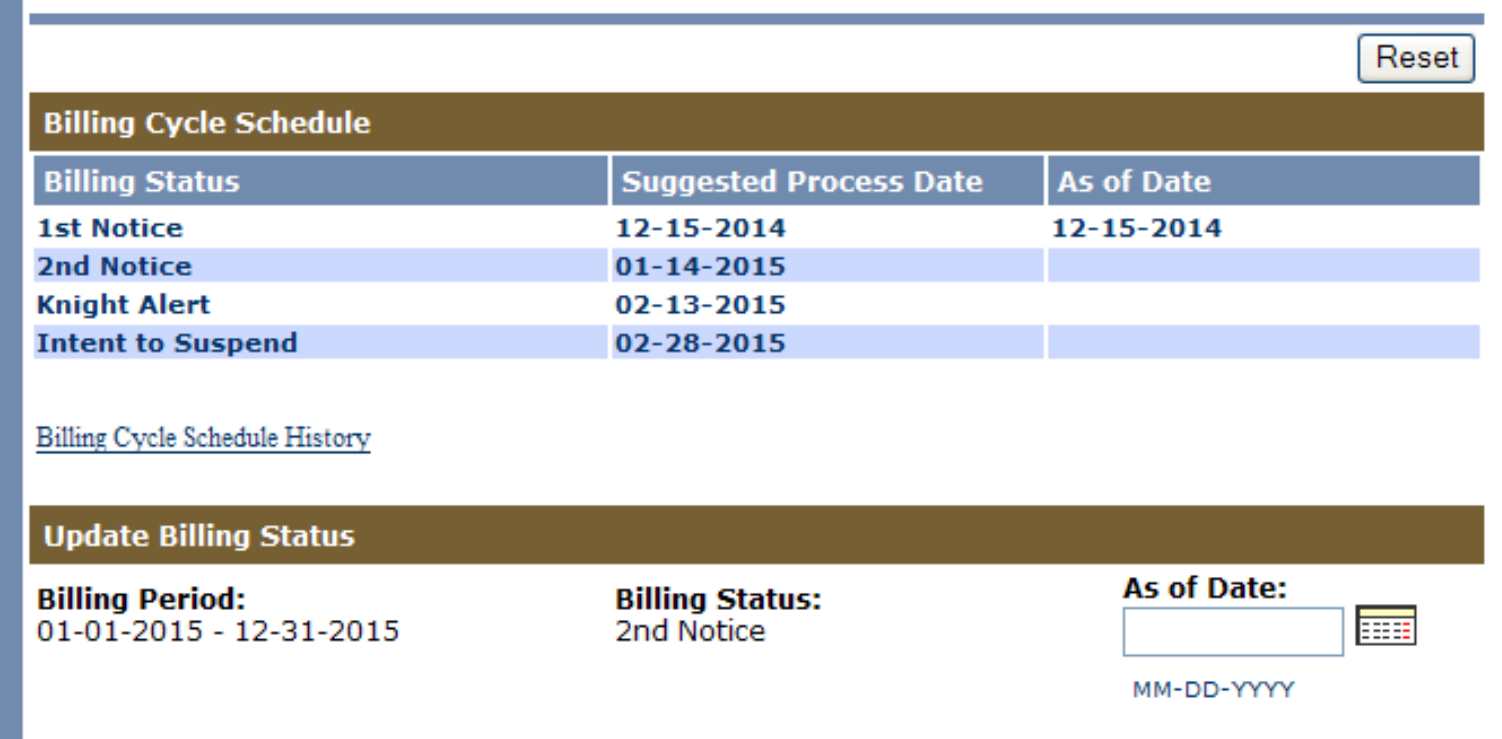

Update Billing Status

Reset |

**O** Interne

**Billing cycle and Update options** 

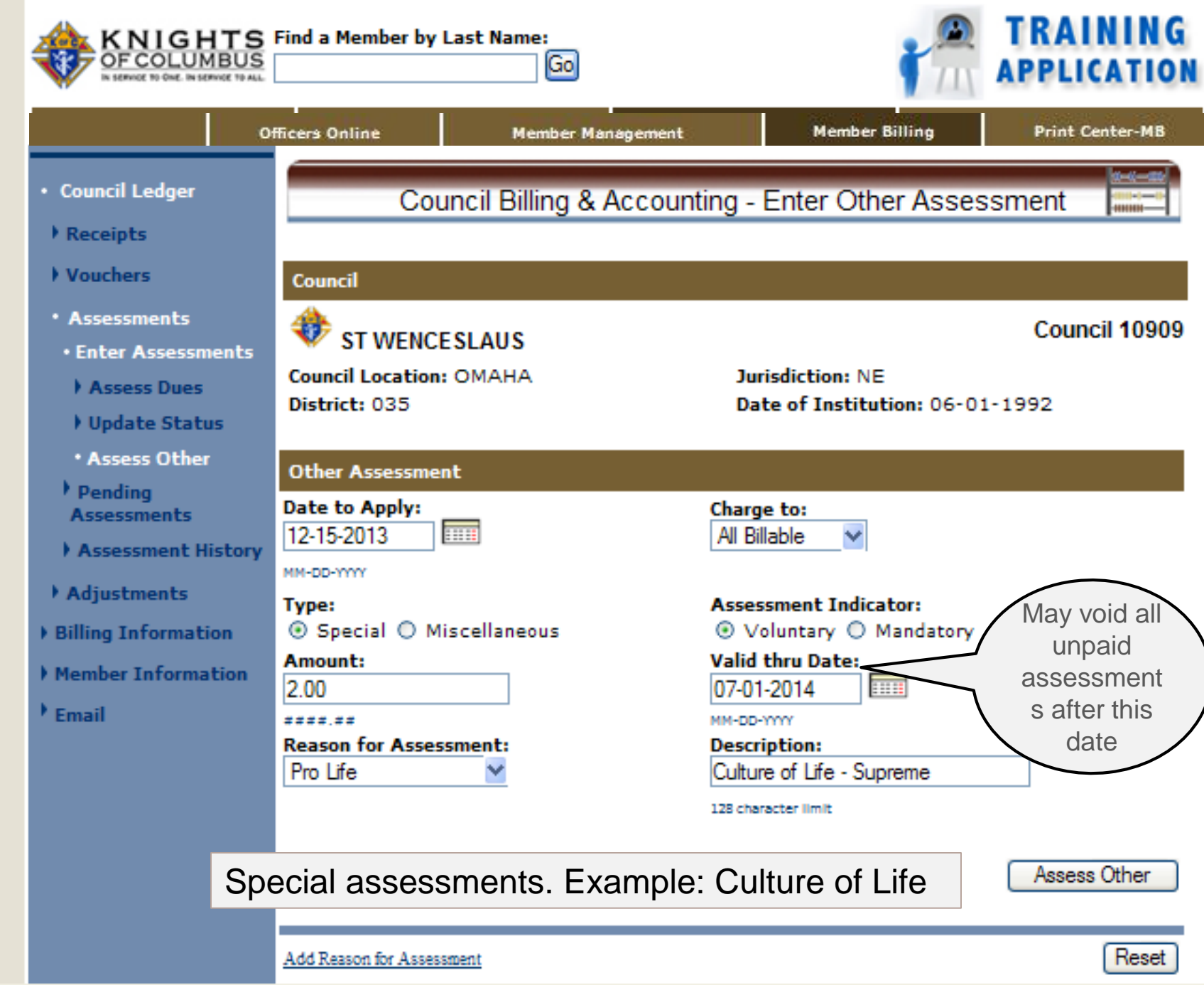

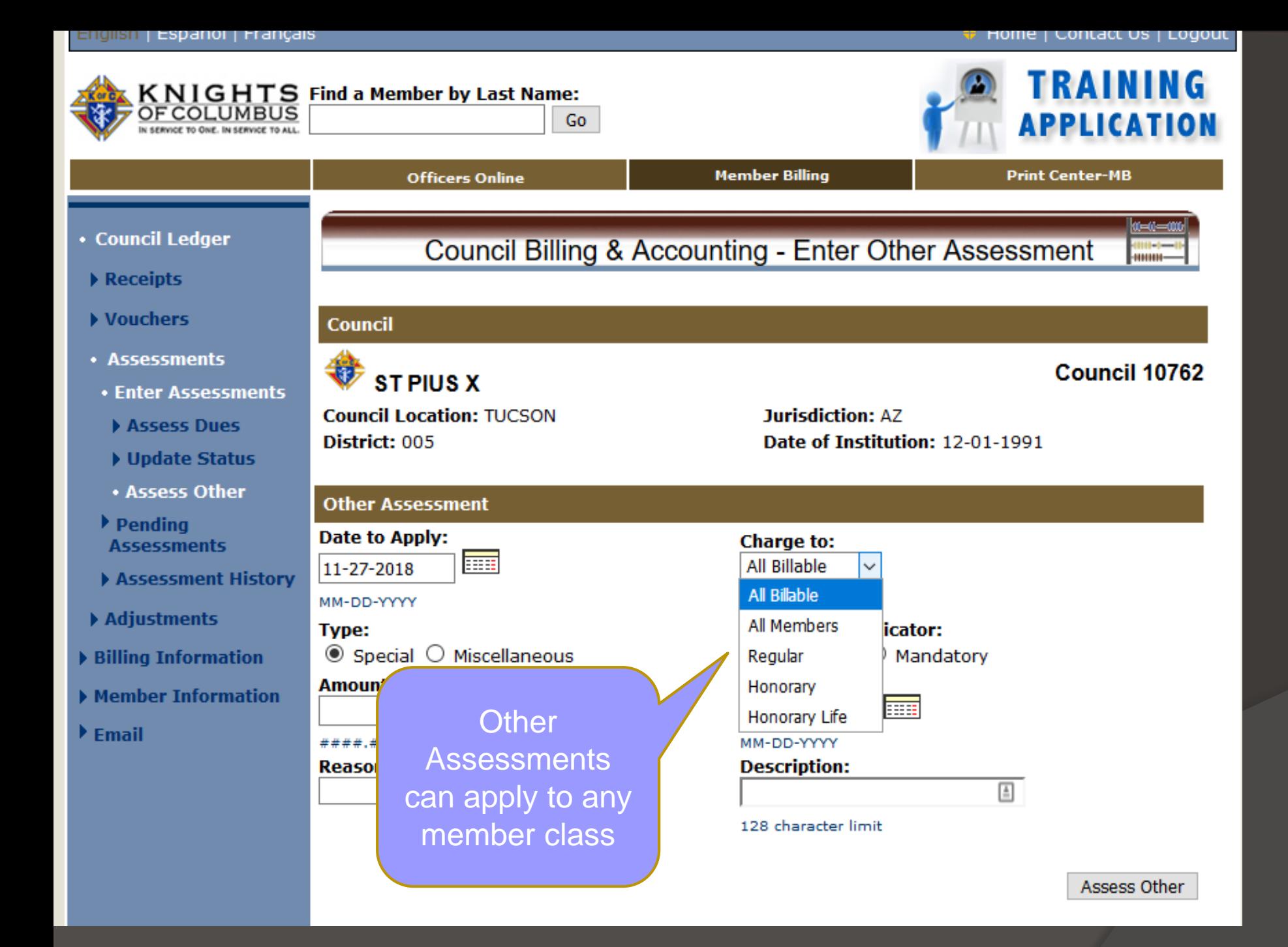

## Special vs Misc Assessments

- History (old FS Handbook #1410 Dec '03
	- Special usually referred to recurring Supreme, State or Council levies
	- Miscellaneous usually refereed to nonrecurring charges such as Initiation Fees, member purchase through the council account, etc.
	- Billings itself attaches no significance to Special or Misc. assessments
## History from Financial Secretary Handbook #1410, Dec 2003:

Recurring Supreme and state council levies are normally included in council dues. Councils that bill for these levies separately can use the "Special" [assessment] fields for that purpose. These fields can also be utilized for special assessments that may be made from time to time at the Supreme, state or council level.

Miscellaneous charges such as initiation fees or member purchases made through the council's account, should be identified and listed under "Misc".

• Council Ledger **Council Billing & Accounting - Pending Assessments** -Receipts Help Vouchers Council **\* Assessments** Enter Assessments ₩ Council 1128 **MSGR MICHAEL E DOLAN Pending Assessments Council Location: CHADRON Jurisdiction: NE** District: 032 Date of Institution: 05-20-1906 Assessment History Adjustments Pending Assessments - Dues and Other **Billing Information Assessment Total** Date to **Total Reason for Voluntary Delete** Member Information **Adjustments Apply Type Billed Culture of Special**  $\blacktriangleright$  Email 11-30-2010 Delete  $0.00$ 194.00 **Assessment** Life **Process Assessments** Copyright @ Knights of Columbus 2003 - 2010. All rights reserved. See Privacy Policy and Terms of Service for details

 $\blacktriangle$ 

WFR2

## Pending assessments. Culture of Life

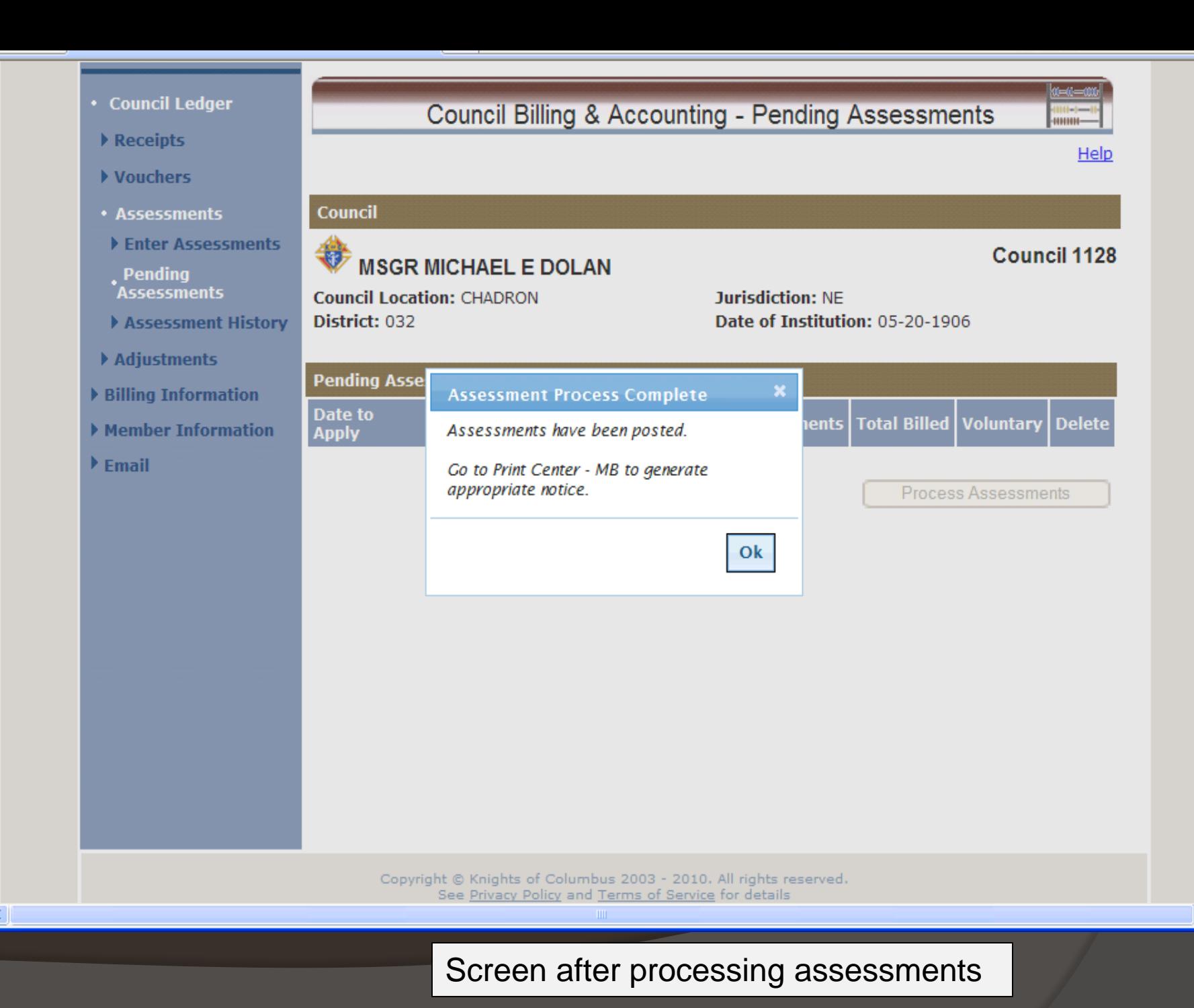

 $\hat{\phantom{a}}$ 

 $\checkmark$ 

 $\rightarrow$ 

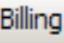

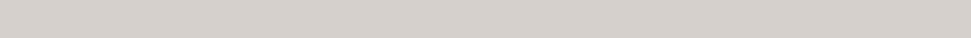

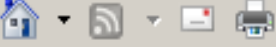

#### $\blacktriangleright$  Receipts Vouchers Council **\* Assessments** Council 10909 **ST WENCESLAUS Enter Assessments Council Location: OMAHA Jurisdiction: NF**  $\blacktriangleright$  Pending **Assessments** Date of Institution: 06-01-1992 District: 035 **\* Assessment History View History** Adjustments Billing Information **By Date By Assessment Type** Member Information Show from: to:  $F$ Fmail m m Search 12-04-2012 01-04-2013 MM-DD-YYYY MM-DD-YYYY **Assessment History Valid thru Total Total Date Assessment Reason for Applied Date Adjustments Billed Type** 12-19-2012 **Dues Assessment Annual Dues**  $0.00$ 9,619.25 12-19-2012 **Special Assessment Buck-A-Month Club** 04-15-2013  $0.00$ 4,308.00 To see Special Assessment detail and to forgive assessment click on Assessment type.

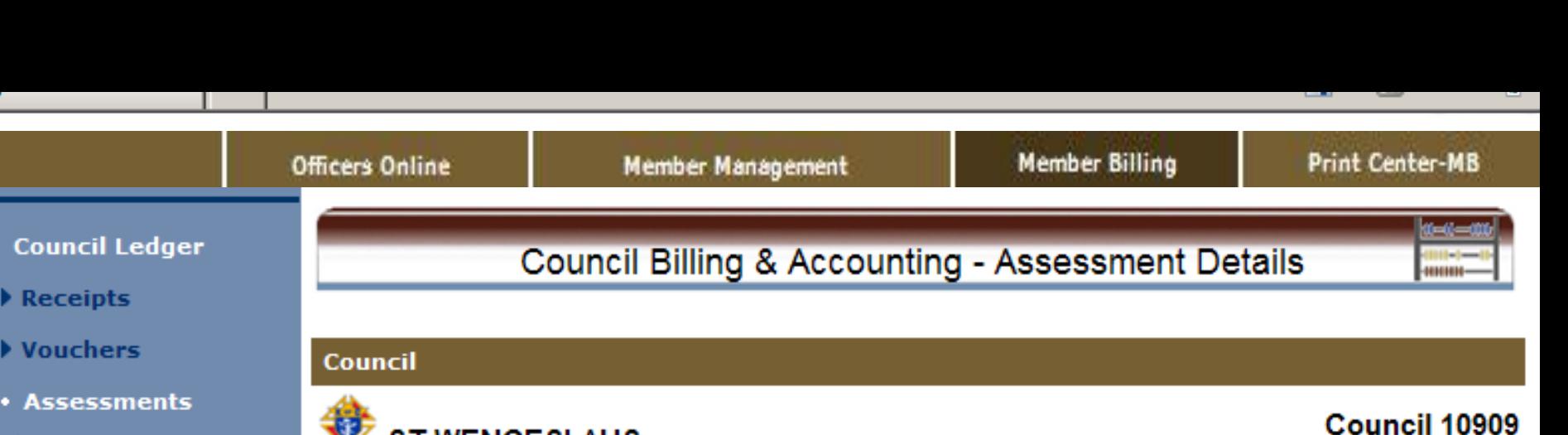

- Enter Assessments
- $\rightarrow$  Pending **Assessments**
- **· Assessment History**
- Adjustments
- Billing Information
- Member Information
- $E$ mail

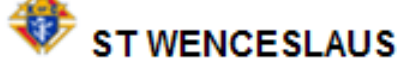

**Council Location: OMAHA** District: 035

**Jurisdiction: NE** Date of Institution: 06-01-1992

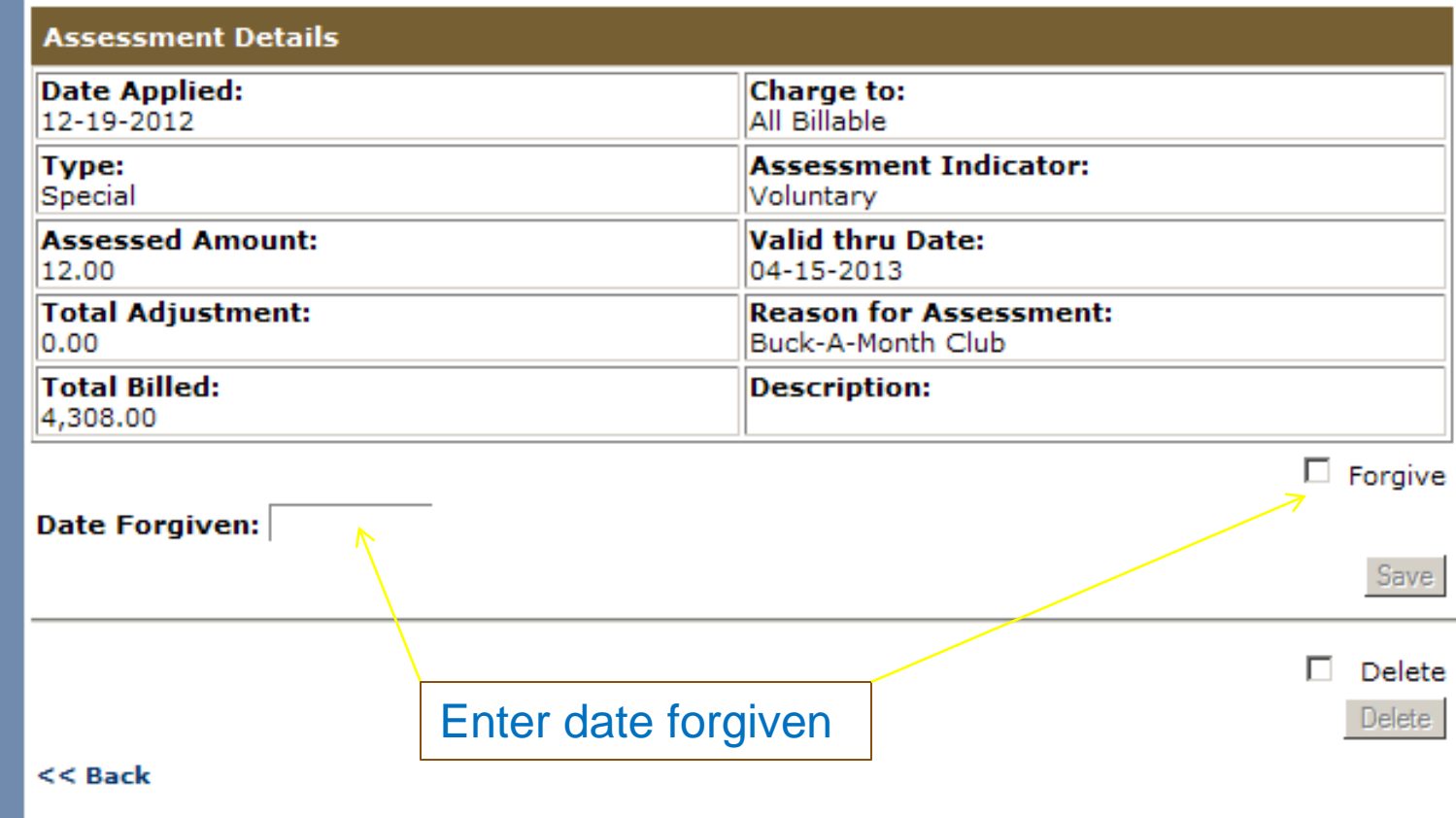

# **MEMBER BILLING**

## Preparing the Billing **Notices**

## Delivery Preference Suggestions

- Using the email preference will provide for a costefficient and expedited method for delivery of billing statements when the member has email and the delivery preference is set to email or both. However, this method can also be less effective in the overall dues collection results. At times the billing notice message will be diverted to the junk or spam file, action can easily be postponed and then forgotten.
- **At least the first or second notice should be mailed** to the member to achieve better collection result.

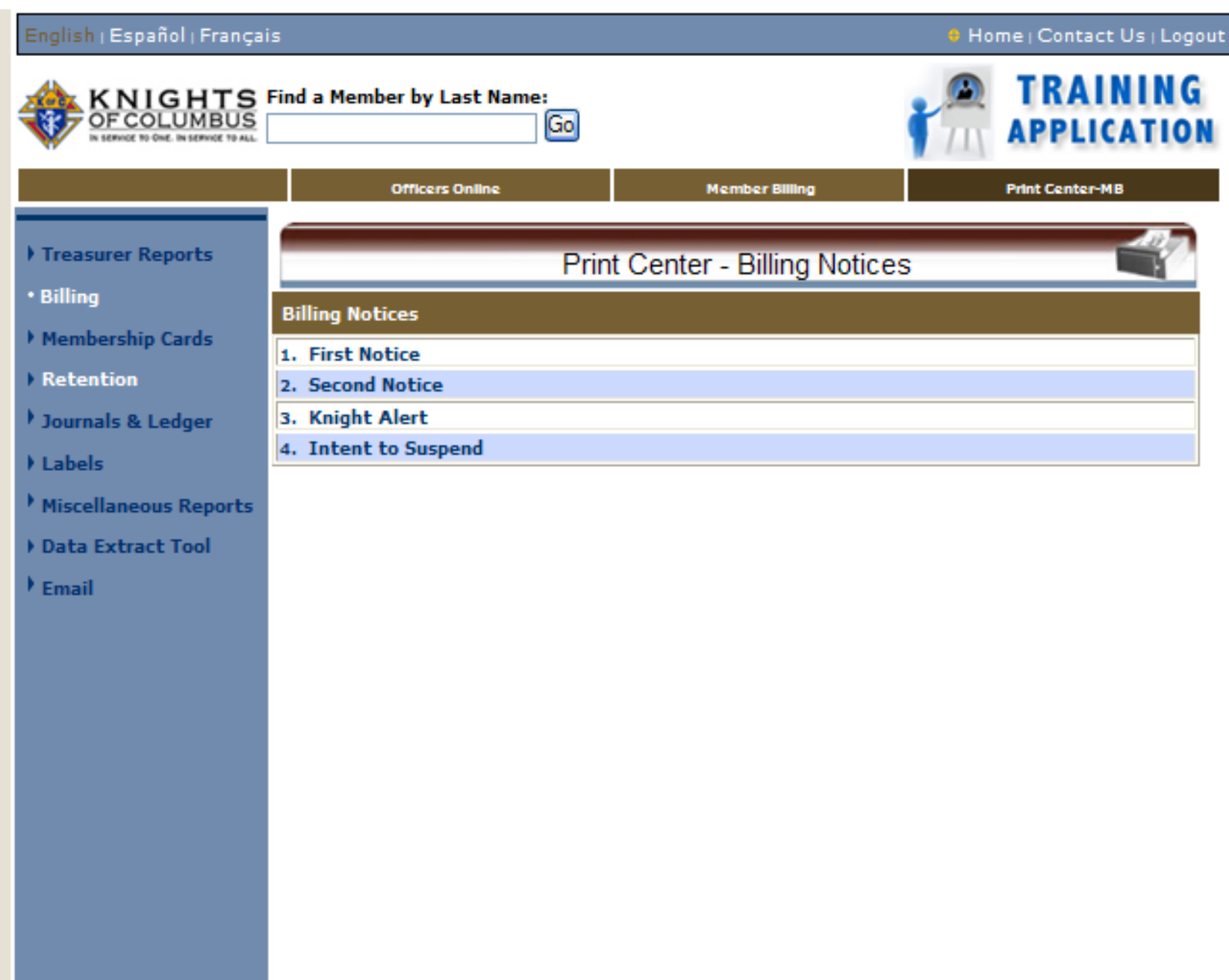

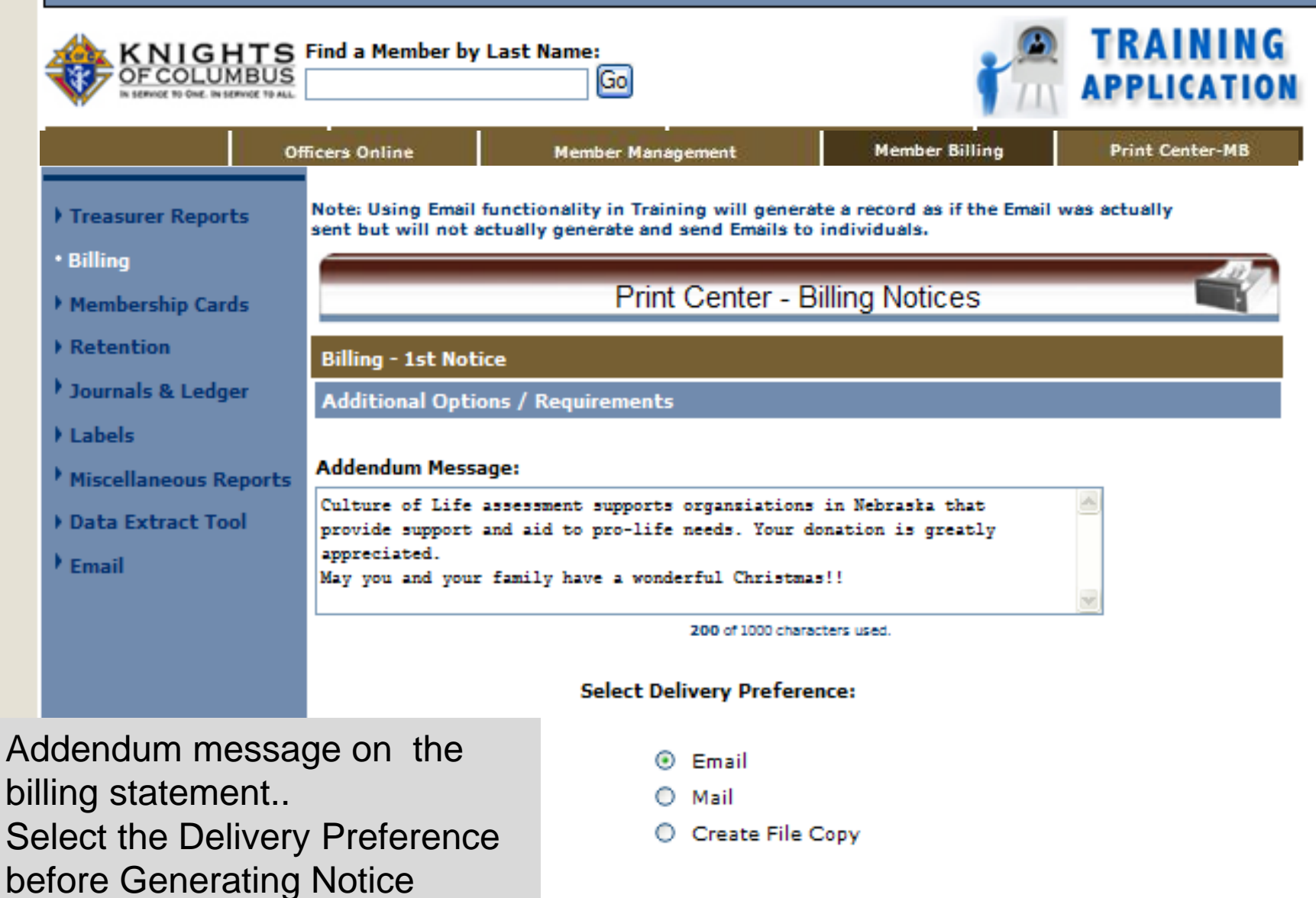

**Generate Notice** 

 $T = -1$ 

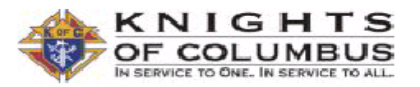

#### **MSGR MICHAEL E DOLAN CO 1128**

**N/A** Chadron, NE 69337

**Statement Date:** 12-15-2010 Member #:

341548

**Amount Enclosed: Balance Due:** 32.00 Make Check Payable to: MSGR MICHAEL E DOLAN CO 1128

Denny L Bartlett 1620 Lee St Lakewood, CO 80215-2825 Send Payment to Financial Secretary: **Dennis R Staal** PO Box 1110 Chadron, NE 69337

Detach and retain for your records

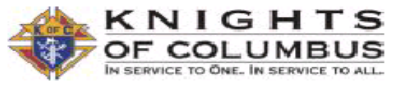

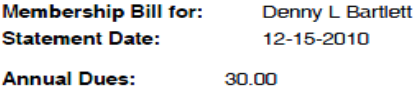

#### **MSGR MICHAEL E DOLAN CO 1128 N/A** Chadron, NE 69337

**Detail of Charges:** 

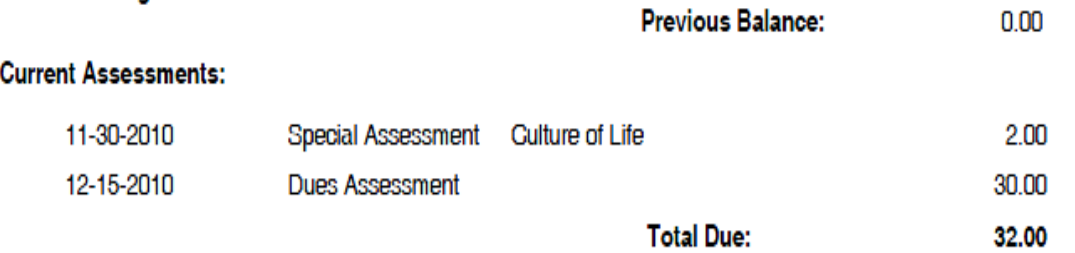

#### Note:

Here is your 2011 dues statement. Hope this Holiday Season is a Joyous time for you and your family.

Thanks for being a faithful member. Dennis Stahl Financial Secretary

### Member dues statement

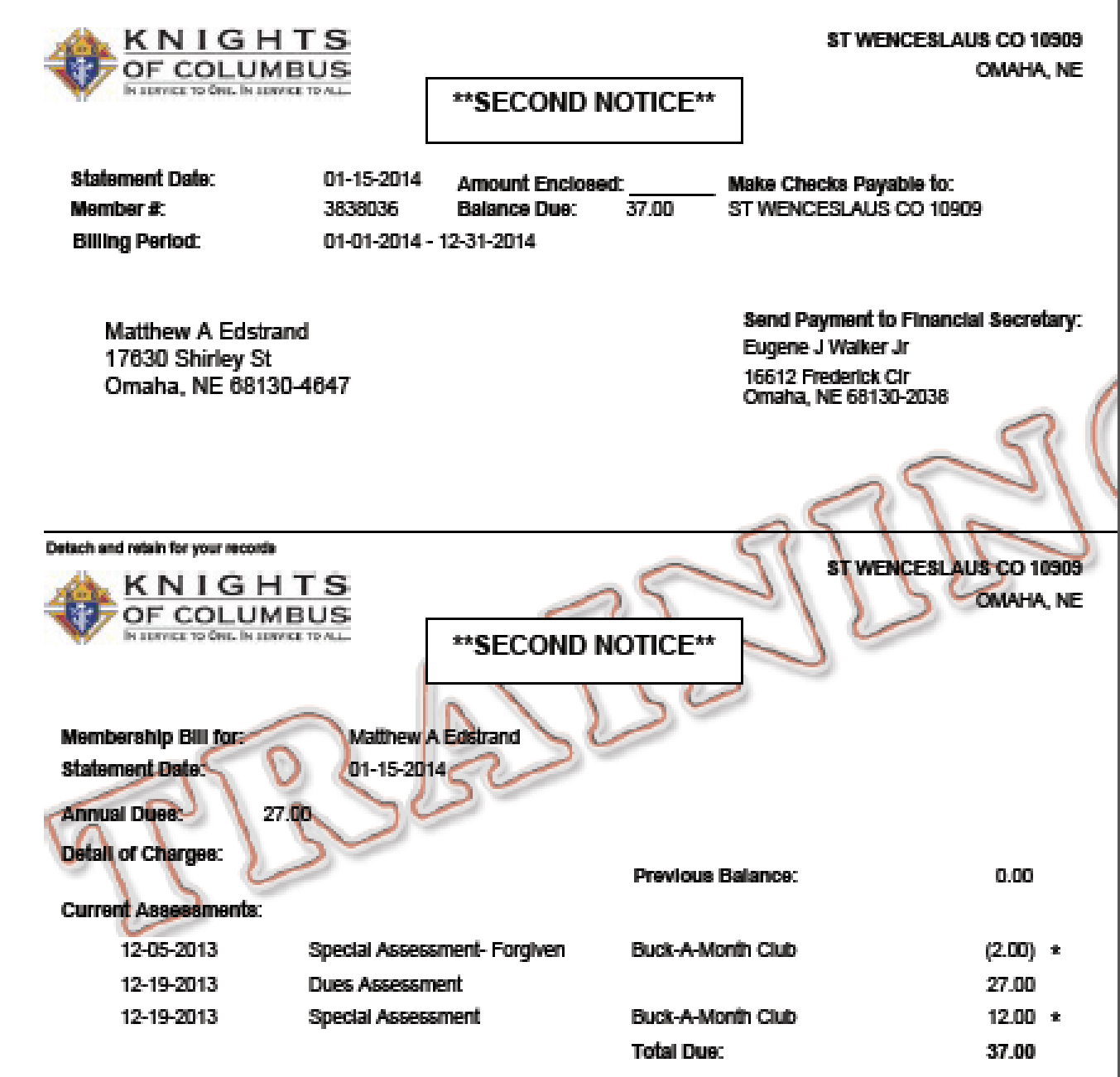

\* This assessment is not mandatory

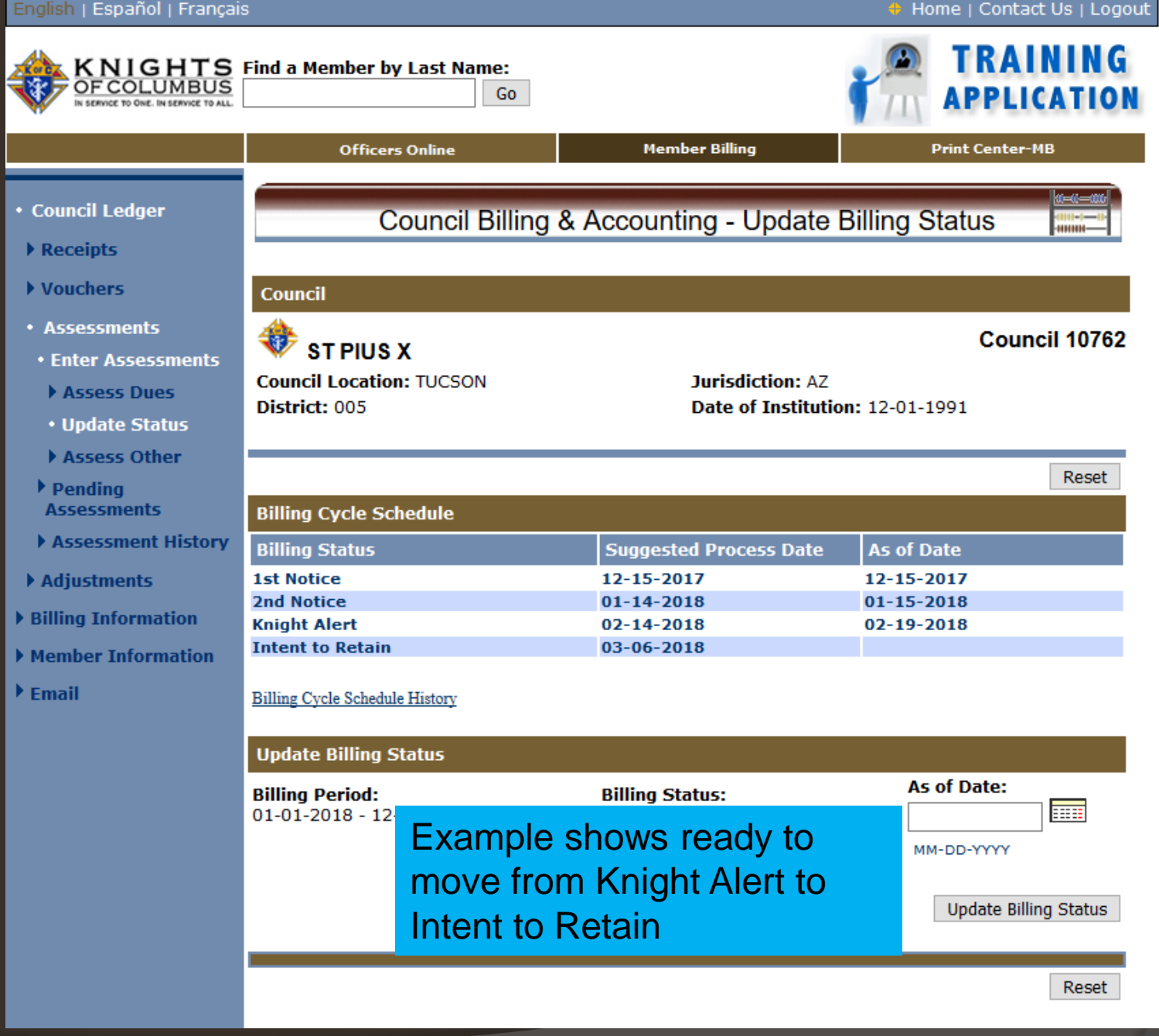

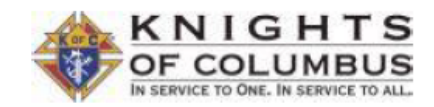

**ST PIUS X CO 10762** 

**TUCSON, AZ** 

#### **\*\*KNIGHT ALERT\*\***

March 02, 2016

Ruben G Alderete 5508 E North Wilshire Dr Tucson, AZ 85711-4526

Dear Brother Alderete:

Our council's retention committee has advised me that they have contacted you to discuss your outstanding dues in the amount of \$44.00, which are 30 days or more in arrears.

You are a valued member of our council, and your continued support of our organization is of great importance to us. We are confident that your membership in the Knights of Columbus is meaningful to you as well. Certainly, our Catholic faith is among our most cherished gifts, and membership in the Order affords each of us an excellent opportunity to further serve the Church as well as our community through support of family life in today's society. Additionally, the Knights of Columbus offers many opportunities for fraternal and family-oriented social activities.

I am confident that you will take a moment today to send your dues payment to Peter N Karculias, Financial Secretary at: 9115 E Canyon Terrace Dr, Tucson, AZ 85715-6500, and remain an important part of our organization as a Knight in "good standing". If there are any questions, feel free to contact me at the telephone number listed below.

Fraternally,

Emmanuel M Steenbakker, Grand Knight 520-760-0786

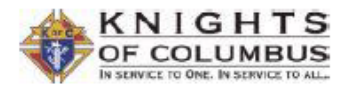

**ST PIUS X CO 10762 TUCSON, AZ** 

#### \*\*NOTICE OF INTENT TO RETAIN\*\*

March 02, 2016

**Ruben G Alderete** 5508 E North Wilshire Dr Tucson, AZ 85711-4526

Member #: 3754624 Telephone #:

Dear Brother Alderete:

Our records indicate that you were recently contacted by our council's Retention Committee regarding your Knights of Columbus membership. As of this date, we have not yet heard from you relative to the matter of your delinquency as itemized below:

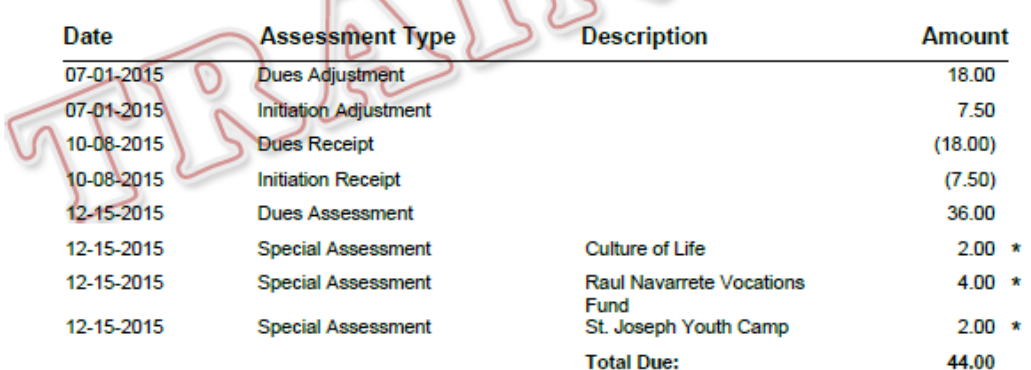

\* This assessment is not mandatory

We ask that you please forward the payment to the financial secretary as soon as possible. Checks should be made payable to ST PIUS X CO 10762 and sent to: 9115 E Canyon Terrace Dr, Tucson, AZ 85715-6500. If payment is not received within the next 60 days, our council must proceed to change your "good standing" status to avoid financial loss from Supreme and state assessments. If you are an insurance member, although suspended, you will remain on record in an "inactive" status, as required by insurance requlations. If an associate member, our council will have no other alternative than to suspend you from membership.

However, it's still not too late to avoid a status change! Timely payment will assure your remaining a member in good standing. If you have any questions or comments, please do not hesitate to contact the grand knight.

# **MEMBER BILLING**

Printing the Membership Card

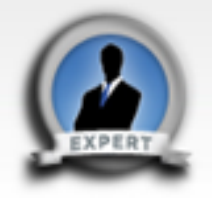

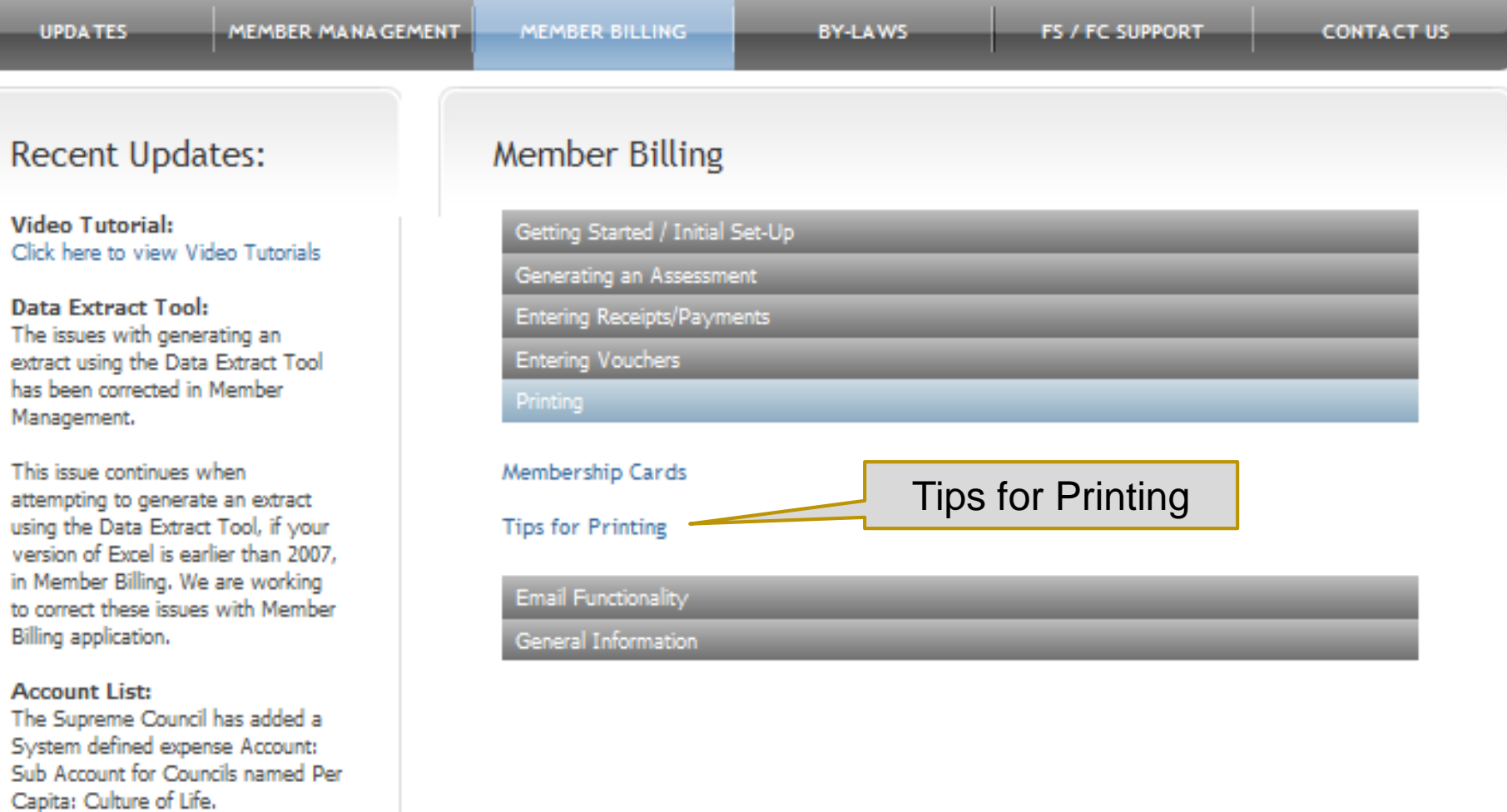

If you have a Council defined<br>expense account with the exact<br>same name, we suggest that you

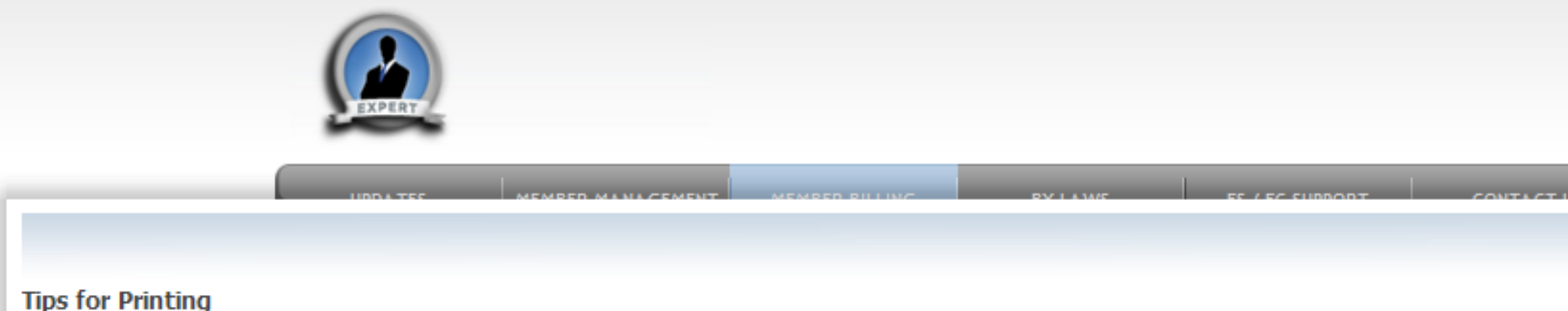

#### Membership Cards:

To print Membership Cards properly on the respective Membership Card paper (Council - #4817; Assembly #4818):

- Generate the Adobe file (dicking on the label name will do this).
- Click on the print icon within the Adobe window.
- When the Print window "Dialog Box" opens, the "Page Scaling" reference in this window should be set to 'None.' and the "Auto-Rotate and Center" option should be selected.
- Print the labels (dick on "OK").

#### Reports:

To print reports properly on the paper:

- Generate the Adobe file (dicking on the report name will do this).
- Click on the print icon within the Adobe window.
- When the Print window "Dialog Box" opens, the "Page Scaling" reference in this window should be set to 'None.' and the "Auto-Rotate and Center" option should be selected.

Print the labels (dick on "OK").

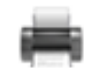

**ACCOUNT LIST:** The Supreme Council has added a System defined expense Account: Sub Account for Councils named Per Capita: Culture of Life.

If you have a Council defined

## Computer and Print Settings to print Membership Cards and Reports

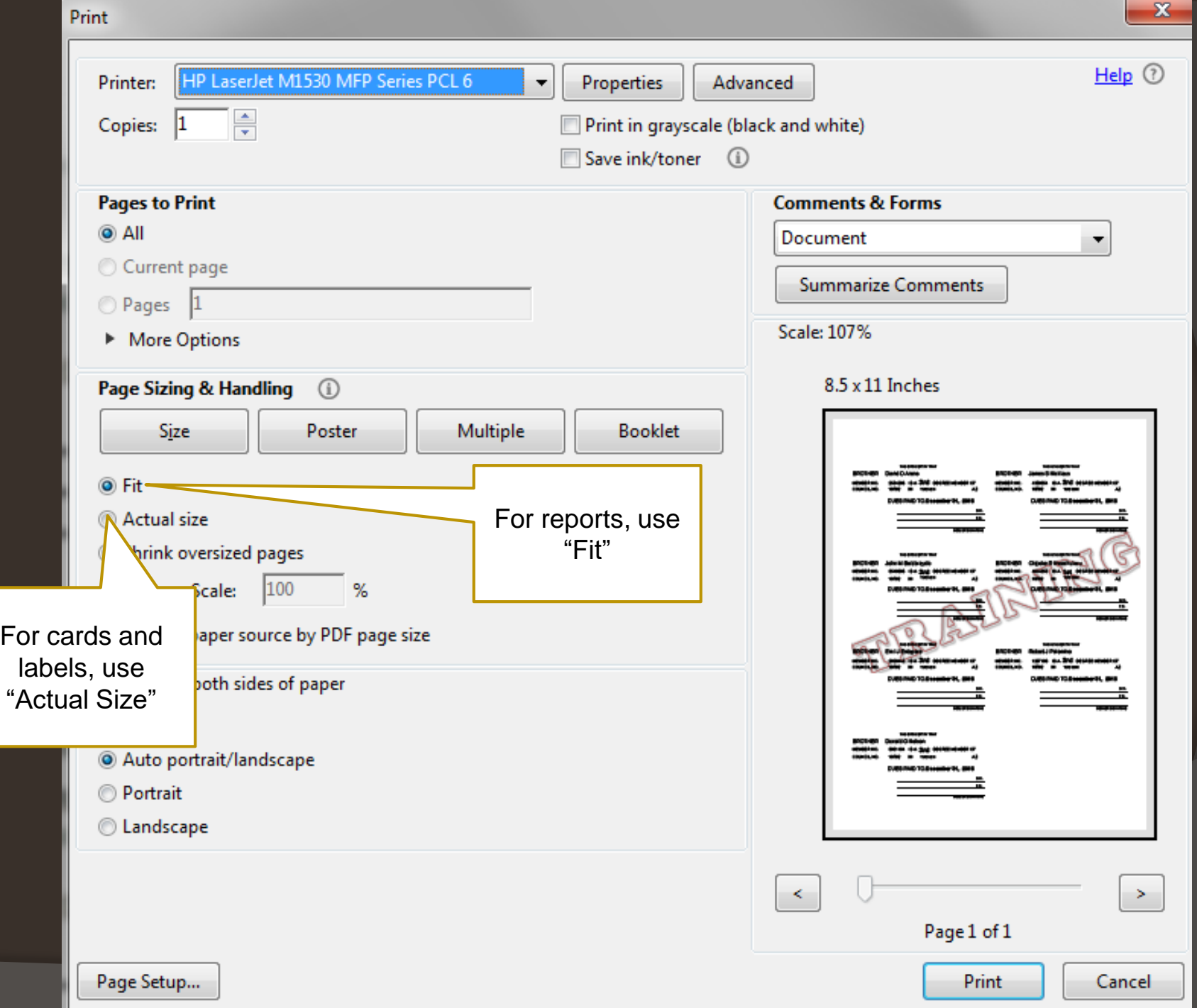

#### Treasurer Reports

- $\triangleright$  Billing
- Membership Cards
- Retention
- Journals & Ledger
- Labels
- Miscellaneous Reports
- Data Extract Tool
- $\blacktriangleright$  Email

### Print Center - Membership Cards

**Membership Cards - By Member Type** 

**Additional Options / Requirements** 

## **Select Member Type:**

- All Billable
- All Members  $\left( \begin{array}{c} \end{array} \right)$
- $\odot$  Regular
- Honorary
- $\bigcirc$  Honorary Life
- **Members on Disability**

**Print Cards** 

Back

## **Select Member Type to Print Cards**

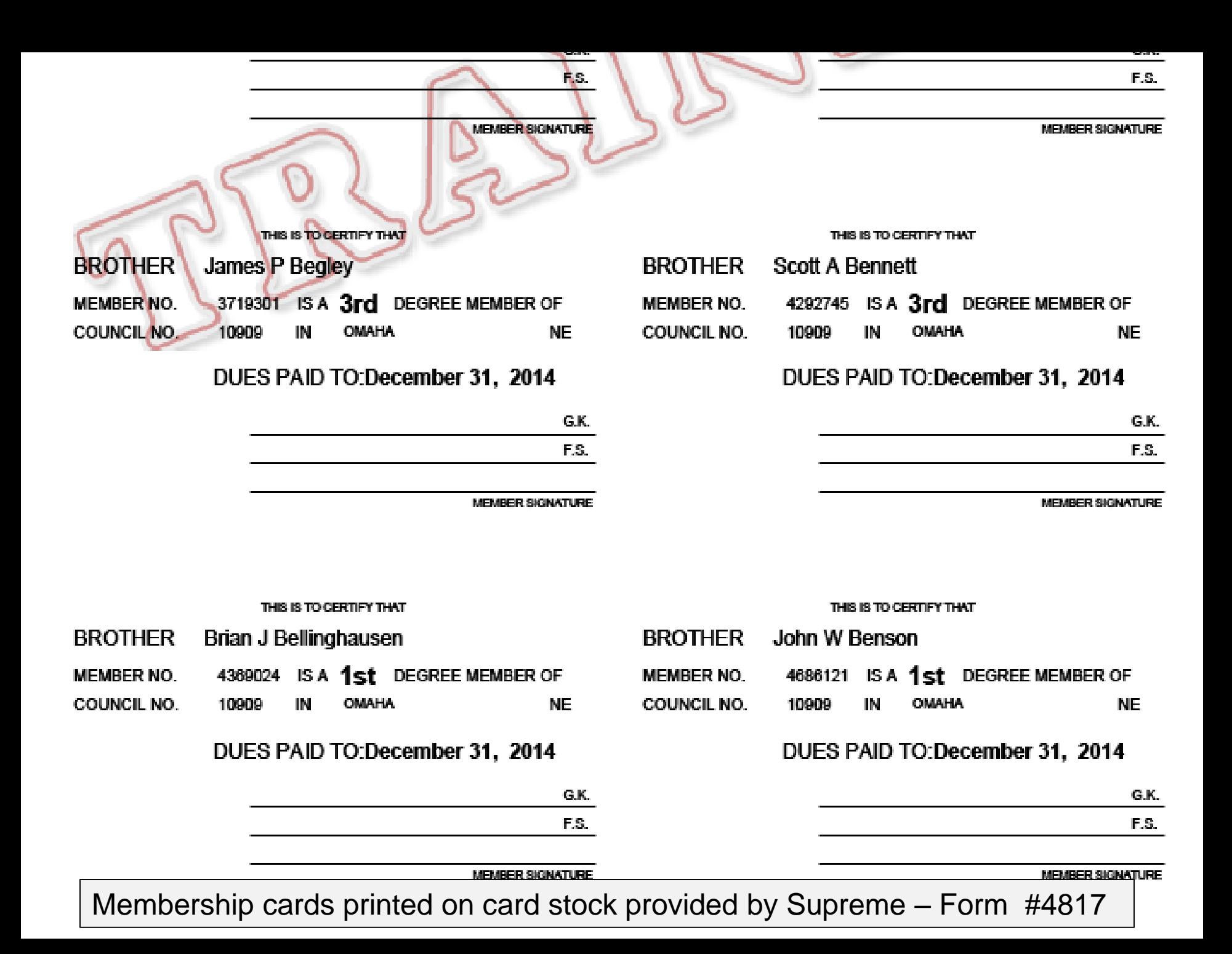

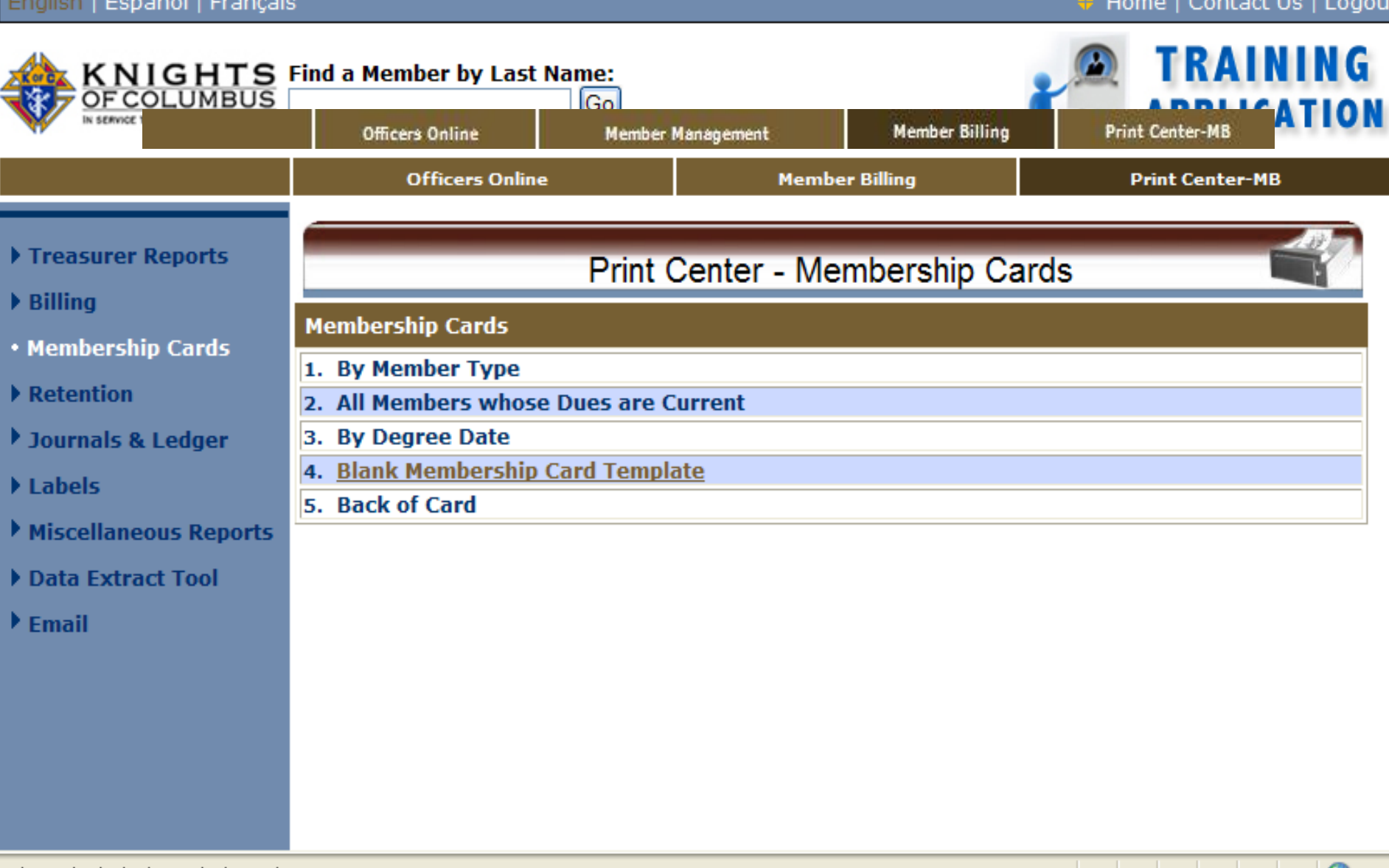

ns.do?method=displayByBlankTemplate\_

 $\bigodot$  Intern

**State State** 

**BROTHER** 

**MEMBER NO.** COUNCIL NO.

E

Ë

¥

ħ

O

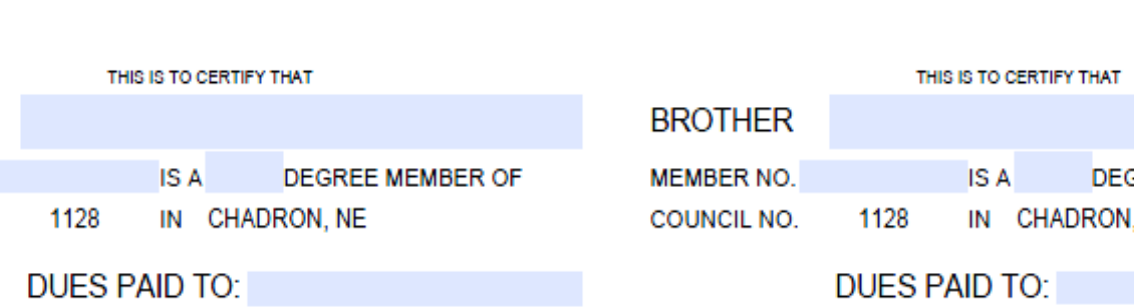

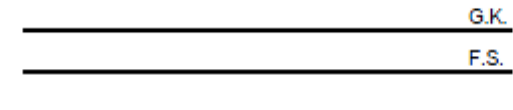

**MEMBER SIGNATURE** 

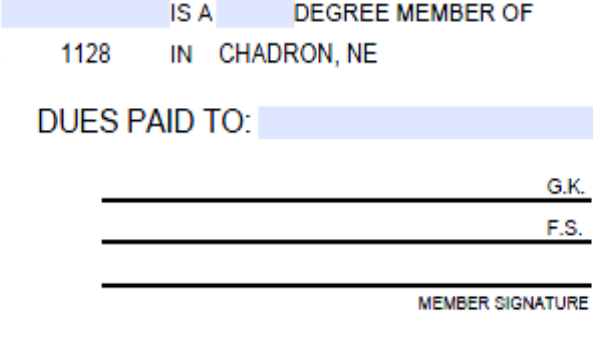

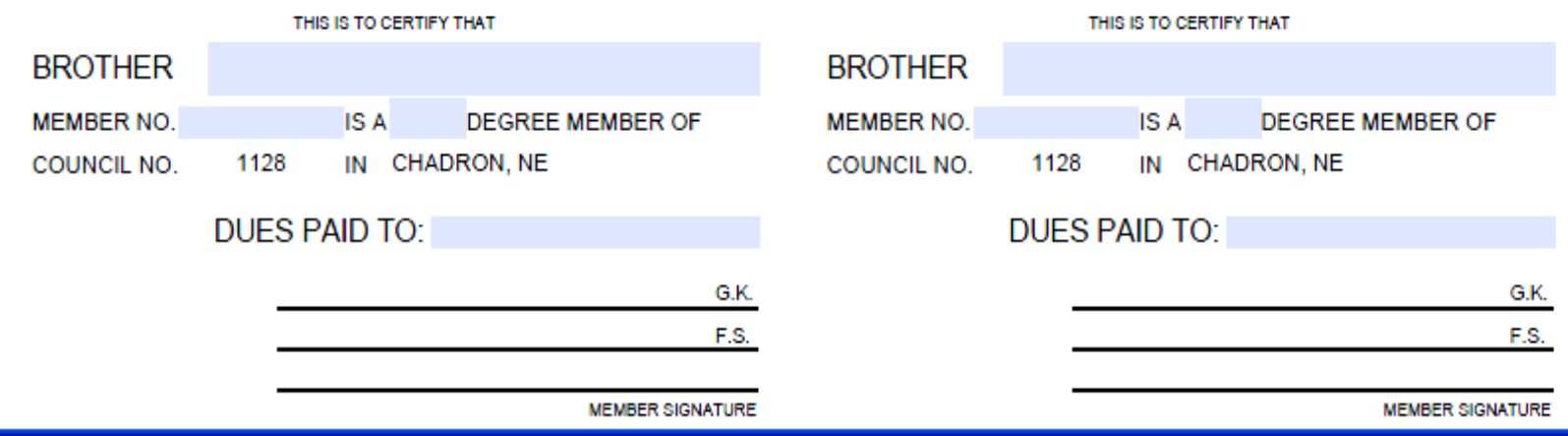

Blank templates available to print separate cards

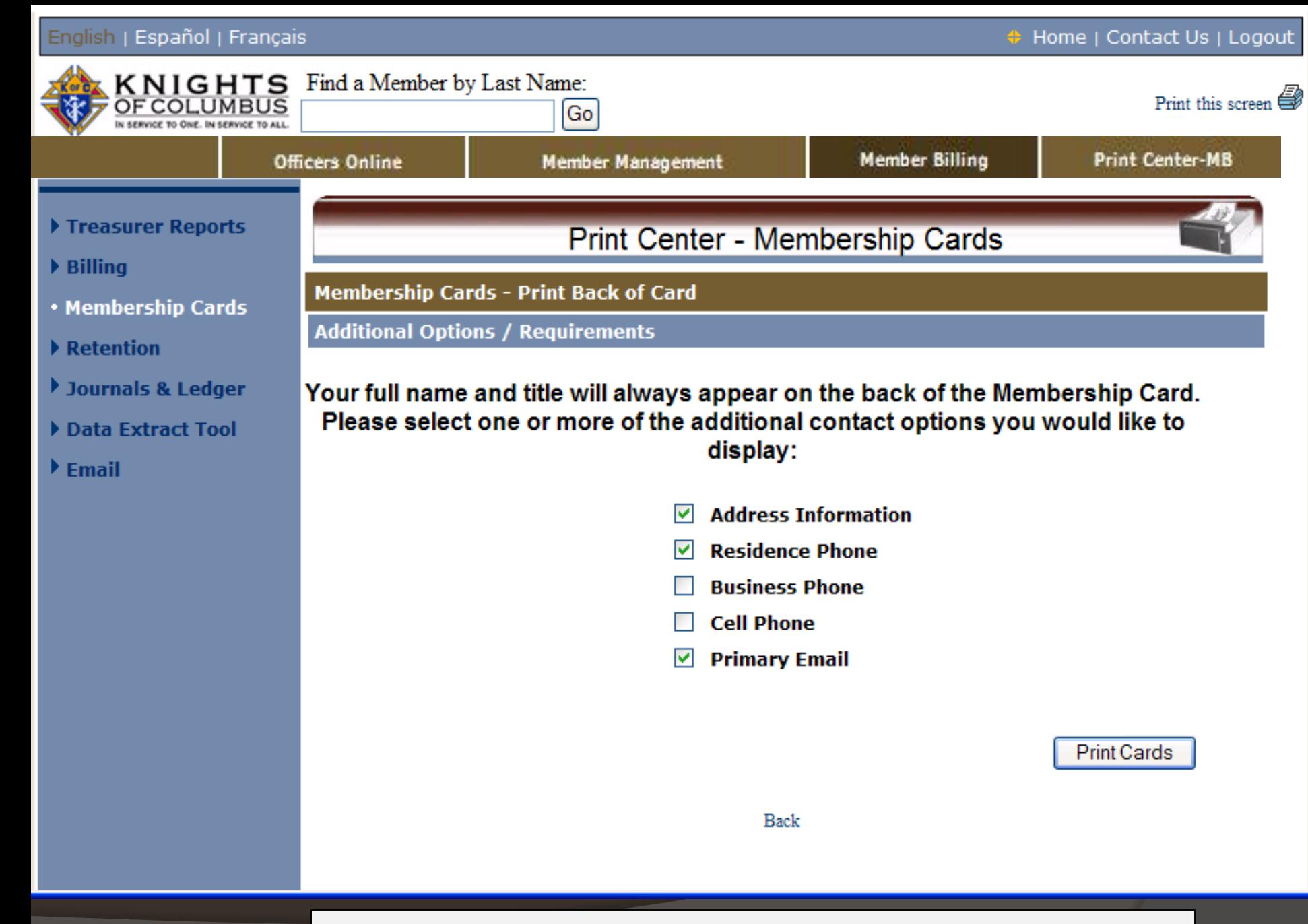

### Select information to print on back of the card

### Information printed on the reverse side of each member's card

**Dennis R Staal** 

**Financial Secretary** 

Po Box 1110 Chadron, NE 69337-1110

R: 308-432-3442

dstaal@msn.com

**Dennis R Staal** 

**Financial Secretary** 

Po Box 1110 Chadron, NE 69337-1110 R: 308-432-3442

dstaal@msn.com

### **Dennis R Staal**

**Financial Secretary** 

Po Box 1110 Chadron, NE 69337-1110

R: 308-432-3442

dstaal@msn.com

**Dennis R Staal** 

**Financial Secretary** 

Po Box 1110 Chadron, NE 69337-1110

R: 308-432-3442

dstaal@msn.com

# **MEMBER BILLING REPORTS**

## Print Mailing Labels

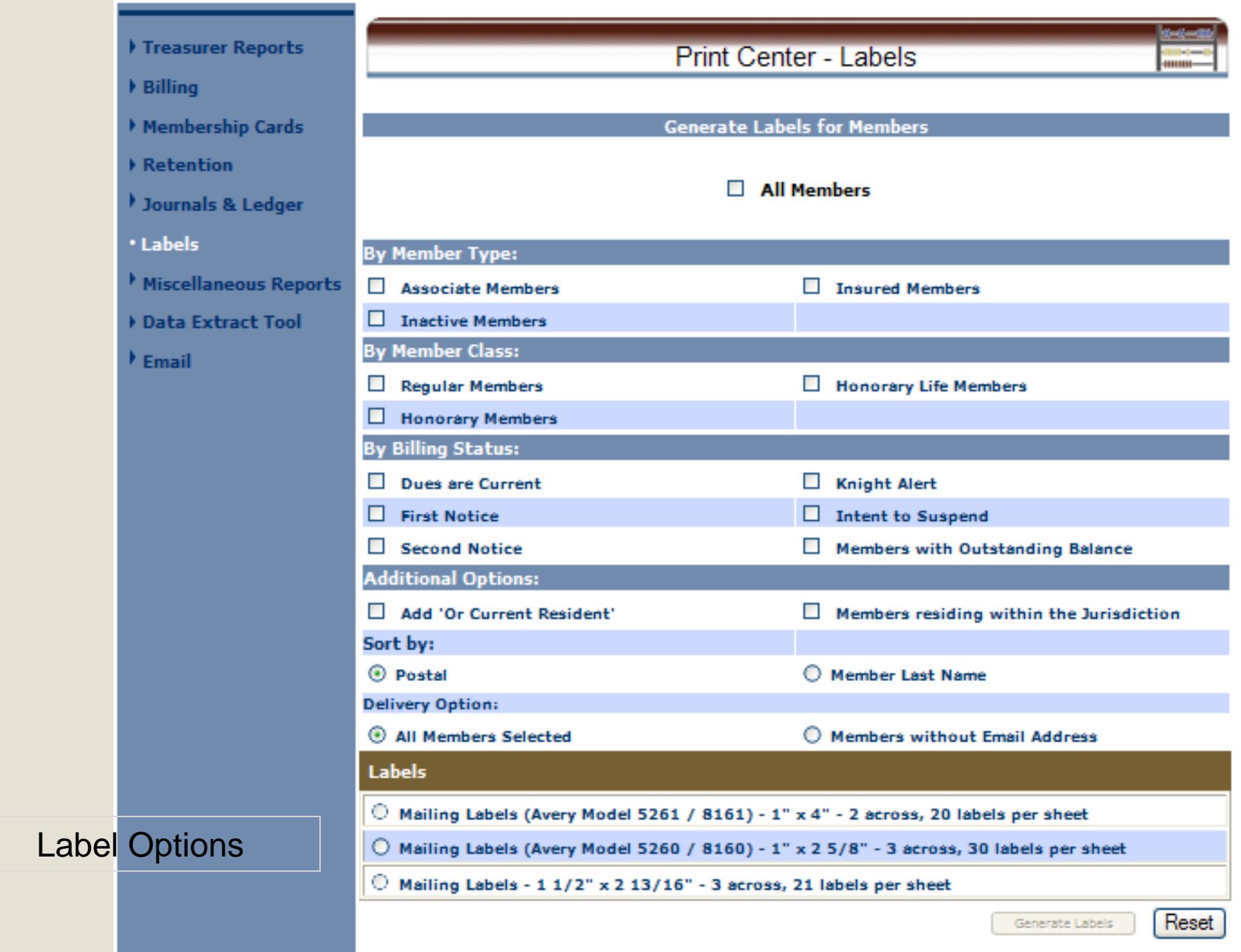

# **MEMBER BILLING REPORTS**

## Review Members Ledger Payment History and Make Adjustments

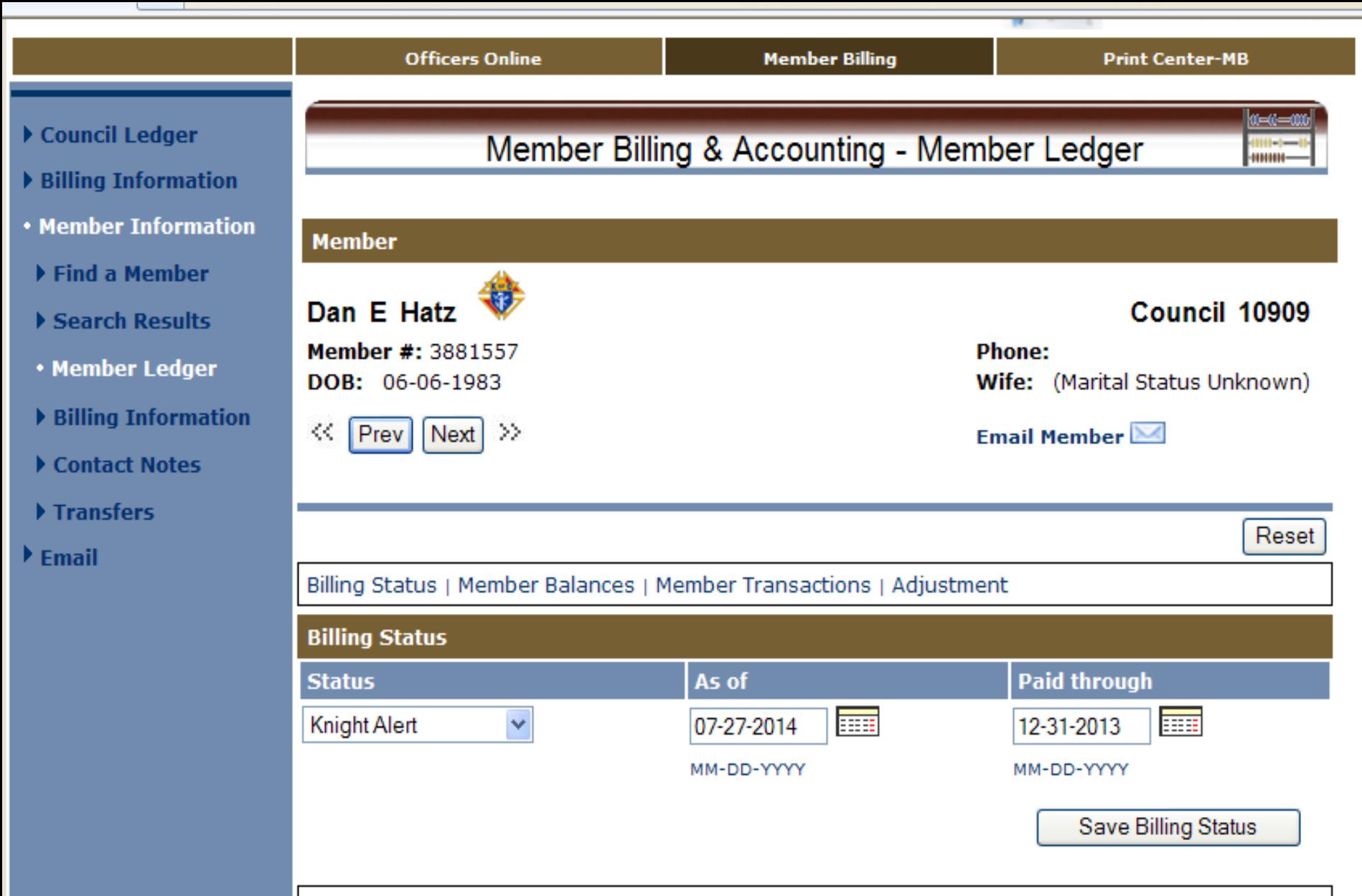

Pillipa Status J Momber Palances J Momber Transactions J Adjustment

Find a member

## Member's Billing and **Collection record**

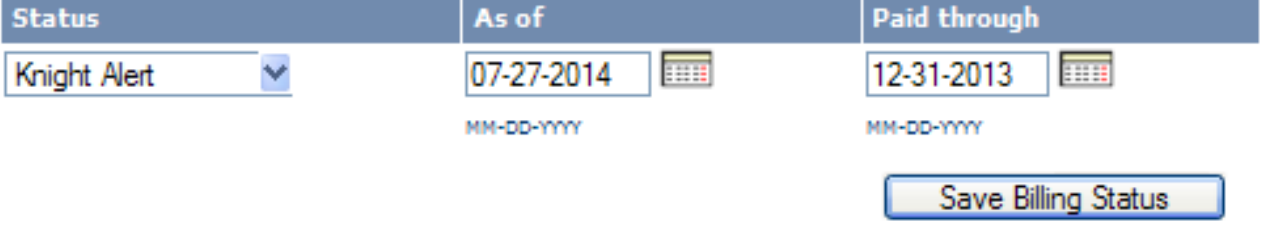

#### Billing Status | Member Balances | Member Transactions | Adjustment

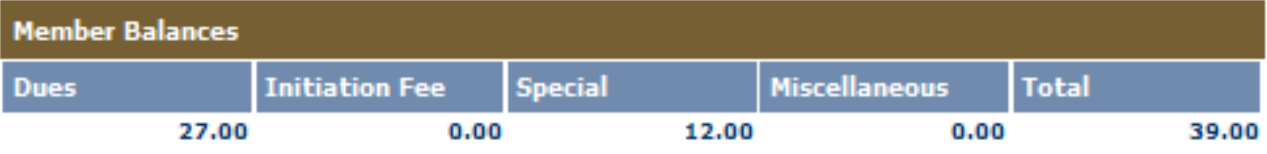

#### Billing Status | Member Balances | Member Transactions | Adjustment

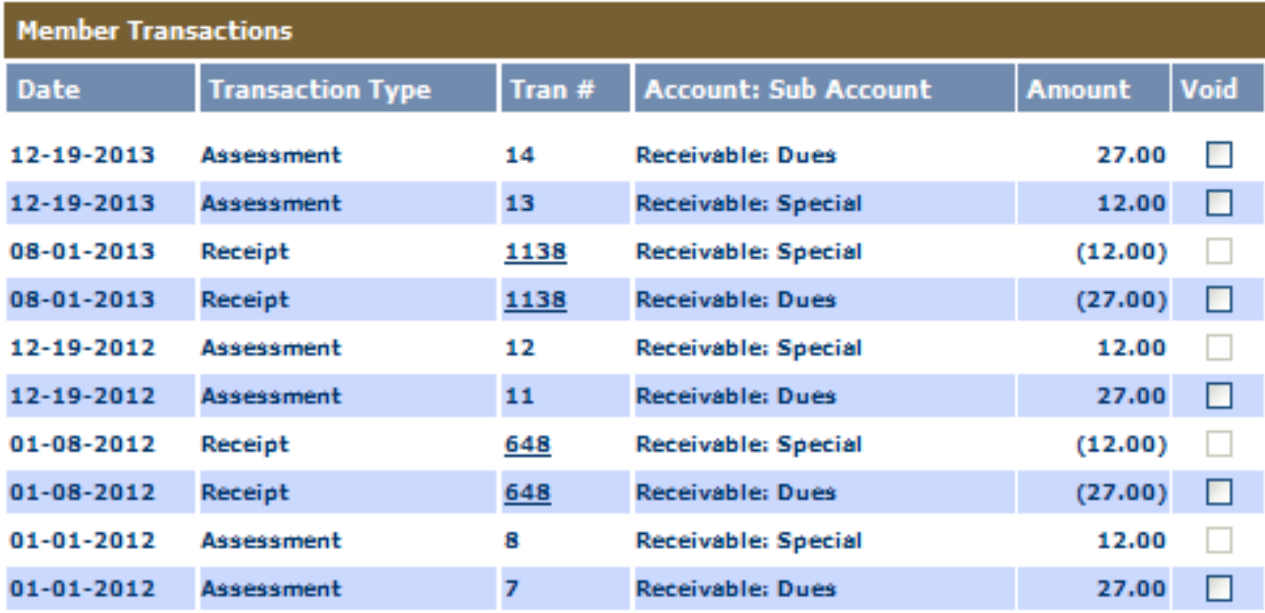

 $Next$  >>

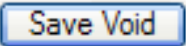

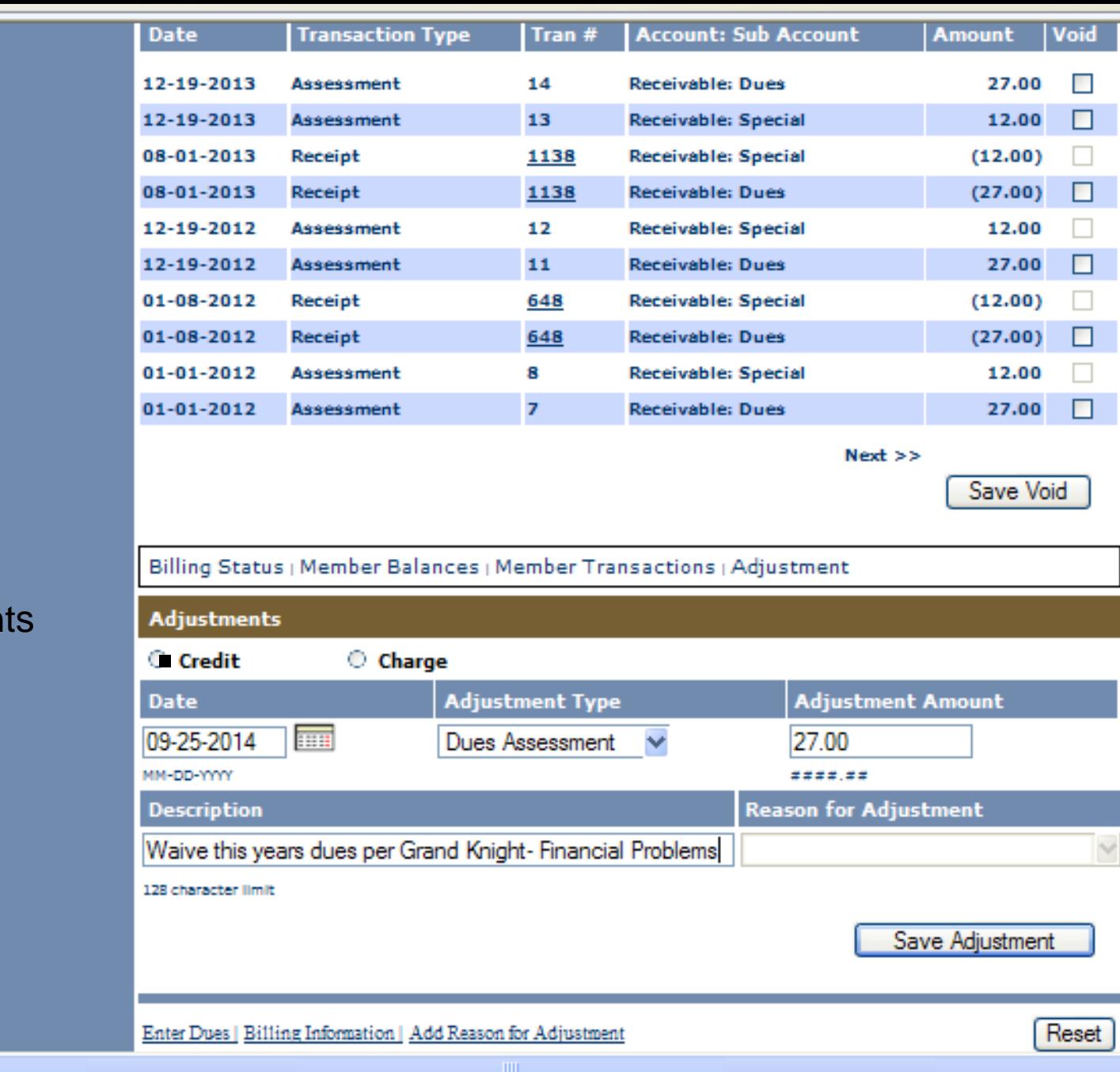

## **Billing adjustment**

## To view details of the transaction click on Trans # 755

**Dilling Deatus** 

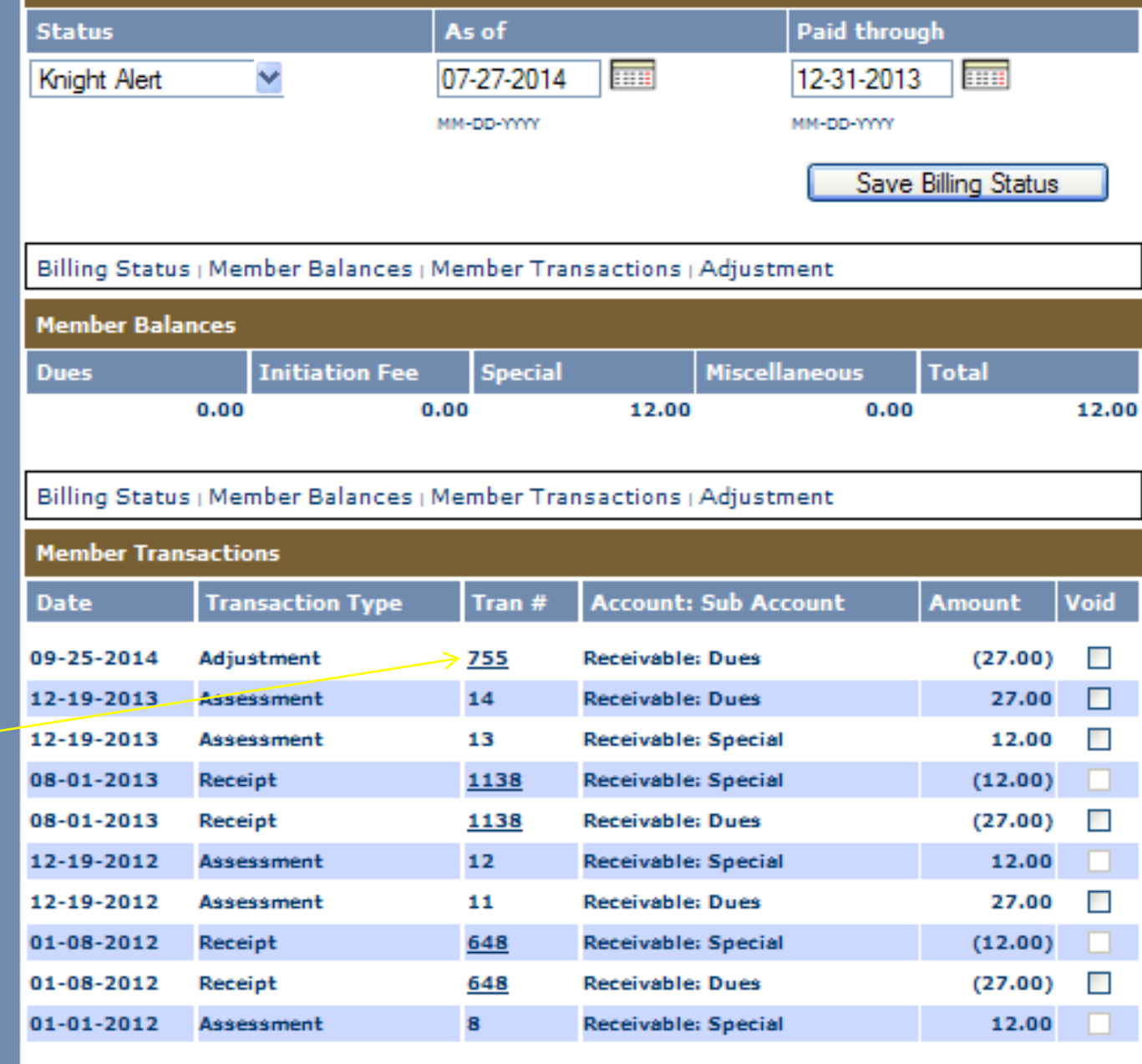

**THEFT** 

 $Next$  >>

Save Void

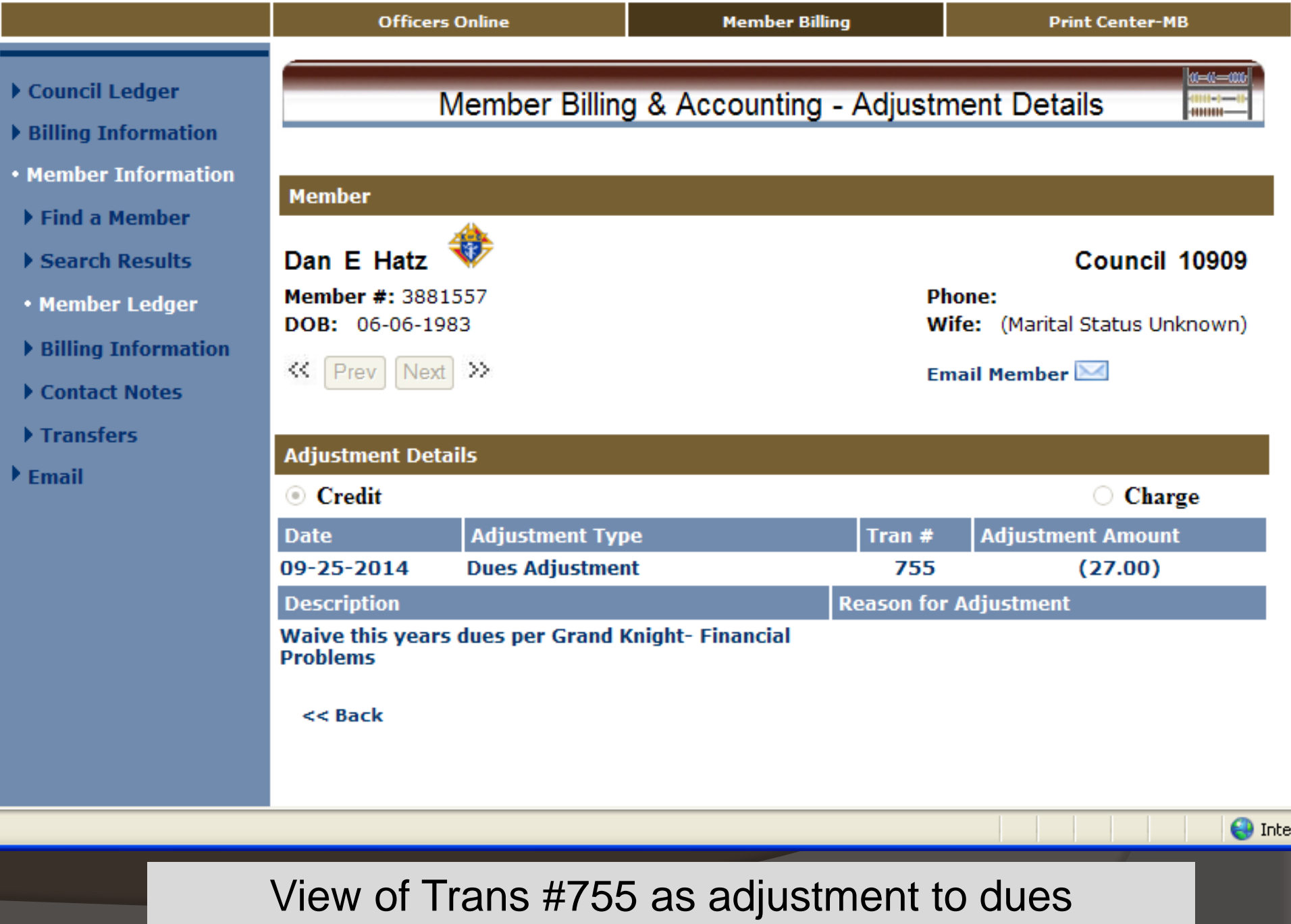

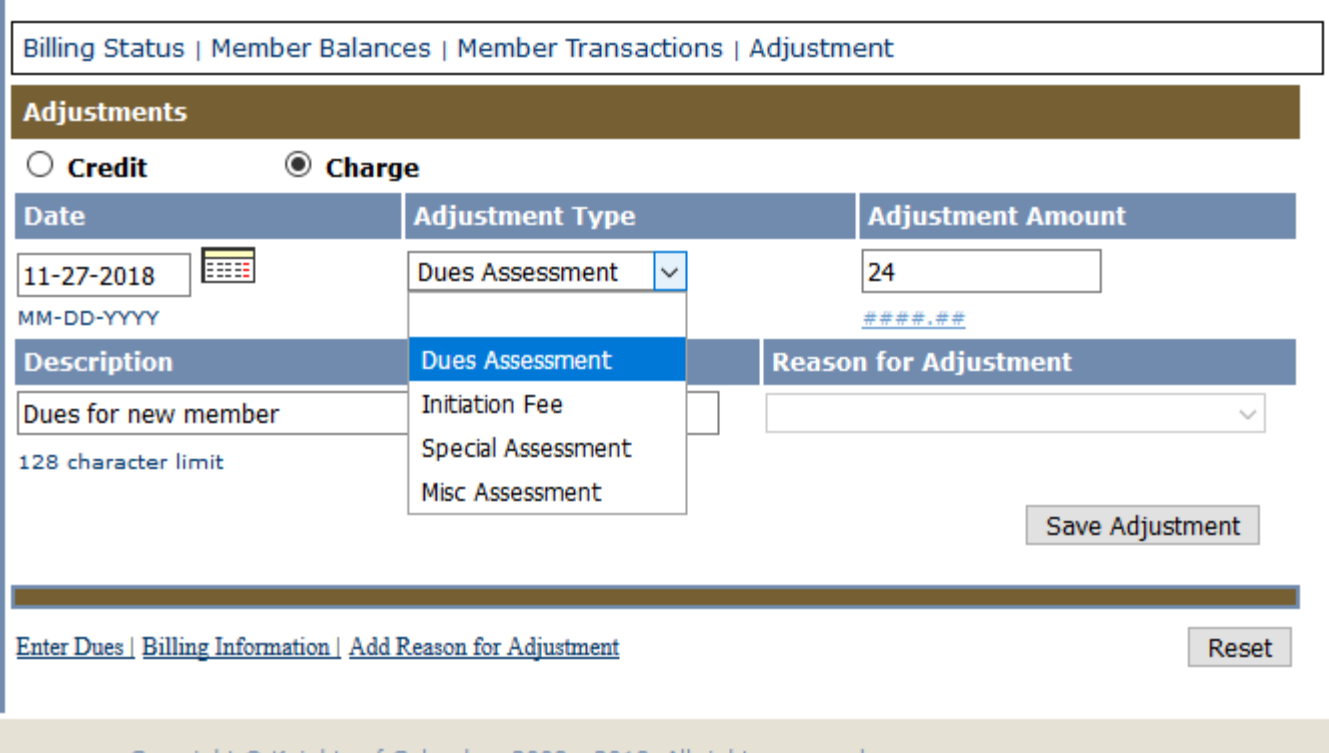

Use the Charge adjustment to enter charges for an individual member (new member for example) Can charge **Dues** Initiation Fee Special Assessment Misc Assessment A Reason for Assessment must exist for Special or Misc. Assessments

# **MEMBER BILLING REPORTS**

## Record dues from members and other financial transactions

 $\bigoplus$  Intern

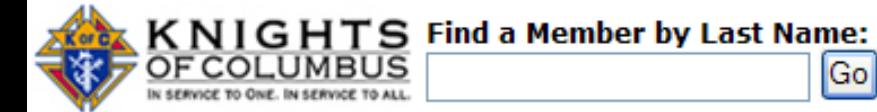

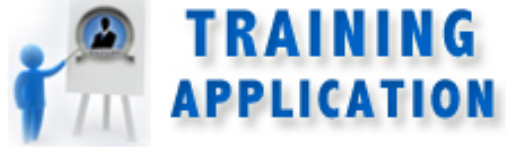

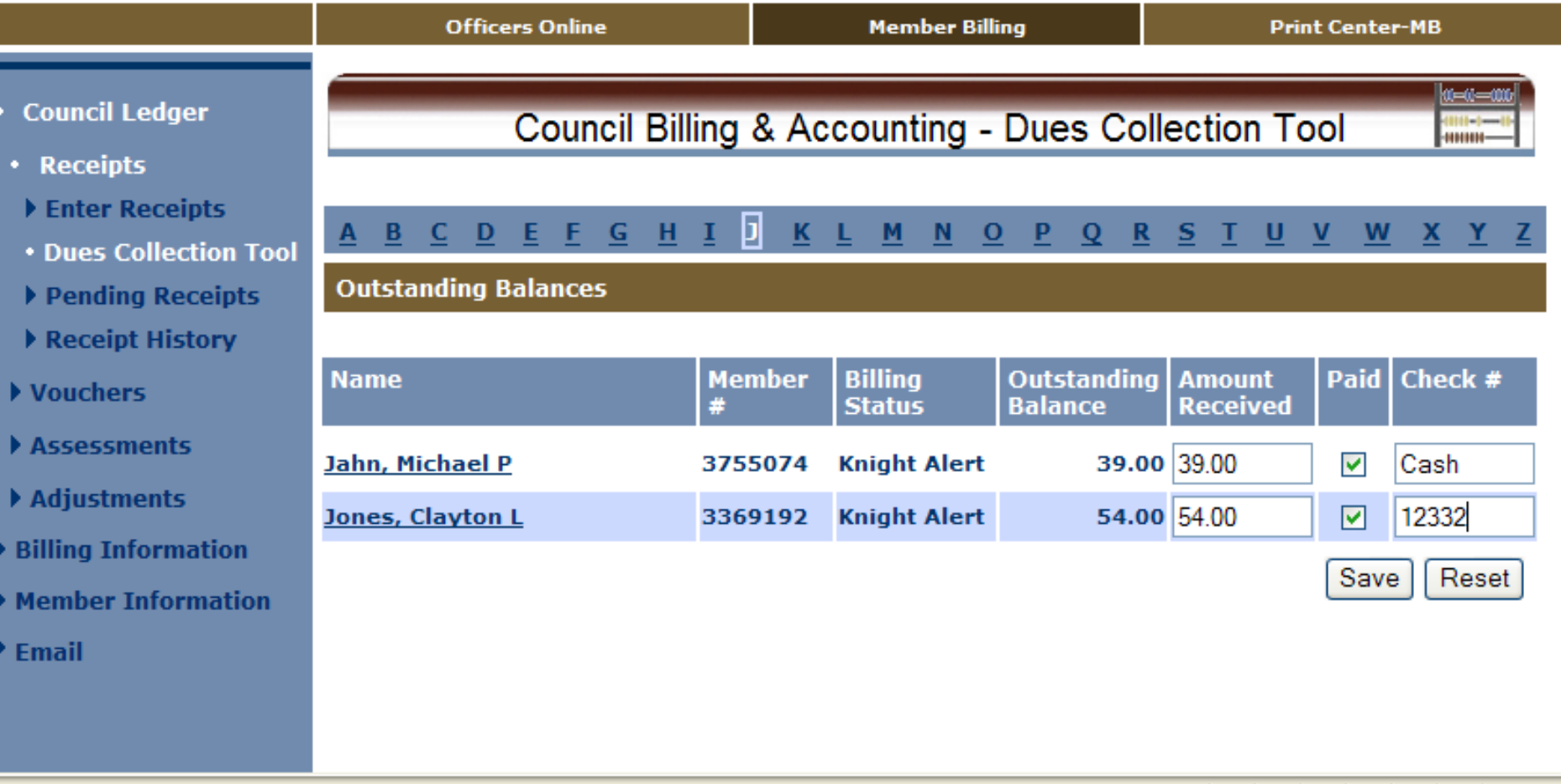

Use Dues Collection Tool when amount received is same as balance due

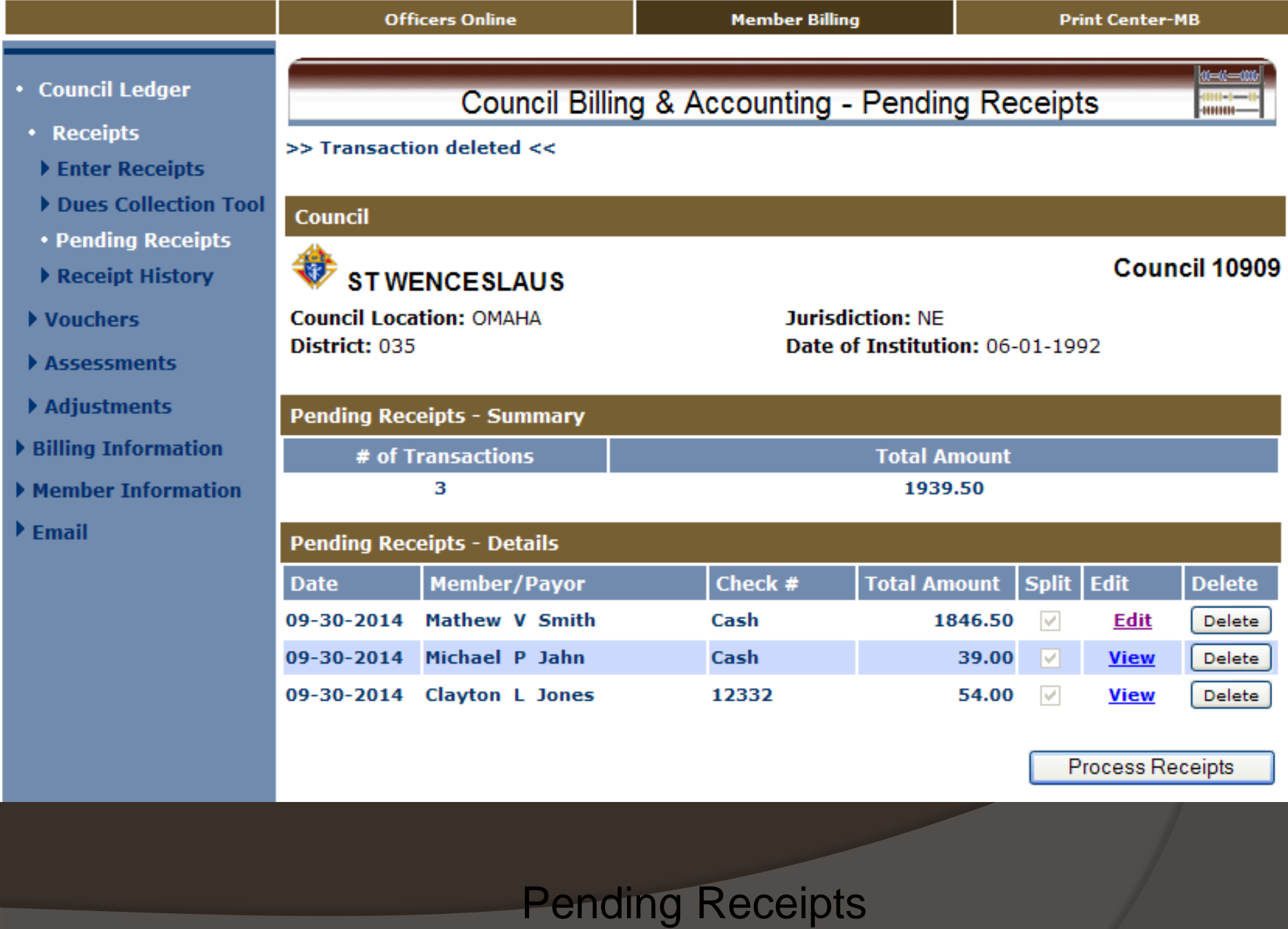

π

- 5
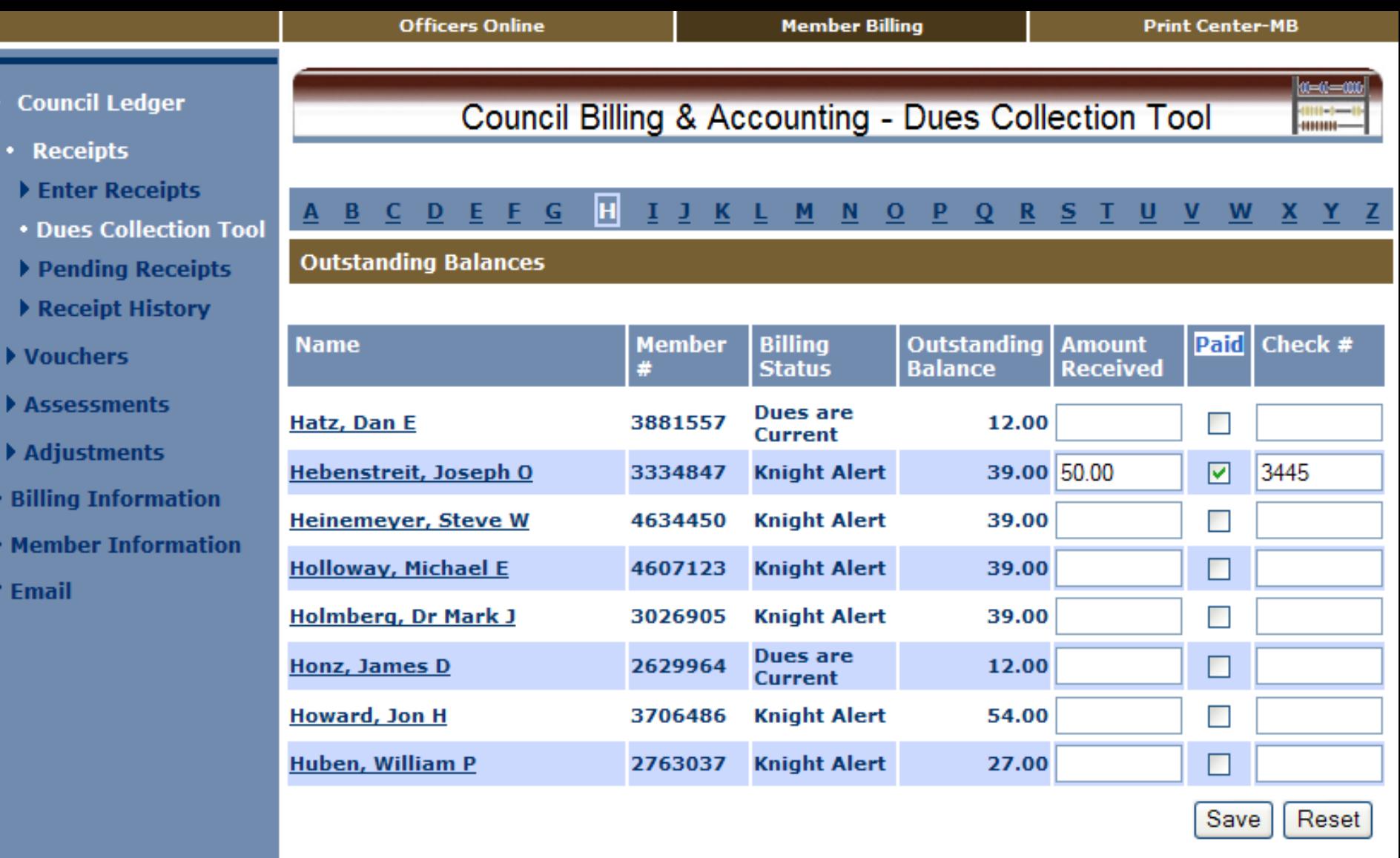

Ξ

Example of member remitting more than amount due

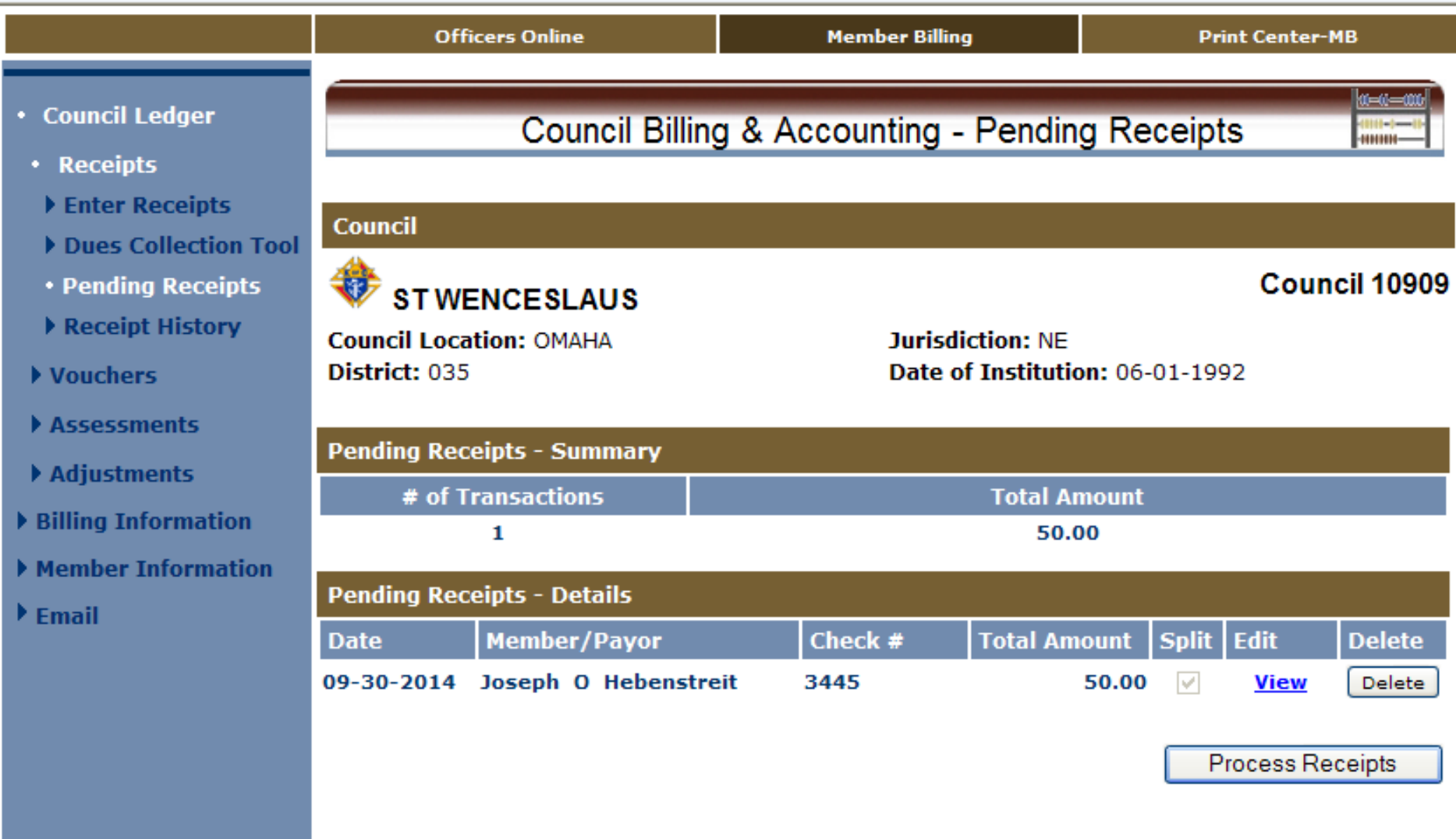

Now shows pending amount

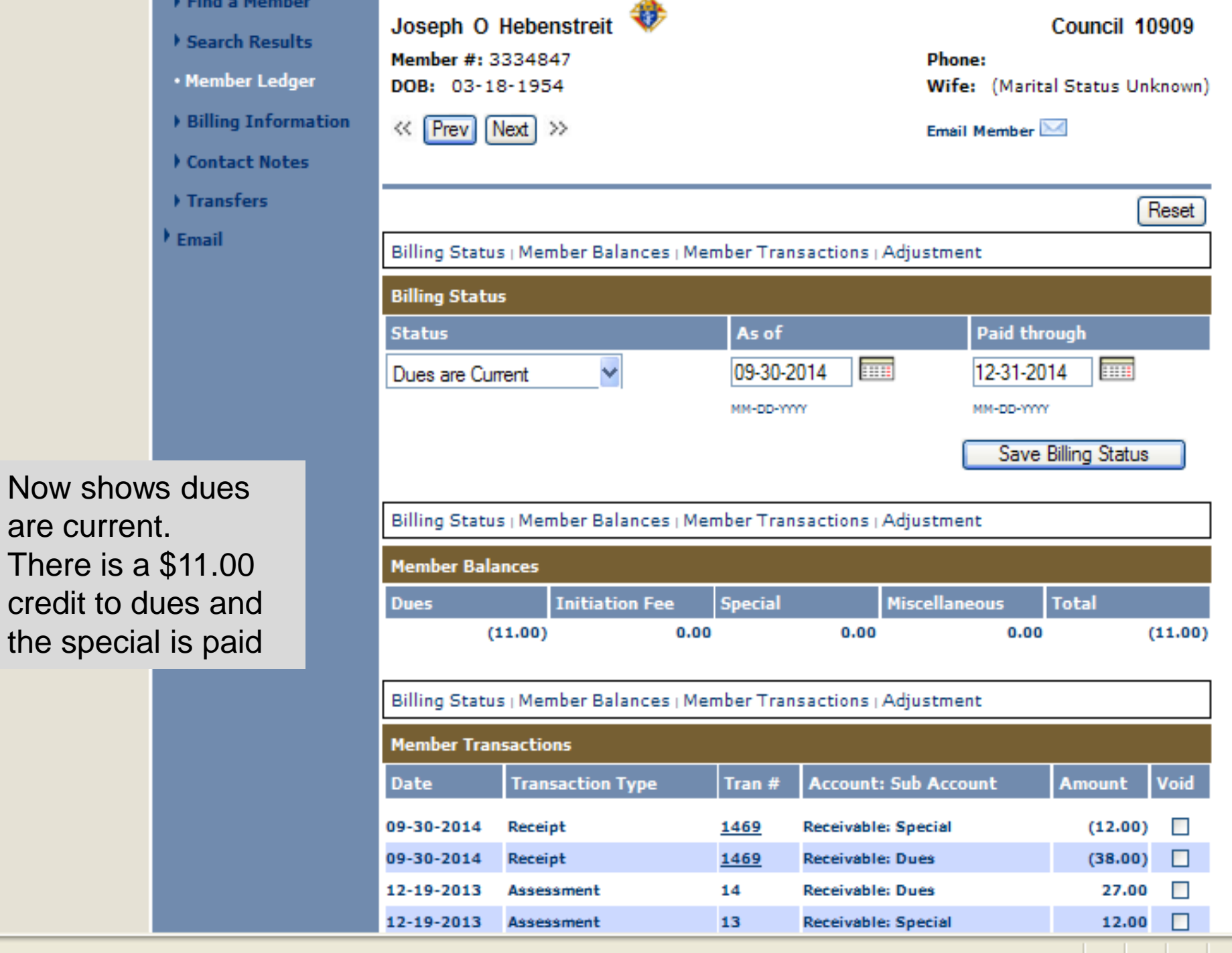

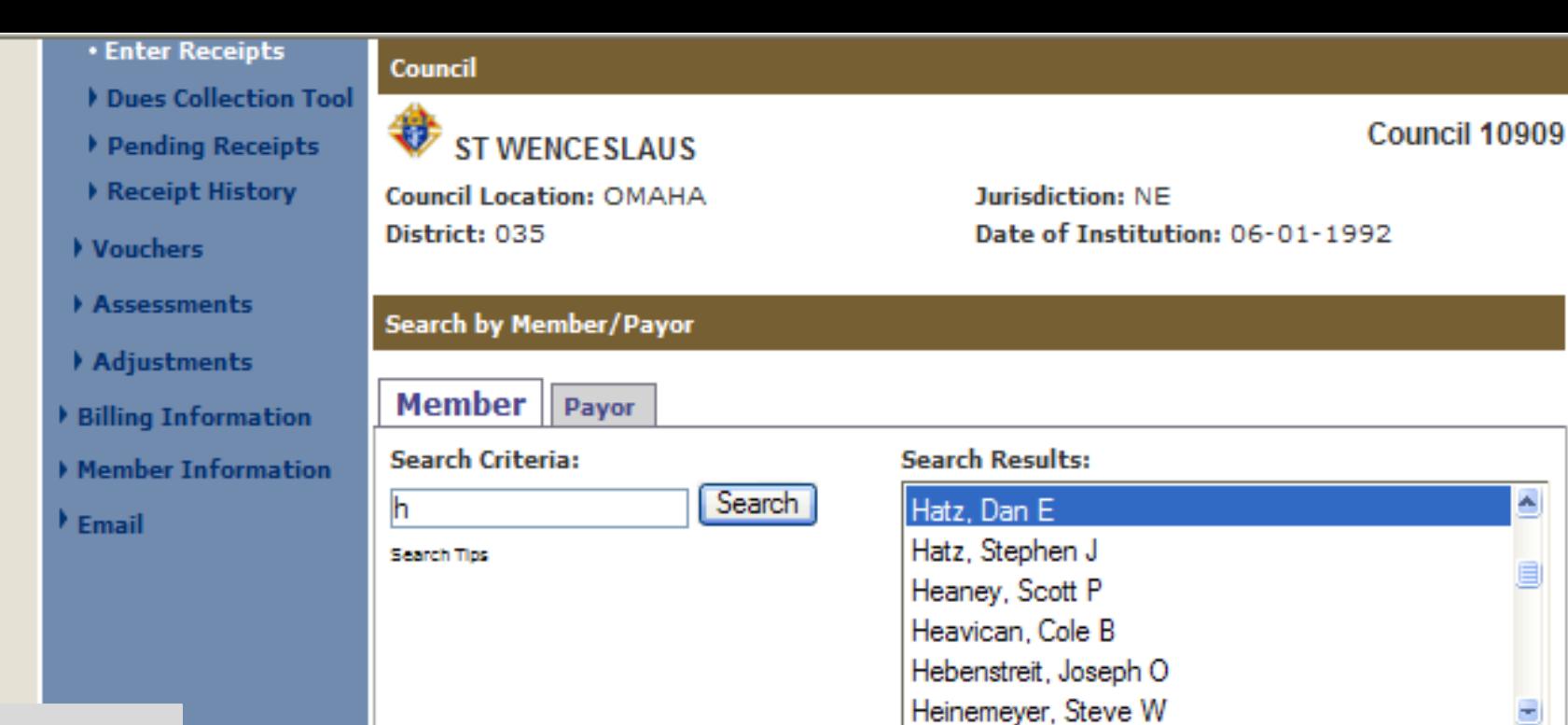

Member pays more than due and asks that remainder be designated for seminarians

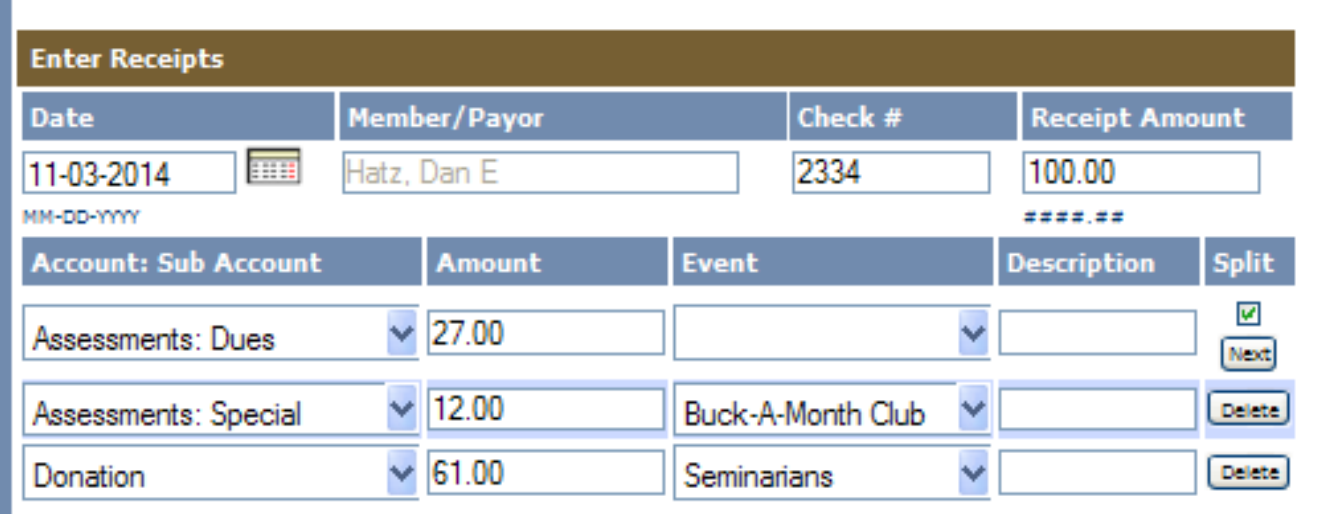

Select

٨

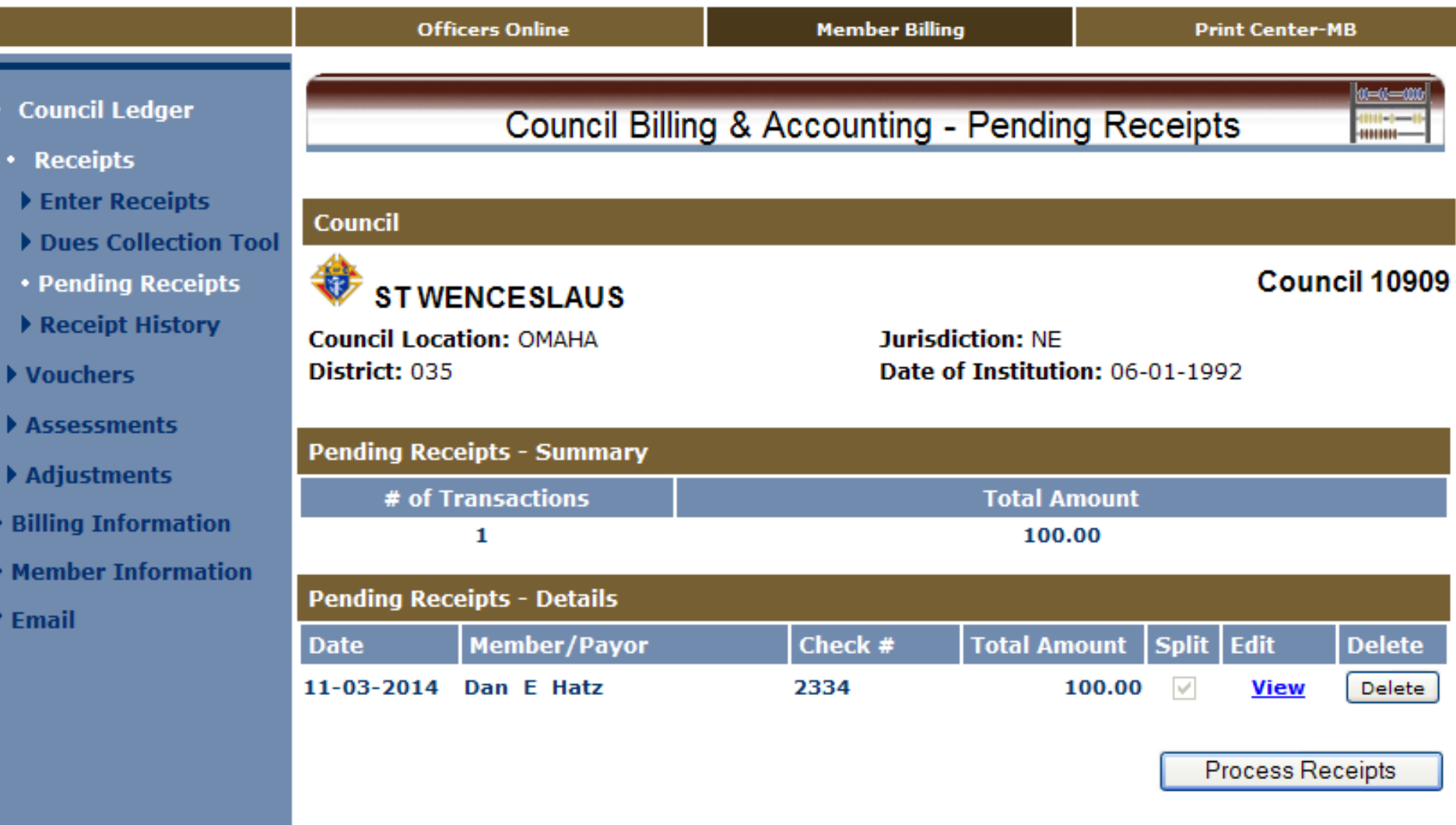

#### View as a pending transaction

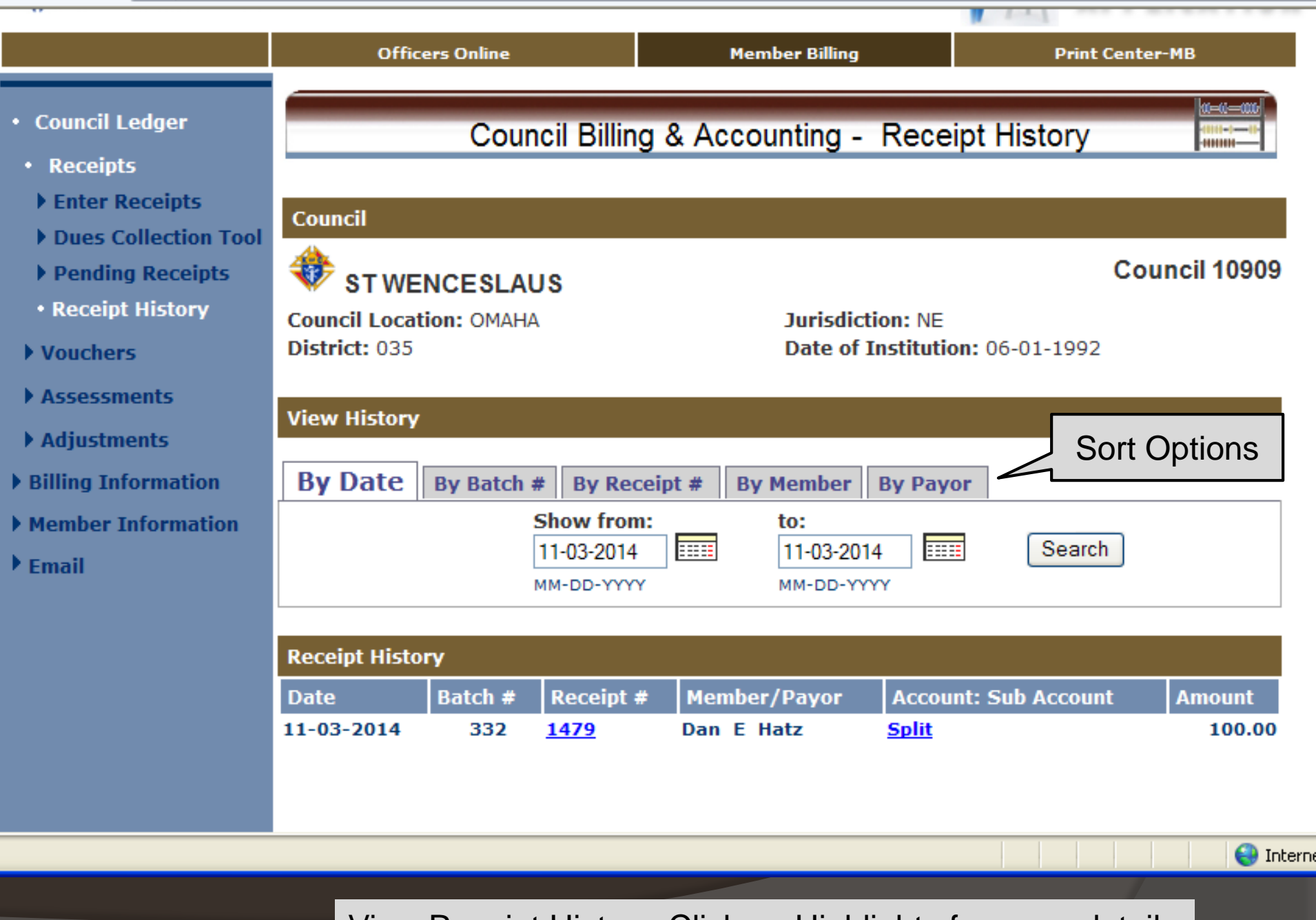

View Receipt History. Click on Highlights for more detail

ST WENCESLAUS CO 10909<br>OMAHA, NE

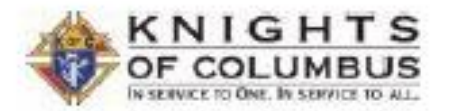

Page 1 of 1 November 03, 2014

#### **Report of Receipts - Transaction Details**

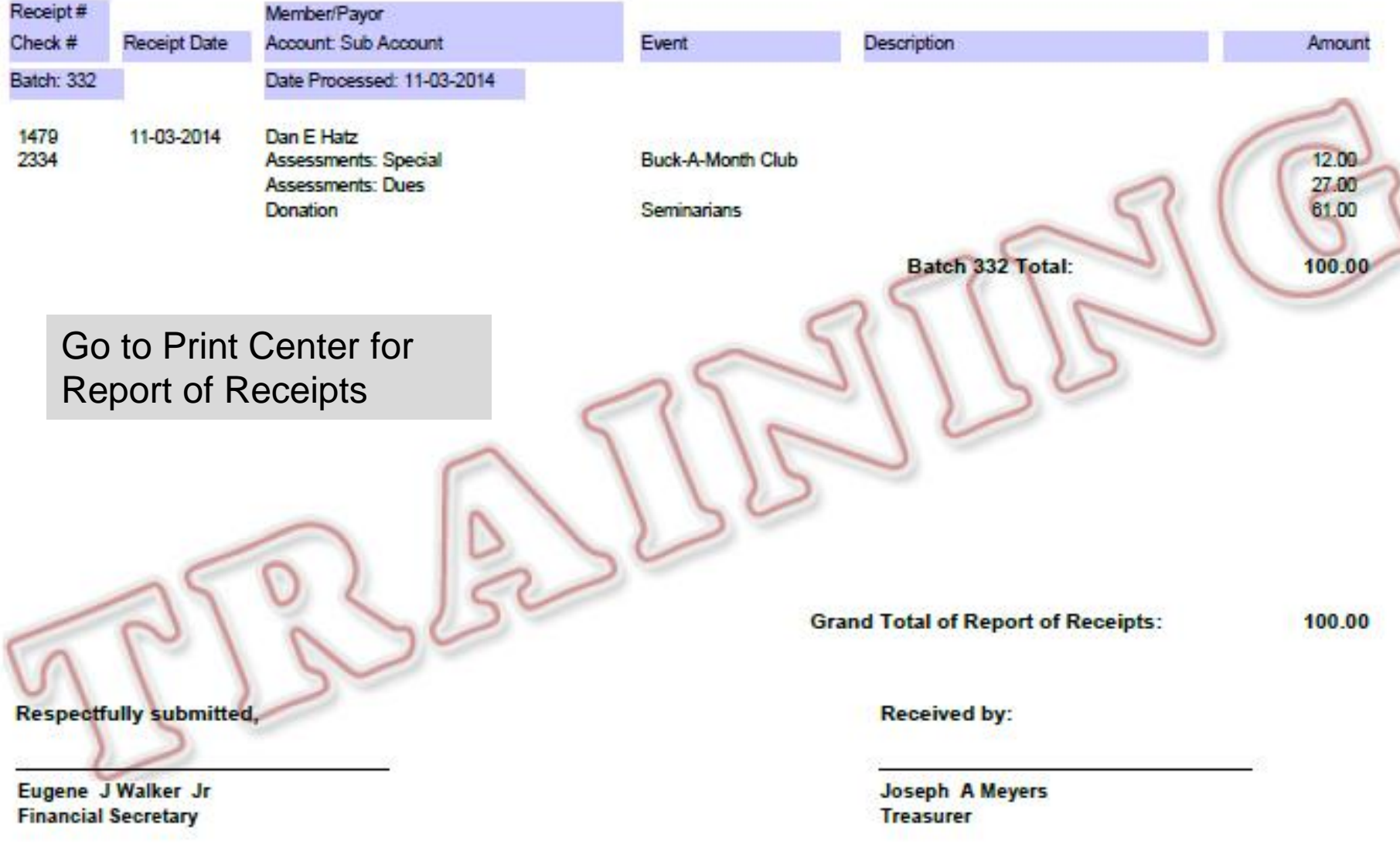

# **MEMBER BILLING REPORTS**

### Retention Committee, Conservation Reports and Dues Collection Status Reports

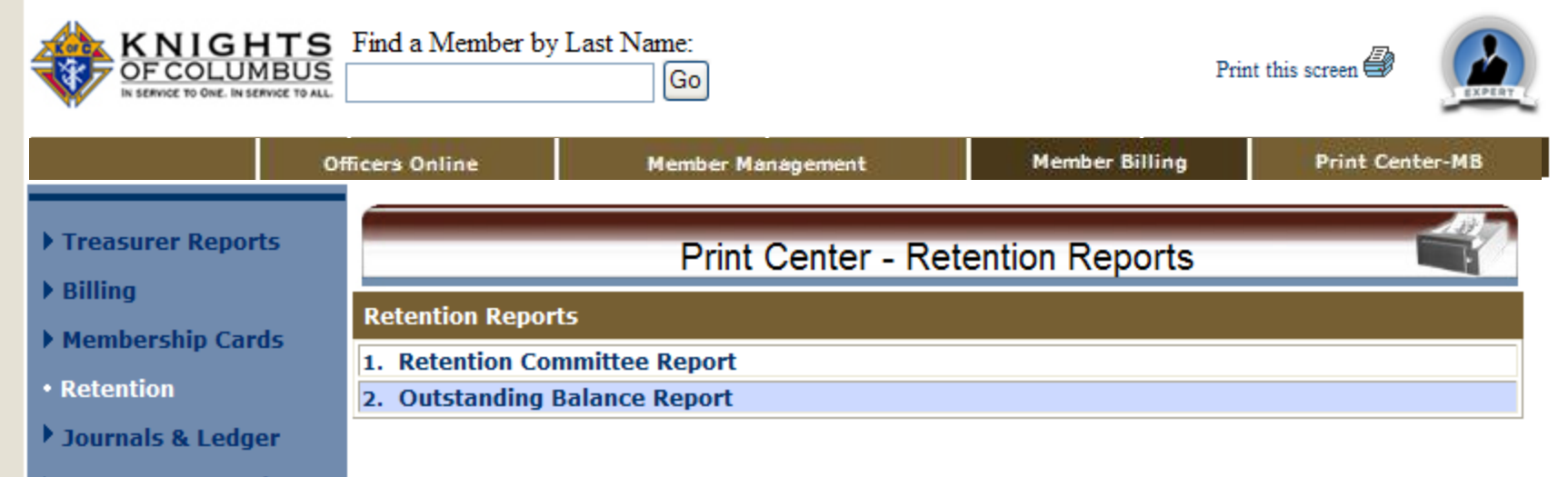

- Data Extract Tool
- $\blacktriangleright$  Email

#### ST WENCESLAUS CO 10909 OMAHA, NE

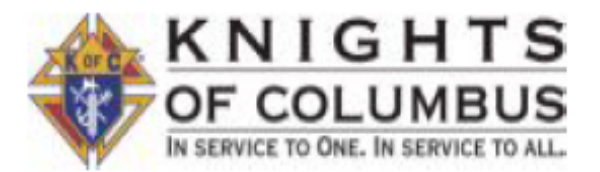

#### **Retention Committee Report**

Members in Danger of Being Suspended

Report will only print when in Second Notice, Knight Alert or Notice of Intent to Retain Status.

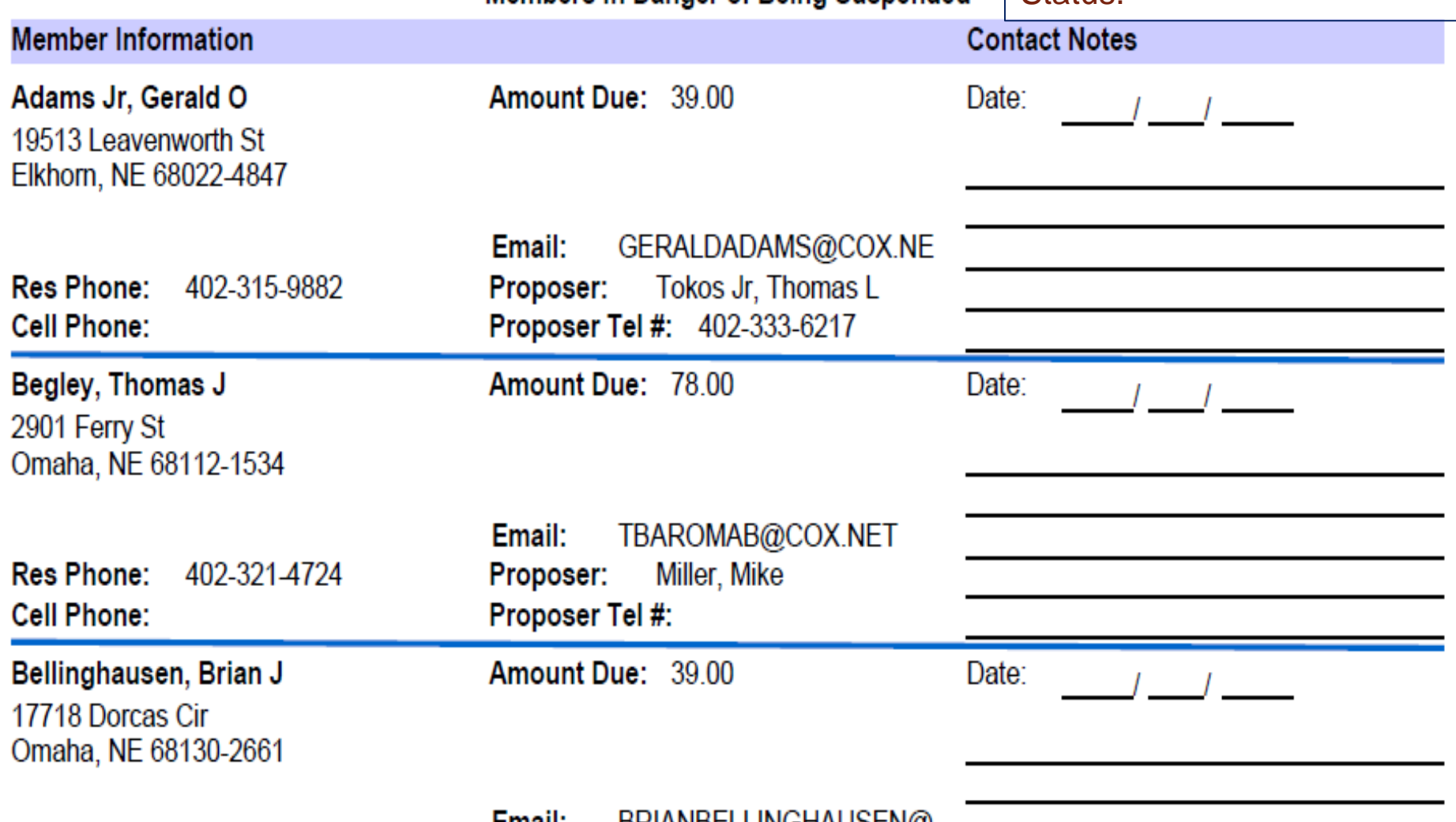

#### MSGR MICHAEL E DOLAN CO 1128 PO Box 1110 Chadron, NE 69337

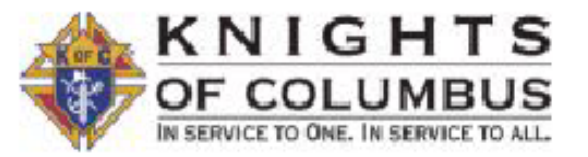

#### **Outstanding Balance Report**

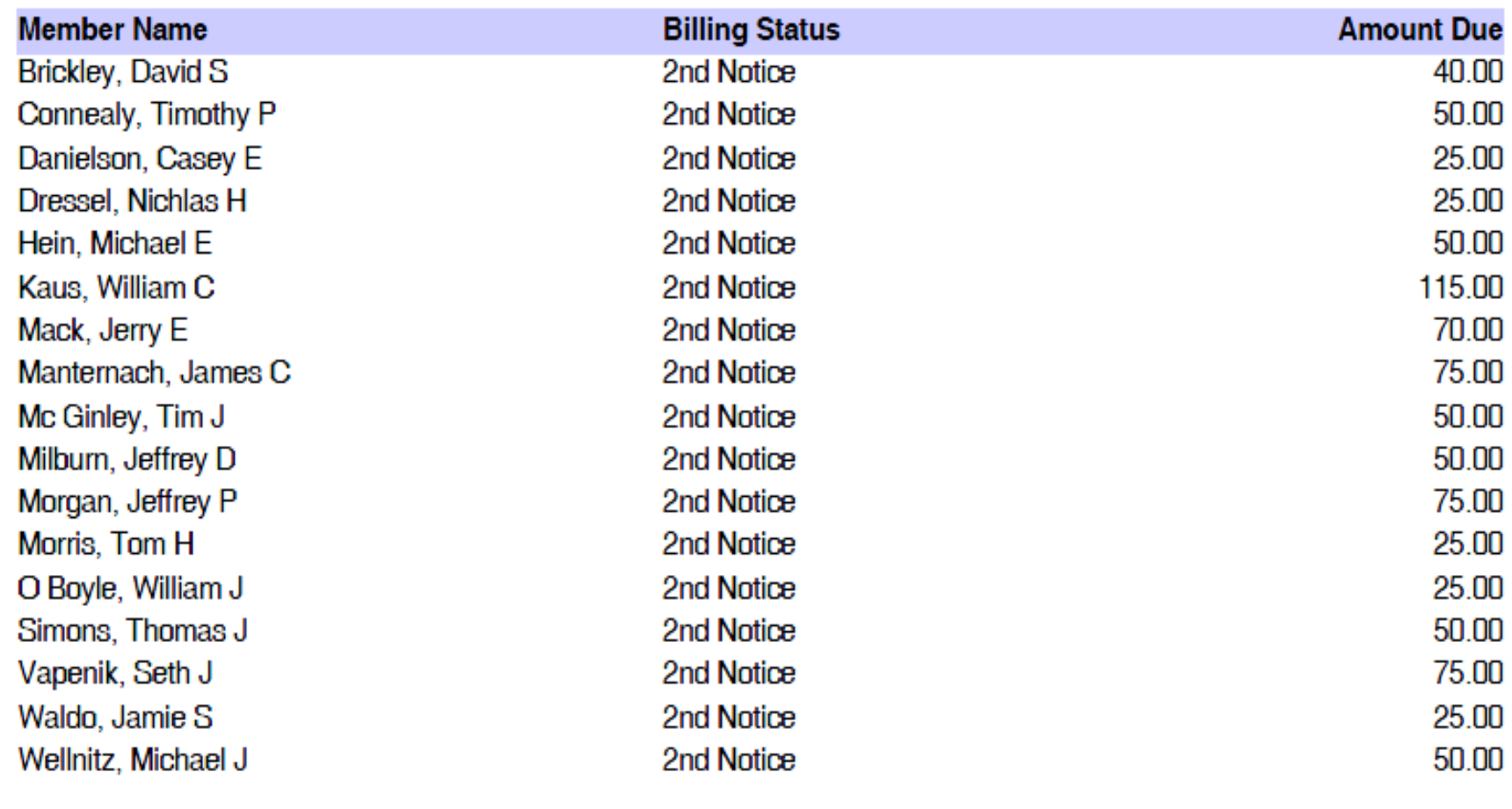

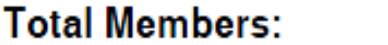

**Total Outstanding:** 875.00

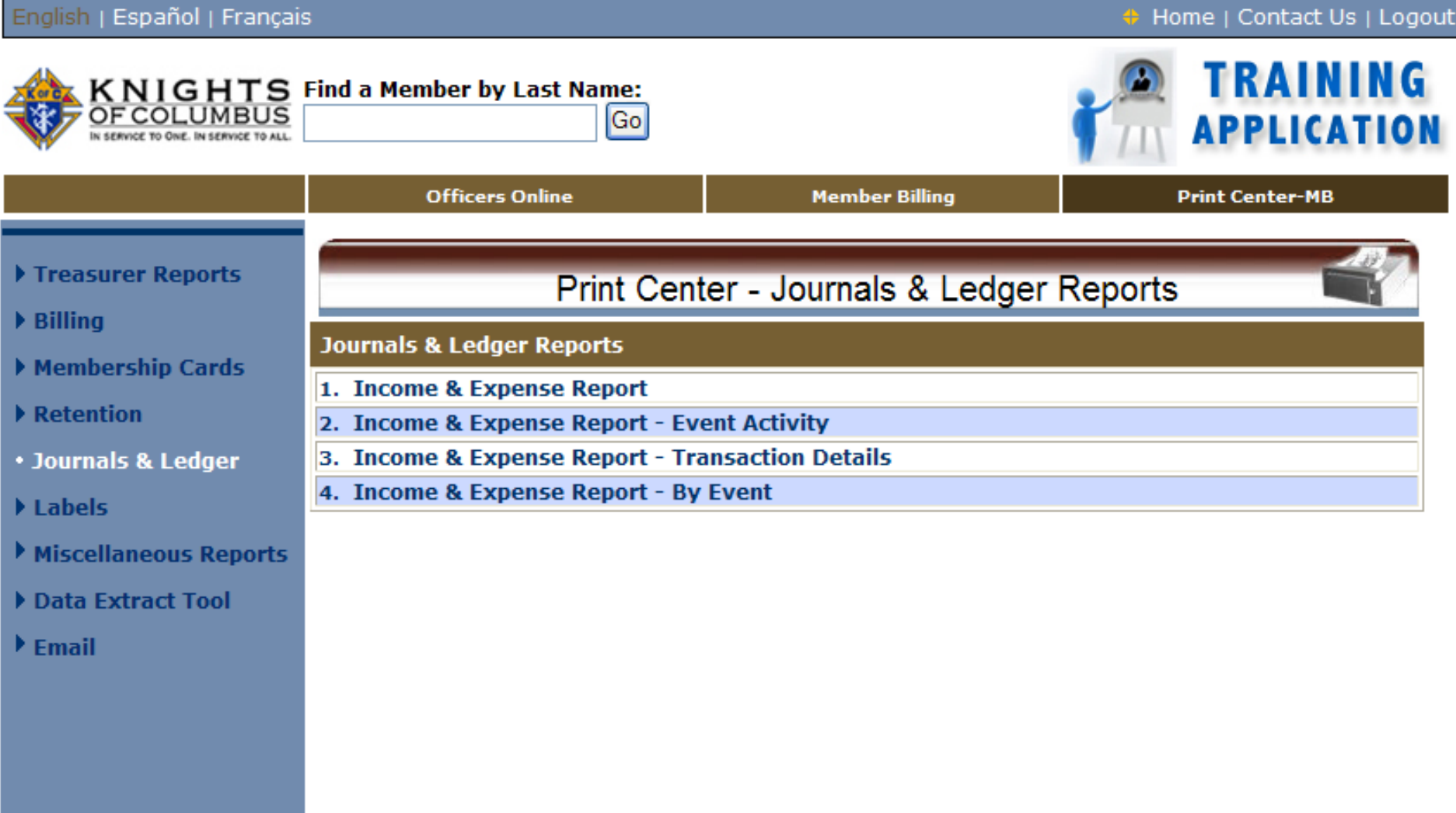

 $\bigoplus$  Interne

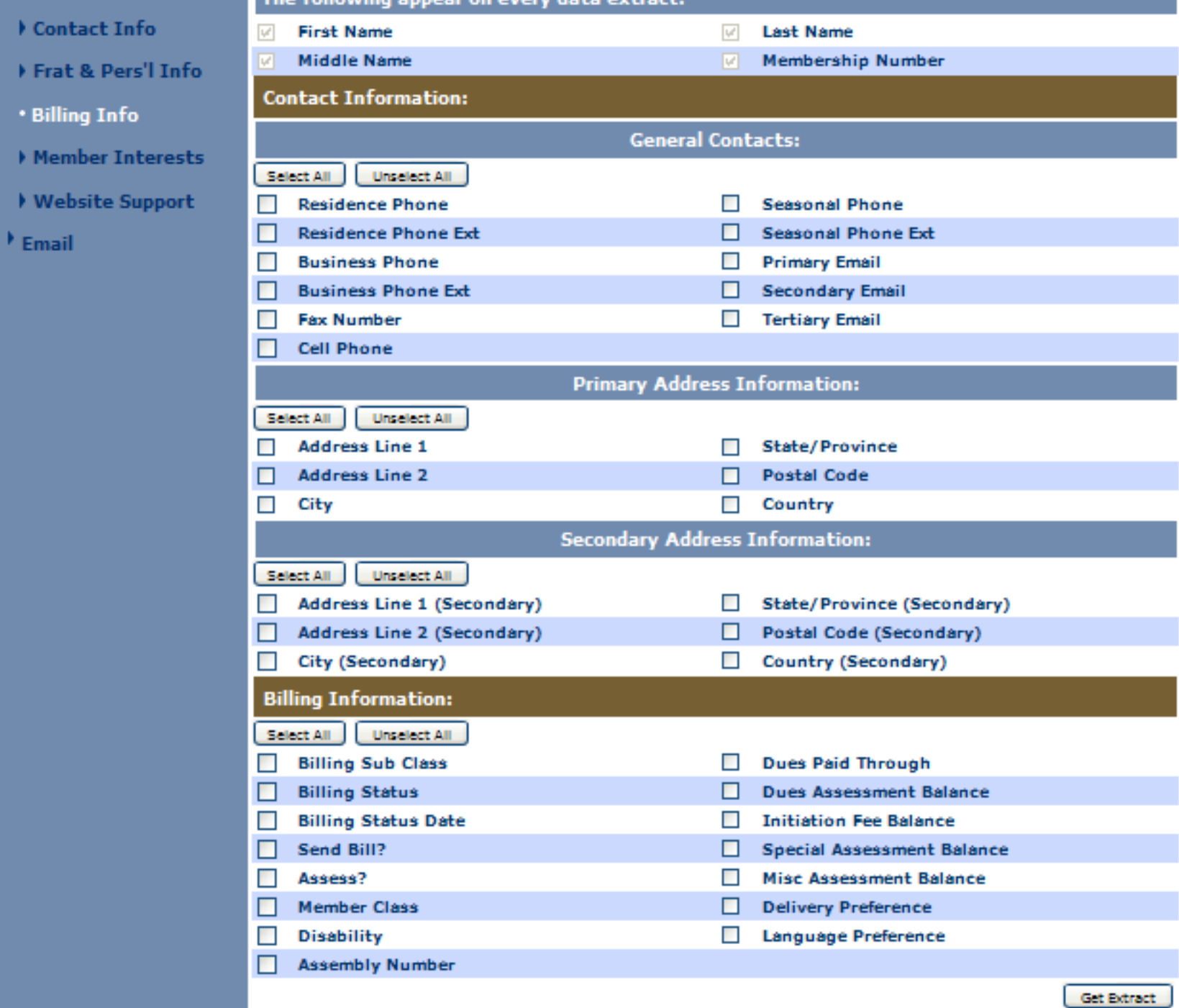

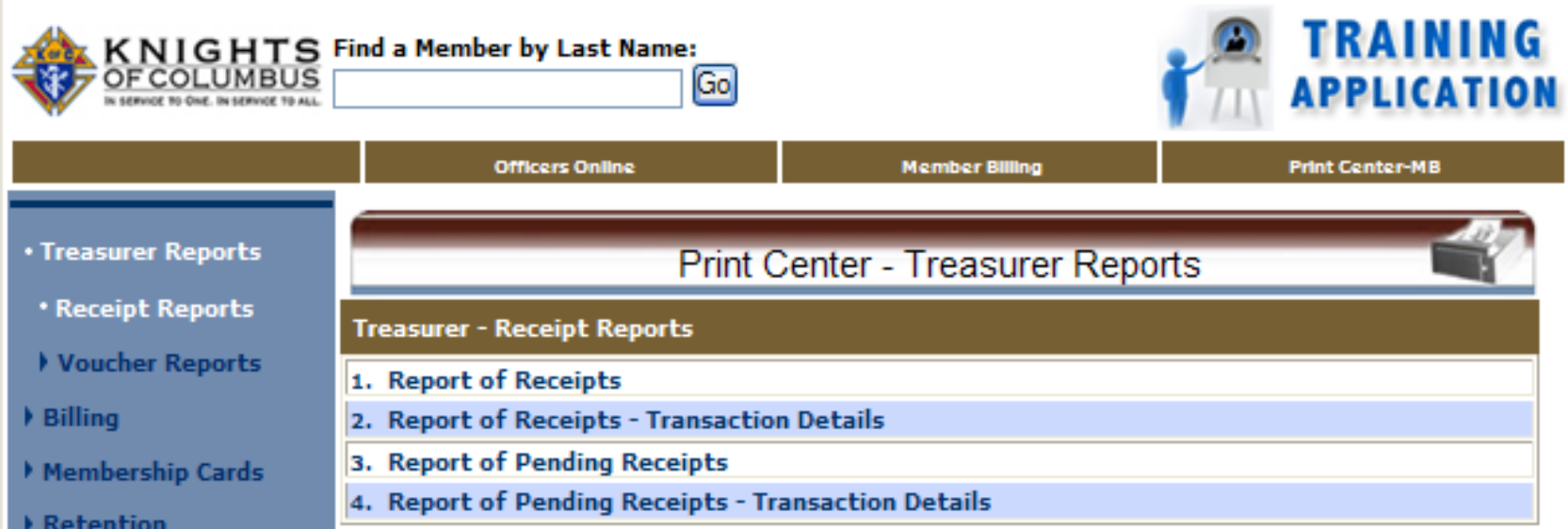

- Journals & Ledger
- I Labels
- Miscellaneous Reports
- Data Extract Tool
- $E_{\text{mail}}$

## **MEMBER BILLING**

Clearing dues payment record for transferred members

### Account Adjustment for Transfer

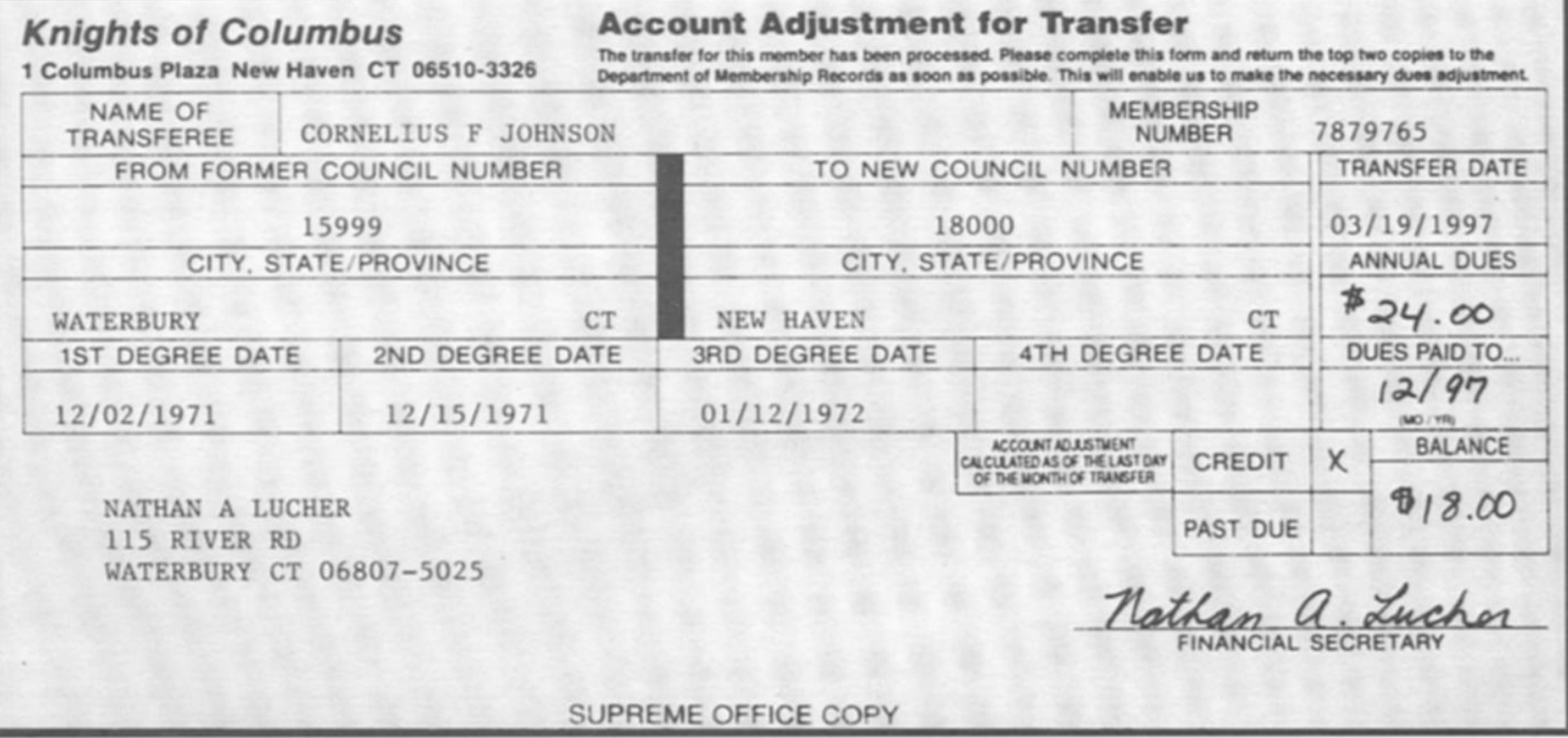

Membership Records mails this form to the member's former council for degree information, dues owed or paid. Supreme will not assess back dues more than one year.

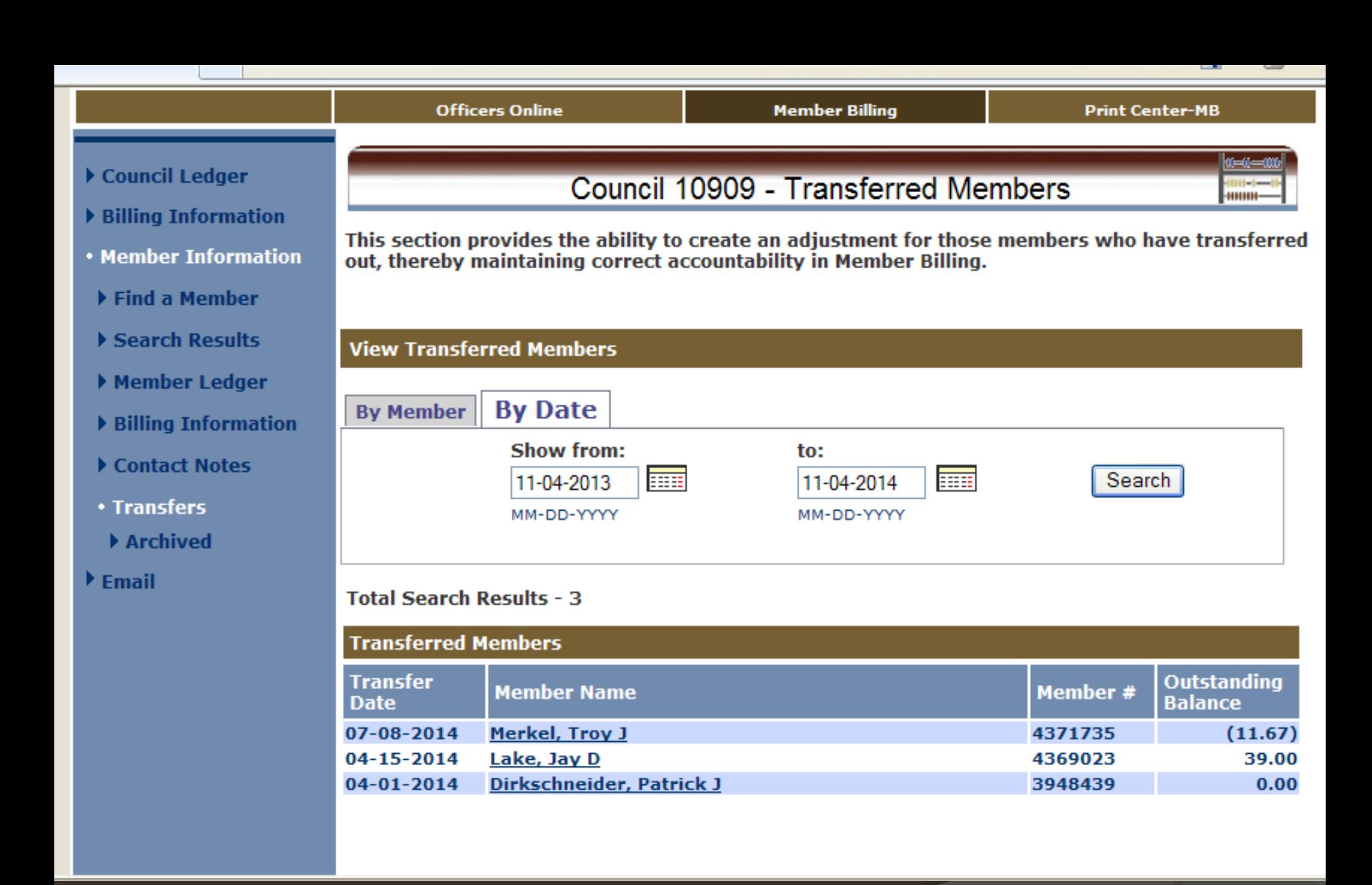

Clear balance due for transferred members

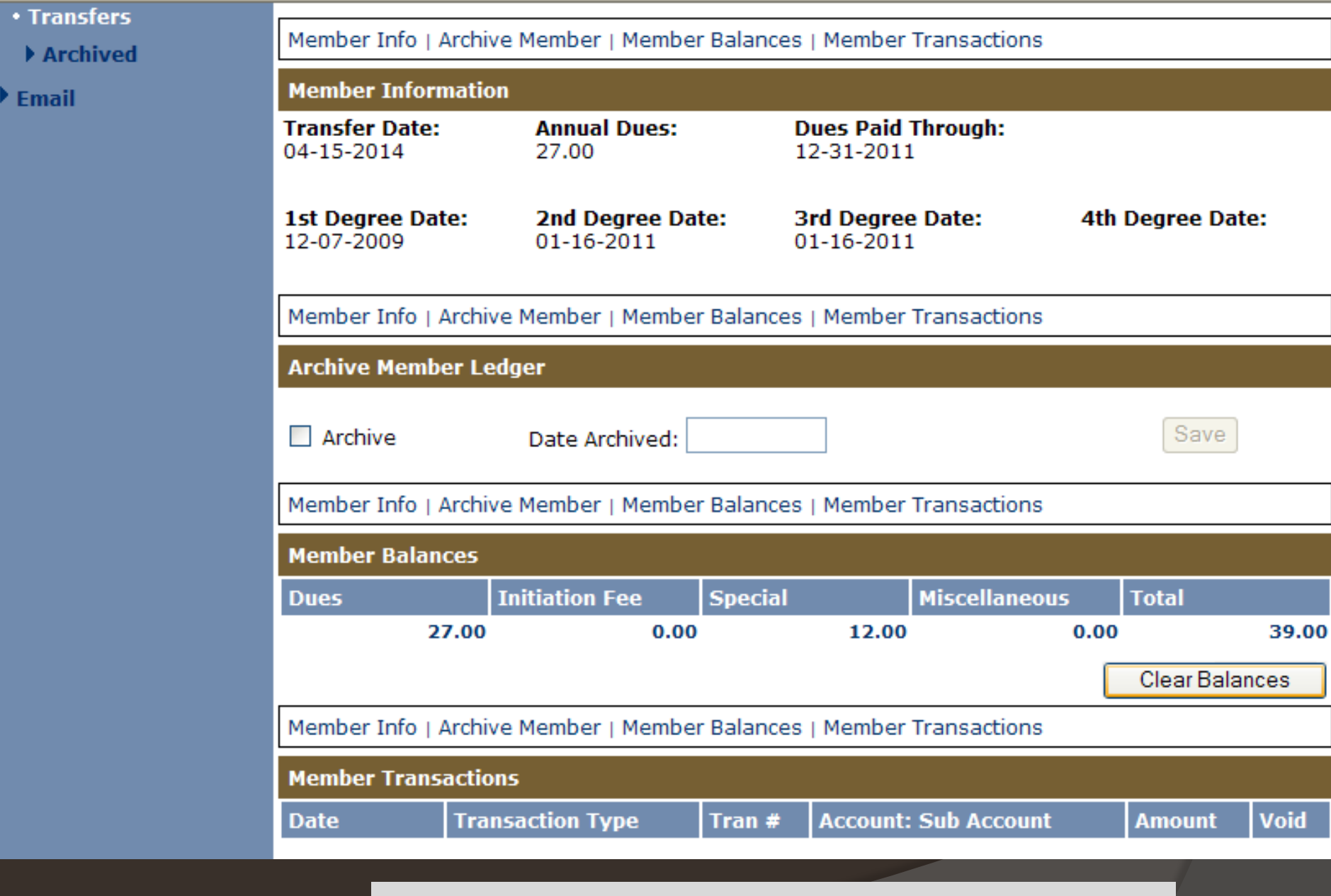

Find member and clear balance before archiving

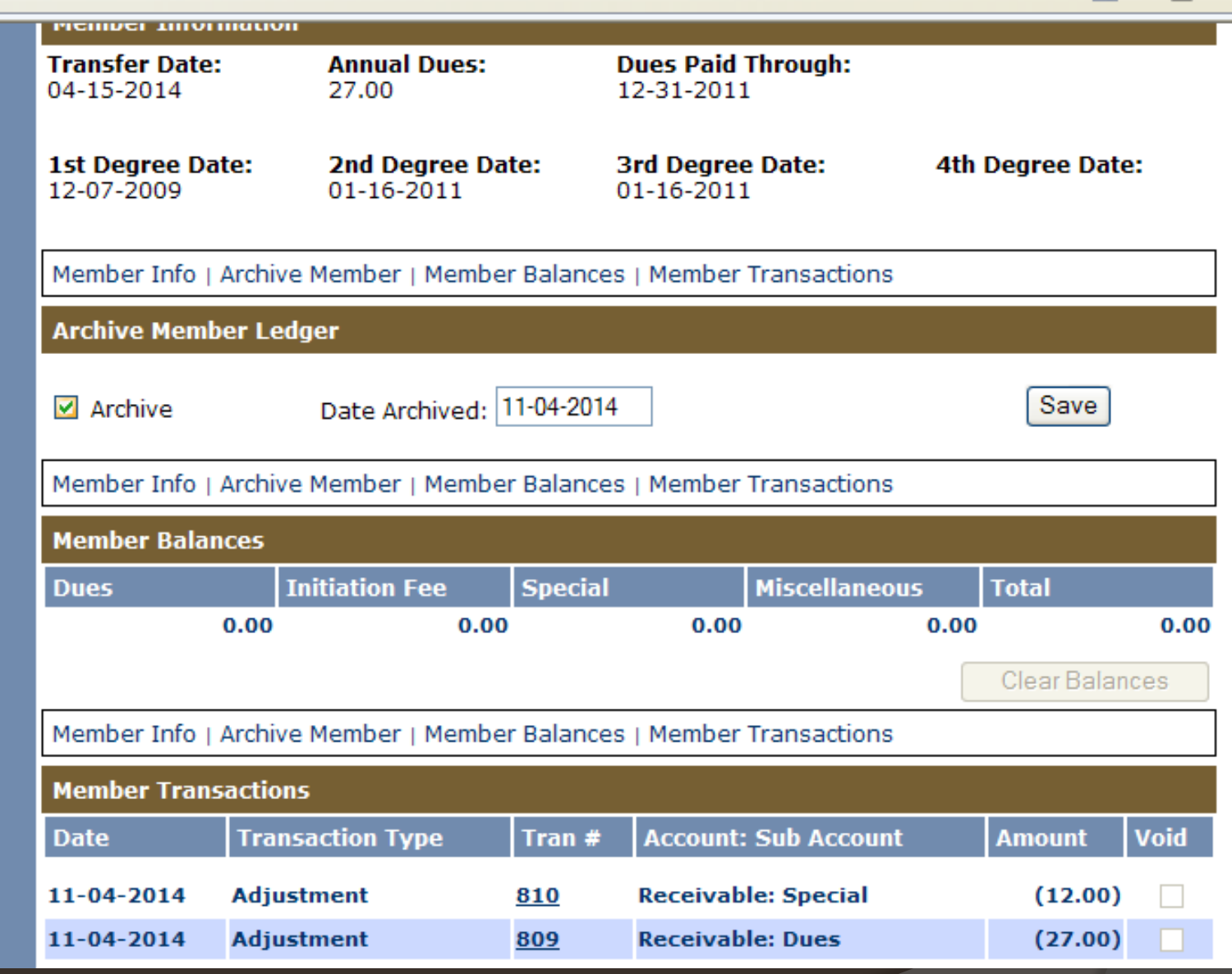

Note the cleared balance for this member and action to Archive

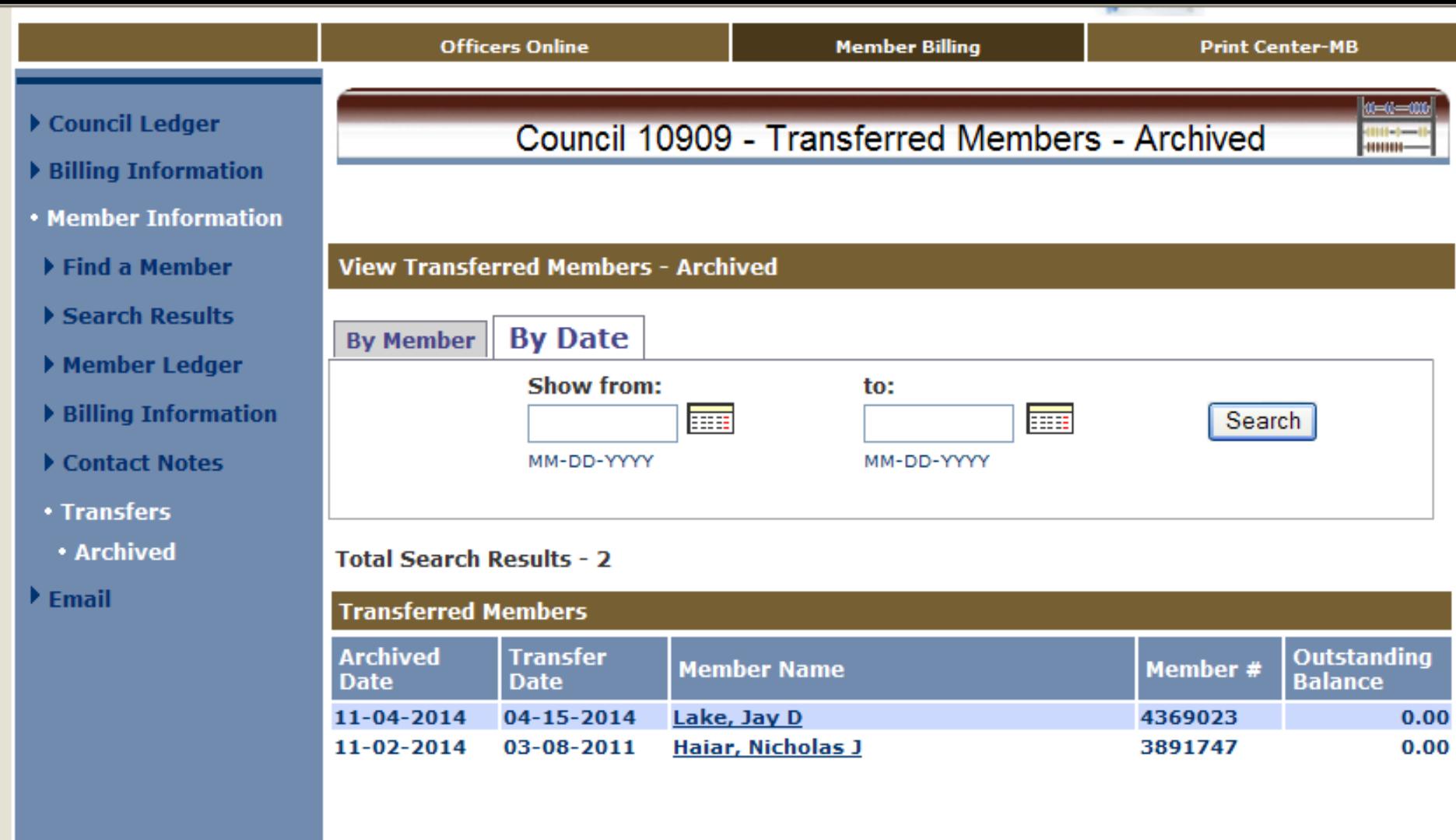

Note members archived with zero balances

*Thanks for all you do. We appreciate it…*